# Oracle® HR Intelligence

Daily Business Intelligence for HRMS User Guide Release 11*i* 

Part No. B16024-03

January 2006

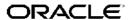

Oracle HR Intelligence Daily Business Intelligence for HRMS User Guide, Release 11i

Part No. B16024-03

Copyright © 2004, 2006, Oracle. All rights reserved.

Primary Author: Gowri Arur, Jo Turner, Keith Ekiss, Thomas Atwood, Samuel Thomas

Contributing Author: Raghunath Vydyanath, Justin Hyde, Julian Challenger, Jeffrey Titmas, Nazmeen Arif, Christopher Bridge, Stephen Sherlock, Debasis Dutta, Nagaraj Hunur, HRMSi development team

The Programs (which include both the software and documentation) contain proprietary information; they are provided under a license agreement containing restrictions on use and disclosure and are also protected by copyright, patent, and other intellectual and industrial property laws. Reverse engineering, disassembly, or decompilation of the Programs, except to the extent required to obtain interoperability with other independently created software or as specified by law, is prohibited.

The information contained in this document is subject to change without notice. If you find any problems in the documentation, please report them to us in writing. This document is not warranted to be error-free. Except as may be expressly permitted in your license agreement for these Programs, no part of these Programs may be reproduced or transmitted in any form or by any means, electronic or mechanical, for any purpose.

If the Programs are delivered to the United States Government or anyone licensing or using the Programs on behalf of the United States Government, the following notice is applicable:

#### U.S. GOVERNMENT RIGHTS

Programs, software, databases, and related documentation and technical data delivered to U.S. Government customers are "commercial computer software" or "commercial technical data" pursuant to the applicable Federal Acquisition Regulation and agency-specific supplemental regulations. As such, use, duplication, disclosure, modification, and adaptation of the Programs, including documentation and technical data, shall be subject to the licensing restrictions set forth in the applicable Oracle license agreement, and, to the extent applicable, the additional rights set forth in FAR 52.227-19, Commercial Computer Software–Restricted Rights (June 1987). Oracle Corporation, 500 Oracle Parkway, Redwood City, CA 94065.

The Programs are not intended for use in any nuclear, aviation, mass transit, medical, or other inherently dangerous applications. It shall be the licensee's responsibility to take all appropriate fail-safe, backup, redundancy and other measures to ensure the safe use of such applications if the Programs are used for such purposes, and we disclaim liability for any damages caused by such use of the Programs.

The Programs may provide links to Web sites and access to content, products, and services from third parties. Oracle is not responsible for the availability of, or any content provided on, third-party Web sites. You bear all risks associated with the use of such content. If you choose to purchase any products or services from a third party, the relationship is directly between you and the third party. Oracle is not responsible for: (a) the quality of third-party products or services; or (b) fulfilling any of the terms of the agreement with the third party, including delivery of products or services and warranty obligations related to purchased products or services. Oracle is not responsible for any loss or damage of any sort that you may incur from dealing with any third party.

Oracle, JD Edwards, and PeopleSoft are registered trademarks of Oracle Corporation and/or its affiliates. Other names may be trademarks of their respective owners.

# **Contents**

## **Send Us Your Comments**

# **Preface**

| 1 | Daily Business Intelligence for HRMS       |
|---|--------------------------------------------|
|   | Daily Business Intelligence for HRMS       |
|   | DBI Responsibilities and Roles             |
|   | DBI for HRMS Data Security                 |
|   | How DBI for HRMS Derives Report Values     |
|   | How DBI for HRMS Parameters Affect Reports |
|   | Troubleshooting DBI for HRMS Reports       |
| 2 | Chief HR Officer - Overview                |
|   | Chief HR Officer - Overview                |
|   | Chief HR Officer- Overview Dashboard       |
|   | HR Staff Ratio by Country                  |
|   | HR Ratio Detail                            |
| 3 | HR Management - Overview                   |
|   | HR Management - Overview                   |
|   | HR Management - Overview Dashboard         |
|   | Employee Headcount and Salary Trend        |
|   | Employee Summary Status                    |
|   | Employee Activity by Manager Status        |
|   | Employee Hire Detail                       |
|   | Employee Transfer (Plus) Detail            |
|   | Employee Transfer (Minus) Detail           |
|   | Employee Termination Detail                |
|   | Employees for Top 4 Countries Trend        |
|   | Average Salary for Top 4 Countries Trend   |
|   | Headcount and Salary Top 10 Countries      |
|   | Salary by Manager Status                   |
|   | Salary by Job Function Status              |

|   | Salary by Job Family Status                            |  |  |  |      |  | 3 | 3-14 |
|---|--------------------------------------------------------|--|--|--|------|--|---|------|
|   | Employee Detail                                        |  |  |  |      |  | 3 | 3-15 |
|   | Annualized Employee Turnover Report                    |  |  |  | <br> |  | 3 | 3-16 |
|   | Annualized Employee Turnover Trend                     |  |  |  | <br> |  | 3 | 3-17 |
|   | Annualized Employee Turnover by Manager Status         |  |  |  | <br> |  | 3 | 3-18 |
|   | Employee Turnover Detail                               |  |  |  | <br> |  | 3 | 3-20 |
|   | Hire Salary Variance (Top 10) by Job                   |  |  |  | <br> |  | 3 | 3-21 |
| 4 | Chief HR Officer - Headcount                           |  |  |  |      |  |   |      |
|   | Chief HR Officer - Headcount                           |  |  |  | <br> |  |   | 4-1  |
|   | Chief HR Officer- Headcount Dashboard                  |  |  |  |      |  |   | 4-2  |
| 5 | HR Management - Headcount                              |  |  |  |      |  |   |      |
|   | HR Management - Headcount                              |  |  |  | <br> |  |   | 5-1  |
|   | HR Management - Headcount Dashboard                    |  |  |  |      |  |   | 5-2  |
|   | Employee Ratio by Performance Band Trend               |  |  |  |      |  |   | 5-2  |
|   | Employee Ratio with Performance Band Status            |  |  |  |      |  |   | 5-3  |
|   | Employee Ratio by Length of Service Trend              |  |  |  |      |  |   | 5-4  |
|   | Employee Ratio with Length of Service Status           |  |  |  |      |  |   | 5-5  |
|   | Employee Headcount Budget Trend Report                 |  |  |  |      |  |   | 5-6  |
| 6 | Chief HR Officer - Turnover                            |  |  |  |      |  |   |      |
|   | Chief HR Officer - Turnover                            |  |  |  | <br> |  |   | 6-1  |
|   | Chief HR Officer- Turnover- Dashboard                  |  |  |  |      |  |   |      |
| 7 | HR Management - Turnover                               |  |  |  |      |  |   |      |
|   | HR Management - Turnover                               |  |  |  | <br> |  |   | 7-1  |
|   | HR Management - Turnover Dashboard                     |  |  |  |      |  |   | 7-2  |
|   | Employee Turnover Summary Status                       |  |  |  |      |  |   | 7-3  |
|   | Annualized Turnover for Top 10 Countries               |  |  |  |      |  |   | 7-4  |
|   | Annualized Turnover for Top 4 Countries                |  |  |  |      |  |   | 7-5  |
|   | Employee Turnover Ratio by Performance Band Trend      |  |  |  |      |  |   | 7-5  |
|   | Employee Turnover Ratio with Performance Band Status . |  |  |  |      |  |   | 7-6  |
|   | Employee Terminations with Length of Service Status    |  |  |  |      |  |   | 7-7  |
|   | Employee Voluntary Terminations                        |  |  |  |      |  |   | 7-8  |
|   | Employee Terminations by Job Functions                 |  |  |  |      |  |   | 7-8  |
|   | Employee Termination Status                            |  |  |  | <br> |  |   | 7-9  |
| 8 | Contingent Worker Management                           |  |  |  |      |  |   |      |
|   | Contingent Worker Dashboard and Reports                |  |  |  | <br> |  |   | 8-1  |
|   | Contingent Worker Management Dashboard                 |  |  |  |      |  |   | 8-2  |
|   | Contingent Worker Trend                                |  |  |  |      |  |   | 8-3  |
|   | Contingent Worker Activity by Manager Status           |  |  |  |      |  |   | 8-3  |

|    | Contingent Worker Ratio with Length of Placement Status | . 8-5 |
|----|---------------------------------------------------------|-------|
|    | Length of Placement Trend                               | . 8-6 |
|    | Length of Placement Ratio Trend                         | . 8-6 |
|    | Worker Detail                                           | . 8-7 |
|    | Contingent Worker Detail by Placement End               | . 8-8 |
|    | Contingent Worker Placement Detail                      | . 8-9 |
|    | Contingent Worker End Placement Detail                  | . 8-9 |
|    | Contingent Worker Transfer (Minus) Detail               | 8-10  |
|    | Contingent Worker Transfer (Plus) Detail                | 8-11  |
|    | Workforce Activity by Manager Status                    | 8-12  |
|    | Staff Transfer (Minus) Detail                           | 8-14  |
|    | Staff Transfer (Plus) Detail                            | 8-15  |
|    | Workforce Ratio Trend                                   | 8-16  |
| 9  | Workforce Budget Management                             |       |
|    | Workforce Budget Management                             | . 9-1 |
|    | Workforce Budget Management Dashboard                   |       |
|    | Labor Cost Distribution by Organization                 |       |
|    | Labor Cost Distribution by Position.                    |       |
|    | Labor Cost Distribution by Element.                     |       |
|    | Labor Cost Distribution by Funding Source               |       |
|    | Workforce Occupancy Details                             |       |
|    | Labor Cost with Headcount                               |       |
|    | Headcount Distribution by Organization Report           |       |
| 10 | Open Enrollment Management                              |       |
| 10 | •                                                       |       |
|    | Open Enrollment Management Dashboard and Reports        | 10-1  |
|    | Open Enrollment Management Dashboard                    | 10-2  |
|    | Open Enrollment Status Report                           | 10-2  |
|    | Participation By Plan Type Report                       | 10-3  |
|    | Enrollment Process Status Report.                       | 10-3  |
|    | Open Action Items Report                                | 10-3  |
| 11 | Employee Absence Management                             |       |
|    | Employee Absence Management Dashboard and Reports       | 11-1  |
|    | Employee Absence Management Dashboard                   | 11-2  |
|    | Employee Absence Trend                                  | 11-3  |
|    | Absence Summary by Manager                              | 11-3  |
|    | Employee Absence Duration by Category                   | 11-4  |
|    | Absence Summary by Manager Status                       | 11-4  |
|    | Employee Absence Summary by Category Status             | 11-5  |
|    | Employee Absence by Category Trend                      | 11-6  |
|    | Employee Absence Detail                                 | 11-7  |
|    | Employee Absence Detail                                 | 11-1  |

# **HRMS Glossary**

Index

# **Send Us Your Comments**

# Oracle HR Intelligence Daily Business Intelligence for HRMS User Guide, Release 11*i* Part No. B16024-03

Oracle welcomes your comments and suggestions on the quality and usefulness of this publication. Your input is an important part of the information used for revision.

- Did you find any errors?
- Is the information clearly presented?
- Do you need more information? If so, where?
- Are the examples correct? Do you need more examples?
- What features did you like most about this manual?

If you find any errors or have any other suggestions for improvement, please indicate the title and part number of the documentation and the chapter, section, and page number (if available). You can send comments to us in the following ways:

- Electronic mail: appsdoc\_us@oracle.com
- FAX: 650-506-7200 Attn: Oracle HRI Documentation Manager
- Postal service:

Oracle HRI Documentation Manager Oracle Corporation 500 Oracle Parkway Redwood Shores, CA 94065 USA

If you would like a reply, please give your name, address, telephone number, and electronic mail address (optional).

If you have problems with the software, please contact your local Oracle Support Services.

# **Preface**

## Intended Audience

Welcome to Release 11i of the *Oracle HR Intelligence Daily Business Intelligence for HRMS User Guide*.

This guide assumes you have a working knowledge of the following:

- The principles and customary practices of your business area.
- Oracle HRMS

If you have never used Oracle HRMS, Oracle suggests you attend one or more of the Oracle HRMS training classes available through Oracle University.

The Oracle Applications graphical user interface.

To learn more about the Oracle Applications graphical user interface, read the *Oracle Applications User's Guide*.

See Other Information Sources for more information about Oracle Applications product information.

See Related Documents on page x for more Oracle Applications product information.

# **TTY Access to Oracle Support Services**

Oracle provides dedicated Text Telephone (TTY) access to Oracle Support Services within the United States of America 24 hours a day, seven days a week. For TTY support, call 800.446.2398.

# **Documentation Accessibility**

Our goal is to make Oracle products, services, and supporting documentation accessible, with good usability, to the disabled community. To that end, our documentation includes features that make information available to users of assistive technology. This documentation is available in HTML format, and contains markup to facilitate access by the disabled community. Accessibility standards will continue to evolve over time, and Oracle is actively engaged with other market-leading technology vendors to address technical obstacles so that our documentation can be accessible to all of our customers. For more information, visit the Oracle Accessibility Program Web site at http://www.oracle.com/accessibility/.

# Accessibility of Code Examples in Documentation

Screen readers may not always correctly read the code examples in this document. The conventions for writing code require that closing braces should appear on an otherwise

empty line; however, some screen readers may not always read a line of text that consists solely of a bracket or brace.

## Accessibility of Links to External Web Sites in Documentation

This documentation may contain links to Web sites of other companies or organizations that Oracle does not own or control. Oracle neither evaluates nor makes any representations regarding the accessibility of these Web sites.

## **Structure**

- 1 Daily Business Intelligence for HRMS
- 2 Chief HR Officer Overview
- 3 HR Management Overview
- 4 Chief HR Officer Headcount
- 5 HR Management Headcount
- 6 Chief HR Officer Turnover
- 7 HR Management Turnover
- 8 Contingent Worker Management
- 9 Workforce Budget Management
- 10 Open Enrollment Management
- 11 Employee Absence Management
- **HRMS Glossary**

# **Related Documents**

Oracle HRMS shares business and setup information with other Oracle Applications products. Therefore, you may want to refer to other user guides when you set up and use Oracle HRMS. You can read the guides online by choosing Library from the expandable menu on your HTML help window, by reading from the Oracle Applications Document Library CD included in your media pack, or by using a Web browser with a URL that your system administrator provides. If you require printed guides, you can purchase them from the Oracle store at http://oraclestore.oracle.com.

#### **Guides Related to All Products**

#### Oracle Applications User's Guide

This guide explains how to enter data, query, run reports, and navigate using the graphical user interface (GUI). This guide also includes information on setting user profiles, as well as running and reviewing reports and concurrent processes.

You can access this user's guide online by choosing "Getting started with Oracle Applications" from any Oracle Applications help file.

#### **Guides Related to This Product**

Oracle HR Intelligence Daily Business Intelligence for HRMS Implementation Guide

This guide provides detailed information on how to set up and maintain Daily Business Intelligence for HRMS.

#### Oracle E-Business Intelligence Daily Business Intelligence Implementation Guide

This guide describes the common concepts for Daily Business Intelligence. It describes the product architecture and provides information on the common dimensions, security considerations, and data summarization flow. It includes a consolidated setup checklist by page and provides detailed information on how to set up, maintain, and troubleshoot Daily Business Intelligence pages and reports for the following functional areas: Financials, Interaction Center, iStore, Marketing, Product Lifecycle Management, Projects, Procurement, Sales, Service, Service Contracts, and Supply Chain.

#### Oracle E-Business Intelligence Daily Business Intelligence User Guide

This guide describes the common concepts for Daily Business Intelligence. It describes the product architecture and provides information on the common dimensions, security considerations, and data summarization flow. It includes a consolidated setup checklist by page and provides detailed information on how to set up, maintain, and troubleshoot Daily Business Intelligence pages and reports for the following functional areas: Financials, Interaction Center, iStore, Marketing, Product Lifecycle Management, Projects, Procurement, Sales, Service, Service Contracts, and Supply Chain.

#### OA Personalization Framework and OA Extensibility Framework

Learn about the capabilities of the 5.6 Framework technologies.

# <u>Oracle Human Resources Management Systems Enterprise and Workforce Management Guide</u>

Learn how to use Oracle HRMS to represent your enterprise. This includes setting up your organization hierarchy, recording details about jobs and positions within your enterprise, defining person types to represent your workforce, and also how to manage your budgets and costs.

# Oracle Human Resources Management Systems Workforce Sourcing, Deployment, and Talent Management Guide

Learn how to use Oracle HRMS to represent your workforce. This includes recruiting new workers, developing their careers, managing contingent workers, and reporting on your workforce.

#### Oracle Human Resources Management Systems Payroll Processing Management Guide

Learn about wage attachments, taxes and social insurance, the payroll run, and other processes.

# Oracle Human Resources Management Systems Compensation and Benefits Management Guide

Learn how to use Oracle HRMS to manage your total compensation package. For example, read how to administer salaries and benefits, set up automated grade/step progression, and allocate salary budgets. You can also learn about setting up earnings and deductions for payroll processing, managing leave and absences, and reporting on compensation across your enterprise.

# Oracle Human Resources Management Systems Configuring, Reporting, and System Administration in Oracle HRMS

Learn about extending and configuring Oracle HRMS, managing security, auditing, information access, and letter generation.

#### Oracle Human Resources Management Systems Implementation Guide

Learn about the setup procedures you need to carry out in order to successfully implement Oracle HRMS in your enterprise.

#### Oracle Human Resources Management Systems FastFormula User Guide

Learn about the different uses of Oracle FastFormula, and understand the rules and techniques you should employ when defining and amending formulas for use with Oracle applications.

#### Oracle Self-Service Human Resources Deploy Self-Service Capability Guide

Set up and use self-service human resources (SSHR) functions for managers, HR Professionals, and employees.

#### Oracle Human Resources Management Systems Deploy Strategic Reporting (HRMSi)

Implement and administer Oracle Human Resources Management Systems Intelligence (HRMSi) in your environment.

#### Oracle Human Resources Management Systems Strategic Reporting (HRMSi) User Guide

Learn about the workforce intelligence reports included in the HRMSi product, including Daily Business Intelligence reports, Discoverer workbooks, and Performance Management Framework reports.

#### **Implementing Oracle Approvals Management**

Use Oracle Approvals Management (AME) to define the approval rules that determine the approval processes for Oracle applications. Download this guide from Oracle *MetaLink*, Note: 282529.1.

#### Oracle iRecruitment Implementation Guide

Set up Oracle *i*Recruitment to manage all of your enterprise's recruitment needs.

#### Oracle Learning Management User Guide

Set up and use Oracle Learning Management to accomplish your online and offline learning goals.

#### Oracle Learning Management Implementation Guide

Implement Oracle Learning Management to accommodate your specific business practices.

#### Oracle Time and Labor Implementation and User Guide

Learn how to capture work patterns such as shift hours so that this information can be used by other applications such as General Ledger.

### Installation and System Administration

### Oracle Applications Concepts

This guide provides an introduction to the concepts, features, technology stack, architecture, and terminology for Oracle Applications Release 11*i*. It provides a useful first book to read before an installation of Oracle Applications. This guide also introduces the concepts behind Applications-wide features such as Business Intelligence (BIS), languages and character sets, and Self-Service Web Applications.

#### **Installing Oracle Applications**

This guide provides instructions for managing the installation of Oracle Applications products. In Release 11*i*, much of the installation process is handled using Oracle Rapid Install, which minimizes the time to install Oracle Applications and the Oracle technology stack by automating many of the required steps. This guide contains instructions for using Oracle Rapid Install and lists the tasks you need to perform

to finish your installation. You should use this guide in conjunction with individual product user guides and implementation guides.

#### **Upgrading Oracle Applications**

Refer to this guide if you are upgrading your Oracle Applications Release 10.7 or Release 11.0 products to Release 11*i*. This guide describes the upgrade process and lists database and product-specific upgrade tasks. You must be either at Release 10.7 (NCA, SmartClient, or character mode) or Release 11.0, to upgrade to Release 11*i*. You cannot upgrade to Release 11*i* directly from releases prior to 10.7.

#### "About" Document

For information about implementation and user document, instructions for applying patches, new and changes setup steps, and descriptions of software updates, refer to the "About" document for your product. "About" documents are available on Oracle MetaLink for most products starting with Release 11.5.8.

#### **Maintaining Oracle Applications**

Use this guide to help you run the various AD utilities, such as AutoUpgrade, Auto Patch, AD Administration, AD Controller, AD Relink, License Manager, and others. It contains how-to steps, screenshots, and other information that you need to run the AD utilities. This guide also provides information on maintaining the Oracle applications file system and database.

#### Oracle Applications System Administrator's Guide

This guide provides planning and reference information for the Oracle Applications System Administrator. It contains information on how to define security, customize menus and online help, and manage concurrent processing.

#### Oracle Alert User's Guide

This guide explains how to define periodic and event alerts to monitor the status of your Oracle Applications data.

#### Oracle Applications Developer's Guide

This guide contains the coding standards followed by the Oracle Applications development staff and describes the Oracle Application Object Library components that are needed to implement the Oracle Applications user interface described in the *Oracle Applications User Interface Standards for Forms-Based Products*. This manual also provides information to help you build your custom Oracle Forms Developer forms so that the forms integrate with Oracle Applications.

#### Oracle Applications User Interface Standards for Forms-Based Products

This guide contains the user interface (UI) standards followed by the Oracle Applications development staff. It describes the UI for the Oracle Applications products and how to apply this UI to the design of an application built by using Oracle Forms.

#### Other Implementation Documentation

#### Oracle Applications Product Update Notes

Use this guide as a reference for upgrading an installation of Oracle Applications. It provides a history of the changes to individual Oracle Applications products between Release 11.0 and Release 11i. It includes new features, enhancements, and changes made to database objects, profile options, and seed data for this interval.

#### Oracle Workflow Administrator's Guide

This guide explains how to complete the setup steps necessary for any Oracle Applications product that includes workflow-enabled processes, as well as how to monitor the progress of runtime workflow processes.

#### Oracle Workflow Developer's Guide

This guide explains how to define new workflow business processes and customize existing Oracle Applications-embedded workflow processes. It also describes how to define and customize business events and event subscriptions.

#### Oracle Workflow User's Guide

This guide describes how Oracle Applications users can view and respond to workflow notifications and monitor the progress of their workflow processes.

#### Oracle Workflow API Reference

This guide describes the APIs provided for developers and administrators to access Oracle Workflow.

## Oracle Applications Flexfields Guide

This guide provides flexfields planning, setup, and reference information for the Oracle HRMS implementation team, as well as for users responsible for the ongoing maintenance of Oracle Applications product data. This guide also provides information on creating custom reports on flexfields data.

#### Oracle eTechnical Reference Manuals

Each eTechnical Reference Manual (eTRM) contains database diagrams and a detailed description of database tables, forms, reports, and programs for a specific Oracle Applications product. This information helps you convert data from your existing applications, integrate Oracle Applications data with non-Oracle applications, and write custom reports for Oracle Applications products. Oracle eTRM is available on Oracle Metalink.

#### Oracle Applications Message Manual

This manual describes all Oracle Applications messages. this manual is available in HTML format on the documentation CD-ROM for Release 11*i*.

# Do Not Use Database Tools to Modify Oracle Applications Data

Oracle STRONGLY RECOMMENDS that you never use SQL\*Plus, Oracle Data Browser, database triggers, or any other tool to modify Oracle Applications data unless otherwise instructed.

Oracle provides powerful tools you can use to create, store, change, retrieve, and maintain information in an Oracle database. But if you use Oracle tools such as SQL\*Plus to modify Oracle Applications data, you risk destroying the integrity of your data and you lose the ability to audit changes to your data.

Because Oracle Applications tables are interrelated, any change you make using an Oracle Applications form can update many tables at once. But when you modify Oracle Applications data using anything other than Oracle Applications, you may change a row in one table without making corresponding changes in related tables. If your tables get out of synchronization with each other, you risk retrieving erroneous information and you risk unpredictable results throughout Oracle Applications.

When you use Oracle Applications to modify your data, Oracle Applications automatically checks that your changes are valid. Oracle Applications also keeps track of who changes information. If you enter information into database tables using database tools, you may store invalid information. You also lose the ability to track who has changed your information because SQL\*Plus and other database tools do not keep a record of changes.

# **Daily Business Intelligence for HRMS**

# Daily Business Intelligence for HRMS

# Daily Business Intelligence for HRMS Overview

Oracle Daily Business Intelligence (DBI) for HRMS for provides information about your workforce and your human resource management processes. It is a comprehensive reporting solution that provides workforce analysis, workforce distribution, and workforce cost visibility. Built on the proven Oracle Human Resources suite of transactional applications, Daily Business Intelligence for HRMS provides Chief HR Officer, executives, Human Resource line managers, benefits administrators, and budget managers a daily view of the enterprise workforce using management dashboards.

Using the extensive reporting and analytical capabilities of DBI for HRMS, managers can obtain comprehensive, real-time views of the workforce, assess current employee performance and, if necessary, take action on human resource issues.

The following dashboards provide you with compact, summarized information relating to your workforce:

- Chief HR Officer Overview
- Chief HR Officer Headcount
- Chief HR Officer Turnover
- HR Management Overview
- HR Management Turnover
- HR Management Headcount
- **Contingent Worker Management**
- **Workforce Budget Management**
- **Open Enrollment Management**
- **Employee Absence Management**

From each dashboard you can drill to related reports for more in-depth analysis.

See Oracle E-Business Intelligence Daily Business Intelligence User Guide for a complete list of dashboards and content available in Daily Business Intelligence.

## Common concepts

To get the most out of DBI for HRMS you need to understand the following concepts:

- DBI Responsibilities, page 1-3
- DBI for HRMS Data Security, page 1-4
- How DBI for HRMS Derives Report Values, page 1-4
- How DBI for HRMS Parameters Affect Reports, page 1-14
- Troubleshooting DBI for HRMS Reports, page 1-25

# **DBI** Responsibilities and Roles

The following table shows the DBI responsibilities and the dashboards that you can access using the responsibilities:

| Responsibilities         | Dashboards                   |  |  |  |
|--------------------------|------------------------------|--|--|--|
| HR Line Manager          | HR Management - Overview     |  |  |  |
| Daily HR Intelligence    | HR Management - Headcount    |  |  |  |
|                          | HR Management - Turnover     |  |  |  |
|                          | Contingent Worker Management |  |  |  |
|                          | Employee Absence Management  |  |  |  |
| Workforce Budget Manager | Workforce Budget Management  |  |  |  |
| Benefits Manager         | Open Enrollment Management   |  |  |  |
| Chief HR Officer         | Chief HR Officer - Overview  |  |  |  |
|                          | Chief HR Officer - Headcount |  |  |  |
|                          | Chief HR Officer - Turnover  |  |  |  |
|                          | Contingent Worker Management |  |  |  |
|                          | Employee Absence Management  |  |  |  |

These responsibilities provide access to all of the associated regions and underlying reports. The reports provide information about subordinate managers found on the supervisor hierarchy. Users who access the dashboards using the HR Line Manager and Daily HR Intelligence can only view the information in their management hierarchy. The Workforce Budget Management dashboard adds an additional filter, using an organization manager hierarchy that restricts the Manager list to display only subordinate managers who own organizations.

#### **Enterprise Level Responsibility**

#### Chief HR Officer

You can access the Chief HR Officer dashboards using the Chief HR Officer responsibility and view the associated KPIs, regions, and reports. This responsibility provides an enterprise level view of key HRMS metrics to help the chief HR officer or head of HR to understand the HR operations in the organization.

#### Roles

You can delegate access to specific routine tasks and reports to other staff, for example, line or HR managers, using the Daily HR Intelligence and Workforce Budget Manager roles. When you delegate a role, the recipient can log in with the same level of access as the manager, and view the data in the manager's hierarchy using a selected set of dashboards and reports. You can delegate a role for a limited time period. This feature is useful for sharing a large volume of routine HR transactions.

The following DBI for HRMS dashboards use the delegate roles feature:

- HR Management Overview
- HR Management Headcount
- HR Management Turnover

- Contingent Worker Management
- **Employee Absence Management**
- Workforce Budget Management

The ability to grant roles to other users is part of Oracle Applications' role-based security. See: Oracle Applications System Administrator's Guide - Security.

Use the Administer Roles function of the Daily Business Intelligence Administrator responsibility to delegate roles. You can use the List of Grants page to review the existing delegations and then navigate to the Grant Roles page to delegate roles. The Associated Reports column helps you view a list of the reports delegated with a role.

# **DBI for HRMS Data Security**

Daily Business Intelligence for HRMS uses the supervisor hierarchy, based on the association between the assignment and supervisor in the Assignment window, to secure data.

As a worker you are associated with your Oracle Applications user ID. When you log in, the application authenticates your user ID. In the HR Management and the Contingent Worker Management dashboards, you are treated as the top line manager in the Manager parameter.

Once logged in, you can view information about your subordinates in the supervisor hierarchy, but not information about your supervisor or peer managers. To view the HR data at the enterprise level, log in to the application using the Chief HR Officer responsibility. For information on enabling the CEO view for Chief HR Officer, see: Implement DBI for HRMS - People Management, Daily Business Intelligence for HRMS Implementation Guide

For the Open Enrollment Status dashboard, the application controls security at the responsibility level, based on the Benefits Manager responsibility that your system administrator assigns to the appropriate users.

For information on standard DBI security, see Daily Business Intelligence Implementation Guide on Metalink.

# How DBI for HRMS Derives Report Values

You can interpret DBI for HRMS reports accurately if you understand how the reports calculate and derive values.

## How DBI for HRMS Calculates Headcount

DBI for HRMS reports on headcount, not number of workers. Headcount is one method that an enterprise can use to measure its workforce (other methods include FTE, Money, and Hours). DBI currently only supports headcount and money. Normally (by default) secondary assignments have zero headcount.

Headcount is based on a worker's assignments. A worker, page Glossary-34 can have more than one assignment, each with a headcount of 1.

DBI for HRMS measures headcount at a point in time. The point in time may be:

The start or end date of the reporting period

- For trend reports, the rolling Period dates within a reporting period
- An event date, such as termination date or hire date

**Note:** If you delete a worker record, to remove a person or assignment that is incorrect, DBI for HRMS does not include that record in any headcount calculations, including gains or losses. If you change the effective date to the period before the deletion, the record will not appear

If you need to know more about how HRMS reports gather workforce statistics, see Workforce Calculation, Oracle HRMS Configuring, Reporting, and System Administration Guide

#### Calculations that DBI for HRMS Performs on Headcount

The following headcount calculations appear in DBI for HRMS reports:

#### Total

This is the total headcount of employee assignments.

#### **Headcount Ratio**

Ratio columns tell you what percentage of the total row headcount meets each column criteria. If you view a report by manager, each row tells what percentage of that manager's headcount meets the column criteria. Each row totals 100%.

For example, if you view the Employee Ratio with Performance Band Status report by Manager, each row tells you, for each manager, what percentage of the manager's headcount falls within each Performance band. The row values add up to 100%.

If you view the Employee Terminations with Length of Service Status report by manager, each row displays the percentage of the manager's total terminated headcount that falls within each Length of Service band.

### How DBI for HRMS Calculates Labor Cost

DBI reports labor cost by collecting HRMS budget, assignment, salary, and payroll data. If you implement HRMS Budgeting, you can compare budgeted, actual, committed, projected, and available amounts for labor cost in the currency of your choice. The Workforce Budget Management dashboard displays budget status information as of the effective date and period you choose, by correlating data about your selected manager and subordinates, the organizations they manage, and the budgets in effect at that point in time.

For information about HRMS Budgeting, see: People Budgets and Costing Overview, Oracle HRMS Enterprise and Workforce Management Guide

For information about budgeting terminology and calculations, see: Control Budget Reports, Oracle HRMS Enterprise and Workforce Management Guide

#### How DBI for HRMS Calculates Worker Transfers

A transfer occurs when a worker, page Glossary-34 assignment transfers from one manager in the enterprise to another. A transfer is therefore both a headcount gain (transfer in) and a headcount loss (transfer out) for a manager hierarchy, though not necessarily within the same hierarchy.

DBI counts transfers in and out of a manager hierarchy on the day the worker starts work for a new manager.

DBI for HRMS calculates an assignment transfer as one transfer out of the hierarchy of the worker's previous direct supervisor, and as one transfer into the hierarchy of the worker's current direct supervisor.

Transfers can occur at any level in a hierarchy. DBI for HRMS counts a transfer out against the worker's former manager, and against all managers higher in that hierarchy. It counts a transfer in against the worker's new manager, and against all managers higher in that hierarchy.

When calculating the total transfers into a manager's hierarchy, DBI for HRMS only counts assignments that have transferred from a different manager's hierarchy. Similarly, when calculating the total transfers out of a manager's hierarchy, DBI for HRMS only counts assignments that have transferred into a different manager's hierarchy.

DBI for HRMS does not count transfers within a manager's hierarchy, since they are of no interest to that manager. For example:

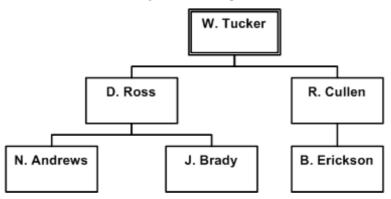

A transfer of J. Brady's assignment from D. Ross to R. Cullen will show as -1 on D. Ross's line and +1 on R. Cullen's line. However, this transfer will not appear on W. Tucker's total line because there is no net gain or loss to W. Tucker. It is simply a transfer within W. Tucker's hierarchy.

If an worker's assignment transfers together with subordinate assignments, DBI for HRMS calculates the total number of transfers out of the hierarchy of the worker's previous immediate supervisor, and the total number of transfers into the hierarchy of the worker's current immediate supervisor.

For example, consider the following hierarchy, where A. King manages F. Lee and C. Ray, and C. Ray manages D. Rao, E. Benara, and B. Walker, and E. Benara manages 5 people.

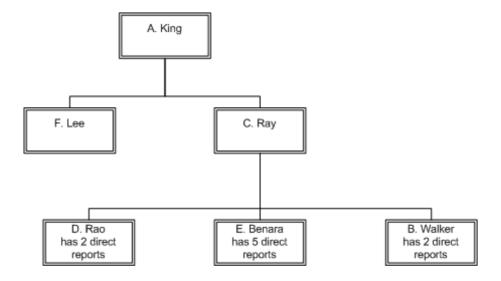

If the assignment of manager E. Benara, with 5 direct reports, transfers from manager C. Ray to manager F. Lee, DBI for HRMS calculates that 6 people have transferred into F. Lee's hierarchy, and 6 people have transferred out of C. Ray's hierarchy. No workers have transferred into or out of manager A. King's hierarchy, since the transfers took place within A. King's hierarchy.

DBI for HRMS counts only transfers that occur within the reporting period, and only if the transferring assignment has a headcount value greater than zero.

DBI for HRMS does not count long-term absence as a transfer out, nor an worker's return from a long-term absence as a transfer in.

**Note:** If an employee's primary and secondary assignments switch (the secondary assignment becomes the primary assignment and visa versa) and the two assignments have different managers, DBI for HRMS does not count the change of manager for the employee as a transfer, since the assignment has not transferred from one manager to another. See Discrepancies Between Start and End Headcount Values, page 1-28

When a manager is terminated, DBI for HRMS shows all the workers in the hierarchy either assigned or unassigned as transfers out.

# How DBI for HRMS Calculates Employee Hires

DBI for HRMS counts employee hires that occur within the reporting period. A Hire value represents the headcount of all assignments on the associated person's hire date, page Glossary-16.

#### Calculations that DBI for HRMS Performs on Employee Hires

DBI for HRMS performs the following calculations on hires:

#### **Total**

This returns the sum of hires within the reporting period.

## **How DBI for HRMS Calculates Contingent Worker Placements**

DBI for HRMS counts contingent worker placements that occur within the reporting period. A Placement value represents the headcount of an assignment on the associated person's placement start date, page Glossary-24

#### Calculations that DBI for HRMS Performs on Contingent Worker Placements

DBI for HRMS performs the following calculations on placements:

Total

This returns the sum of placements within the reporting period.

## How DBI for HRMS Calculates Employee Terminations

An employee terminates or separates from the enterprise the day after their termination date, page Glossary-32. They are still employed on their termination date.

DBI for HRMS counts employee terminations that occur within the reporting period. A Termination value represents the employee's headcount value on their termination date.

#### Calculations that DBI for HRMS Performs on Employee Terminations

DBI for HRMS performs the following calculations on terminations:

Total

This returns the sum of terminations within the reporting period.

**Note:** The information relating to terminations displayed in the Turnover reports varies from the information displayed in the Terminations report. See Variations in Turnover and Termination Calculations, page 1 - 29

## How DBI for HRMS Calculates Contingent Worker End Placements

A contingent worker's placement at the enterprise ends from the day after their end placement date, page Glossary-13. They are still employed on their termination date.

DBI for HRMS counts the contingent worker end placements that occur within the reporting period. A End Placement value represents the headcount of an assignment on the associated person's end placement date.

#### Calculations that DBI for HRMS Performs on End Placements

DBI for HRMS performs the following calculations on end placements:

**Total** 

This returns the sum of end placements that occur within the reporting period.

## **How DBI for HRMS Calculates Turnover**

Turnover represents the percentage of people who have left a Manager hierarchy over a given period.

DBI for HRMS calculates turnover as the total number of terminations at the effective date, divided by either:

The total headcount of active employees at the effective date.

The total headcount of active employees at the effective date, plus the total headcount of active employees at the start of the reporting period, divided by 2.

For example, if a manager had five terminations within the reporting period, and he had a headcount total of 52 at the start of the reporting period and 50 at the end of the reporting period (there were three hires), the two methods of turnover calculation yield:

- 5/50 = 10%
- 5/((50+52)/2) = 5/51 = 9.8%

Your system administrator sets a profile option, HRMS BIS Turnover Calculation Method, to determine which method DBI for HRMS uses.

> **Note:** The information relating to terminations displayed in the Turnover reports varies from the information displayed in the Terminations report. See Variations in Turnover and Termination Calculations, page 1-29

#### **Calculations**

DBI for HRMS performs the following calculations on turnover:

#### Total

This returns the sum of turnover.

#### **Annualized Turnover**

Some DBI for HRMS reports and KPIs annualize turnover before reporting on it. Annualization enables DBI for HRMS to display the equivalent turnover for the whole year, whatever reporting period you select.

DBI for HRMS calculates annualized turnover by multiplying the turnover value for the reporting period by 365, and dividing the result by the number of days in the reporting period, or sub-period for trend reports.

For example, if a manager had 10% turnover within a 30-day reporting period, the annualized turnover calculation will be: 10% \* (365/30) = 121.7%

# How DBI for HRMS Calculates Length of Service for Employees

Several reports provide you with information about your employees' length of service.

For active employees, page Glossary-1, DBI for HRMS calculates their length of service from their hire date, page Glossary-16 to the effective date, page Glossary-12. For employees who have terminated before the effective date, DBI for HRMS calculates their length of service from their latest hire date to their latest termination date, page Glossary-32.

DBI for HRMS groups the length of service values into Length of Service Bands. A Length of Service Band is a user-defined period. You will have several Length of Service Bands for consecutive periods, for example <1 years, 1-3 years, 3-5 years, 5-10 years, and >10 years.

For a Length of Service Band to include a length of service, the hire date must be earlier than the effective date and the termination date (if any) must be later than the start of the reporting period.

#### Calculations that DBI for HRMS Performs on Length of Service

The following length of service calculations appear in DBI for HRMS reports:

#### Total

This returns the total headcount with a length of service within a Length of Service

#### Average Years of Service

DBI for HRMS calculates average years of service as the total length of service, divided by the number of employees.

## How DBI for HRMS Calculates Length of Placement for Contingent Workers

Several reports provide you with information about your contingent workers' length of placement.

For active contingent workers, page Glossary-2, DBI for HRMS calculates their length of placement from their placement start date, page Glossary-24 to the effective date, page Glossary-12. For contingent workers whose placement has ended before the effective date, DBI for HRMS calculates their length of placement from their latest placement date to their latest end placement date.

DBI for HRMS groups the length of placement values into Length of Placement Bands. A Length of Placement Band is a user-defined period that has default delivered bands. You will have several Length of Placement Bands for consecutive periods, for example < 3 months, 3-6 months, 6-12 months, 12-24 months, and <24 months.

The application includes the length of placement in the band, only if the placement date is earlier than the effective date and the end placement date (if any) is later than the start of the reporting period.

#### Calculations that DBI for HRMS Performs on Length of Placement

The following length of placement calculations appear in DBI for HRMS reports:

#### **Total**

This returns the total headcount appearing within a Length of Placement band.

#### Average Months of Placement

DBI for HRMS calculates the average months of placement as the total length of placement, divided by the number of contingent workers.

### **How DBI for HRMS Calculates Performance**

Several reports provide you with information about your employees' performance.

Employees usually get a performance rating as part of their performance review. Performance ratings are alphanumeric and therefore they are difficult to order in reports.

To simplify performance reporting, DBI for HRMS maps the performance ratings into user defined Performance bands. Performance bands have a simpler structure. The DBI for HRMS reports then compare employee performance across the bands.

If an assignment has no performance rating, or its rating is not mapped to a performance band, DBI for HRMS includes it in a "Not Rated" band.

#### Calculations that DBI for HRMS Performs on Performance

The following performance calculations appear in DBI for HRMS reports:

#### Total

This returns the total number of employees whose performance rating falls within a Performance band.

#### **Average**

This returns the average length of service. DBI for HRMS calculates average length of service as the total length of service, divided by the number of employees.

## How DBI for HRMS Calculates Salary

DBI for HRMS uses the most recent (prior to the effective date) approved salary from assignment salary administration.

DBI for HRMS annualizes these salaries before reporting on them. Annualization enables DBI for HRMS to display the equivalent salary for the whole year, whatever the employees' payment period.

For example, it multiplies:

- Annual salary by 1
- Monthly (calendar) salary by 12
- Weekly pay by 52

DBI converts the annualized salaries to the reporting currency and rate you have selected in the Currency parameter, page 1-16, using the GL Daily Rates as at the effective date, page Glossary-12.

DBI for HRMS measures salaries at a point in time. The point in time may be:

- The start or end date of the reporting period
- For trend reports, the rolling Period dates within a reporting period

For information about reporting currencies, see: Implementation Considerations for Daily Business Intelligence in the Oracle E-Business Intelligence Daily Business Intelligence Implementation Guide.

#### Calculations that DBI for HRMS Performs on Salaries

DBI for HRMS performs the following calculations on salaries:

#### **Total**

This returns the sum of annualized salaries for a specific date.

#### Average

This returns the average of annualized salaries for a specific date. DBI for HRMS calculates average salary as the sum of all annualized salaries divided by the sum of the headcount values of assignments (not divided by the number of assignments).

**Note:** The use of headcount values instead of the number of assignments is unlikely to affect the values in your reports, since all assignments typically carry a headcount value of 1.

## How DBI for HRMS Calculates Initial Placement and Extension for Contingent Workers

DBI for HRMS calculates the initial placement as the length of time in months between a contingent worker's placement start date and the date of the first extension. The application calculates the extension period as the time from the date of the first extension to either the effective date for an active contingent worker or to the latest end placement date.

### Calculations that DBI Performs on Initial Placement and Extension for Contingent Workers

The following example explains the initial placement and extension:

You create an assignment record for the contingent worker S.Smith on 14th May 2005, but do not enter a projected end date.

On 23rd May 2005 you update the projected end date to 31st October 2005.

On 18th September 2005, you again update the projected end to 31st Dec 2005.

DBI calculates the initial placement as the number of months between 14 May and 31st October. It performs the following calculations on extensions:

- If the effective date is later than 31 Dec, then the application calculates the extension period as the number of months between 1 Nov and 31 Dec.
- If the effective date is 30 Nov, then the application calculates extension period as the number of months between 1 Nov and 30 Nov.
- If the effective date is 30 Sep 2005, then the application calculates the initial placement period up to that date and there will be no extension.

The following initial placement and extension calculations appear in DBI for HRMS reports:

#### Total

This returns the total (in average months) of initial placement and extension for contingent worker assignments within the reporting period.

AverageDBI for HRMS calculates the average months of initial placement and extension as the total length of initial placement and extension divided by the number of contingent workers.

## **How DBI for HRMS Calculates Absence**

Absence, for DBI, is the total number of absences occurring in a reporting period. For absences without an end date, DBI considers that the absence ends after the reporting period. However, DBI sets the end date to the latest collection date for reporting purposes.

DBI attributes absences to the manager the employee reports to at the time of the absence. If an employee transfers to a different manager during absence, DBI counts the absence against both the managers.

A person can have more than one absence occurrence on the same day, such as personal leave in the morning and medical leave in the afternoon.

#### How DBI for HRMS Calculates Absence Duration

Absence duration is the working time lost in days or hours due to absence within a reporting period.

If an employee transfers from one manager to another during an absence, the absence duration is distributed appropriately between both the managers.

### **Average Absence Duration**

DBI calculates the average absence duration by dividing the total absence duration by the number of absence occurrences in a reporting period.

Following is an illustration to calculate average absence duration.

#### Average Absence Duration Calculation: Example

| Employee Name | Absence Category | Absence Duration in days |
|---------------|------------------|--------------------------|
| Andrew        | Personal Leave   | 5                        |
| Andrew        | Family Leave     | 3                        |
| John          | Personal Leave   | 8                        |
| John          | Medical Leave    | 10                       |
| Mary          | Medical Leave    | 2                        |

Total absence duration = 5+3+8+10+2=28 days

Absence Occurrences = 5

Average absence duration = 28/5 = 5.6 days

#### **Average Employee Absence Duration**

DBI calculates average employee absence duration by dividing the total absence duration by the number of employees reporting to the selected manager. You can set up DBI to use the employee headcount at the reporting period end date or the average of the headcount at the start and end of the period for the purposes of calculating the average employee absence duration. Use the profile option HRI: Workforce in Period Calculation Method to specify the headcount value to use.

Following is an illustration for calculating average employee absence duration.

#### Average Employee Absence Duration Calculation :Example

| Employee Name | Absence Category | Absence Duration in days |
|---------------|------------------|--------------------------|
| Andrew        | Personal Leave   | 5                        |
| Andrew        | Family Leave     | 3                        |
| John          | Personal Leave   | 8                        |
| John          | Medical leave    | 10                       |
| Mary          | Medical leave    | 2                        |

Total absence duration = 5+3+8+10+2=28 days

Headcount = 3 (assuming that Andrew, John and Mary are the only members in the team and that each has a headcount of 1)

## How DBI for HRMS Calculates the Average Notification Period

Notification period is the number of days between the absence request date and the absence start date.

If an employee transfers from one manager to another manager during an absence, DBI calculates the notification period for the absence once against each manager.

The average notification days is the total notification period divided by the number of absence occurrences within a reporting period for the selected manager.

# **How DBI for HRMS Parameters Affect Reports**

This section describes all the parameters available in Oracle DBI for HRMS dashboards and reports, and how to use them effectively. Which parameters you see, depends on which report you are viewing. See the individual report descriptions for details of which parameters are available for a specific report.

You can control the output of the dashboards and linked reports by selecting values from the parameter lists. Every time you change a report or dashboard parameter, the reports automatically refresh the data, so that you view only the business information you are interested in.

Parameters are one of the following two types:

#### Single-select

These parameters enable you to choose one value from the parameter list.

#### Multi-select

These parameters enable you to choose multiple values from the parameter list. The default value of multi-select parameters is All.

# **Absence Category**

Use this parameter to restrict the report to one or more absence categories. All absences that do not have a defined absence type are displayed in the Unassigned column in the report. The selected absence categories affect all absence measures except the Employees column in the report.

#### Area

Use this parameter to report on employee activity in a geographic area. An area is a grouping of countries. For example, Europe could be an area that includes all the European countries. Global enterprises can use this feature for strategic reporting and to compare headcount and salaries across geographic areas.

This single-select optional parameter lists all areas recorded for your enterprise, plus a value of Unassigned. Reports only display information for the assignments of employees that match the selected area. If you select Unassigned, the reports display information for assignments that are not associated with any area.

The default value for this parameter is All.

#### **Understanding the Area Hierarchy**

DBI for HRMS supports an Area hierarchy that consists of country and location. Your system administrator defines the areas.

Typically, one area is associated with a number of countries, and each country has number of assignment locations.

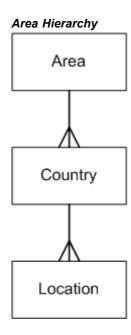

For information on defining areas, see: Set Up Geography Dimension, Daily Business Intelligence for HRMS Implementation Guide

## **Compare To**

Use this parameter to compare the change in values between the reporting period and either one period prior (using the Period parameter) or one year prior. This parameter affects the Change columns.

Select one of the following two comparison types:

#### **Prior Year**

If you select Prior Year, the Change columns compare the current value to the value one calendar year ago, or to values within the previous year.

#### **Prior Period**

If you select Prior Period, the Change columns compare the current value to either the same point in the previous reporting period, or to the previous reporting period. So, if you have selected a period of Rolling 30 Days, the Change columns compare the current value to the value of 30 days ago, or to values within the previous 30 day period.

Whether the Change column compares values for dates or periods depends on the nature of the report. If the report is measuring values for a point in time (such as headcount or salary), the Change column compares dates; if it is measuring values over a period of time (such as hires within a period), the Change column compares periods.

The table below shows the actual days that are compared for an effective date of 12th June 2004, if you select a value of Rolling 30 days in the Period parameter:

| Measure type                                                                    | Compare To parameter value | Compares Change<br>From                                                                                                    | То                                                                                                    |
|---------------------------------------------------------------------------------|----------------------------|----------------------------------------------------------------------------------------------------|----------------------------------------------------------------------------------------------------|
| Point in Time<br>(for example, a<br>measurement of<br>headcount or salary)      | Prior Period               | 13 May 2004 (Effective<br>Date - 30 days)                                                                                                    | 12 June 2004 (Effective<br>Date)                                                                                   |
| Point in Time<br>(for example, a<br>measurement of<br>headcount or salary)      | Prior Year                 | 13 June 2003 (Effective<br>Date - 365 days)                                                                                                    | 12 June 2004 (Effective<br>Date)                                                                                   |
| Events in a Period<br>(for example, a<br>measurement of the<br>number of hires) | Prior Period               | The 30-day period,<br>30 days prior to the<br>effective date: the<br>period from 14 April<br>2004 (Effective Date - 30<br>days - 30 days + 1 day) to<br>13 May 2004 (Effective<br>Date - 30 days) | The 30-day period<br>from 14 May 2004<br>(Effective Date - 30 days<br>+ 1 day) to 12 June 2004<br>(Effective Date) |
| Events in a Period<br>(for example, a<br>measurement of the<br>number of hires) | Prior Year                 | The 30-day period, 365 days prior to the effective date: the period from 15 May 2002 (Effective Date -365 days - 30 days + 1 day) to 13 June 2003 (Effective Date - 365 days)                     | The 30-day period<br>from 14 May 2004<br>(Effective Date - 30 days<br>+ 1 day) to 12 June 2004<br>(Effective Date) |

## Country

Use this multi-select optional parameter to report on workforce activity in one or more specific countries. The parameter lists all the countries recorded for your enterprise.

If you make a selection, the reports only display information for assignments where the country of the work location matches one of your selected countries.

The default value for this parameter is All. When displaying values for All countries, reports categorize assignments with no associated country as Unassigned.

This parameter is especially useful when comparing salaries and jobs.

## Currency

Use the Currency parameter to select the currency and exchange rate that DBI uses to display monetary values. The parameter lists two currencies - a primary currency, and a secondary currency. Each currency is shown against the name of an associated exchange rate. The primary and secondary currencies may be different currencies at the same rate, or the same currency at different rates, or different currencies at different rates.

When you switch currencies, DBI converts all the salaries to your selected currency using the GL Daily Rate for the associated exchange rate as at the effective date. The default currency for all dashboards is the primary global currency.

For information about reporting currencies, see: Implementation Considerations for Daily Business Intelligence in the Oracle E-Business Intelligence Daily Business Intelligence Implementation Guide.

For further information on this parameter see: Currency Parameter in Oracle E-Business Intelligence Daily Business Intelligence User Guide.

#### **Effective Date**

The Effective Date parameter defines the effective date of your reports. The effective date represents the end of the reporting period, and determines the information that appears on dashboards and in reports.

The default date is the current system date, but you can choose any date that is later than the global start date. The global start date is defined during DBI setup. For more information, see: Daily Business Intelligence Implementation Guide on Metalink (technical note number: 271413.1).

Event-based information, like hires and terminations, have their own dates (hire date and termination date). For DBI for HRMS to include these events, those dates must occur within the reporting period defined by the Effective Date and the Period, page 1-20 parameters.

For further information on this parameter see: Date Parameter in Oracle E-Business Intelligence Daily Business Intelligence User Guide.

## Job Family

You can use this optional multi-select parameter to restrict report information to employees in specific areas of work. The parameter lists all the job families recorded for your enterprise. The default value is All.

**Note:** The parameter list may include duplicates if you have a job family listed within more than one job function. See Job Hierarchy, page 1-17

Reports only display information for assignments with a job within your selection of job families.

When displaying values for All job families, reports use an Unassigned category to display information for assignments with no job, or with a job that is not linked to a selected job function/family.

#### **Understanding the Job Hierarchy**

This section explains how the Job hierarchy is structured.

DBI for HRMS supports a job hierarchy that consists of job function and job family. Your system administrator defines the Job hierarchy.

Typically, one job function is associated with a number of job families, and each job family is associated with a number of jobs. One job typically appears in one job family and each job family typically appears in one job function.

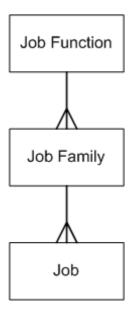

It is possible, however, for two job families in two different job functions to have the same name.

Your system administrator may not have set up this hierarchy, or may have set up only Job Function or Job Family. If this hierarchy is incomplete, or does not exist, no values appear in the Job Function or Job Family parameters. When you view a report by either Job Function or Job Family, the report categorizes all assignments as Unassigned.

#### Job Function

You can use this optional multi-select parameter to restrict report information to employees in specific areas of work. The parameter lists all the job functions recorded for your enterprise. The default value is All.

Reports only display information for assignments with a job within your selection of job functions.

When displaying values for All job functions, reports use an Unassigned category to display information for assignments with no job, or with a job that is not linked to a selected job function.

For more information on job functions, see: Job Hierarchy, page 1-17

## Leaving Reason

When employees separate from your organization, an HR an user records their leaving reason. Use this parameter to examine information associated with one or more leaving reasons.

This multi-select optional parameter lists all the leaving reasons recorded for your enterprise. Reports only display information for assignments where the leaving reason recorded against the employee matches one of your selected leaving reasons.

The default value for this parameter is All.

You can also choose to view employees by Termination Category, page 1-23

## Length of Placement Band

DBI for HRMS groups contingent workers' length of placement into user-defined Length of Placement Bands. Use this parameter to track the contingent workers length of placement.

This multi-select optional parameter lists all the Length of Placement Bands. Reports only display information for the assignments of contingent workers who have a length of placement within the selected band range.

The default value for this parameter is All.

For information on how DBI for HRMS derives length of service, see How DBI for HRMS Calculates Length of Placement, page 1-10

## Length of Service Band

DBI for HRMS groups employees' length of service into user-defined Length of Service Bands. Use this parameter if you want to investigate employees whose length of service falls within a specific length of service band.

This multi-select optional parameter lists all the Length of Service Bands. Reports only display information for the assignments of employees who have a length of service within the selected band range.

The default value for this parameter is All.

For information on how DBI for HRMS derives length of service, see How DBI for HRMS Calculates Length of Service, page 1-9

## Manager

This parameter displays a list of managers, page Glossary-19 within your Manager hierarchy, page 1-20. It enables you to drill down from yourself to your subordinate managers. You cannot select your peers, or your superior managers.

DBI for HRMS displays information related to workforce changes that occur within the selected manager's hierarchy. When you choose another manager, each report changes to display information relating to the manager you select.

The Manager list initially displays your name (as the currently selected manager), followed by an indented list of your subordinate managers. As you drill down the Manager hierarchy, the list displays your selected manager and the selected manager's subordinate managers. It continues to display managers higher in the hierarchy, so you can navigate back up the tree again. The list uses indentation to distinguish between managers at various levels.

The parameter list only displays people who supervise assignments (either directly or indirectly) with a headcount total greater than zero on the effective date.

#### **Direct Reports**

The Manager parameter affects all reports, but has a specific impact on those that display information for each manager. The Manager column of these reports lists the managers that directly report to the manager you select in the parameter. Each subordinate manager's row provides information about the workforce reporting to that subordinate manager. In addition, a Direct Reports row provides information about those managers that directly report to the selected manager.

For example, if you view the Employee Summary Status report by manager, it displays a row for each manager that directly reports to the selected manager. Each row provides headcount, salary, and turnover information for the workforce that each subordinate manager is responsible for. The Direct Reports row provides information on the total headcount, salary, and turnover of managers that directly report to the selected manager.

#### **Understanding the Manager Hierarchy**

This section provides information about how the Manager hierarchy is structured and which employees are included in the hierarchy.

The Manager hierarchy is based on the supervisor link on the primary assignments of employees.

HRMS records the start and end date of each relationship between a supervisor and subordinate. If the relationship is current, there is no end date. DBI uses these start and end dates to calculate the transfers in and out of a manager's hierarchy. To understand how DBI for HRMS counts assignment transfers from one manager to another, see: How DBI for HRMS Calculates Employee Transfers, page 1-5

Your system administrator can exclude certain types of employees, such as temporary employees or students, from DBI for HRMS reports. The reports do not count excluded employees. The Manager hierarchy, however, does include excluded employees, in order to maintain the hierarchy structure. The Manager hierarchy includes contingent workers.

If a supervisor link is missing for any reason, this will affect the structure of the Manager hierarchy, and can result in reports omitting data. For further information, see: Disconnections from the Manager Hierarchy in Troubleshooting DBI for HRMS Reports, page 1-25

#### **Performance Band**

DBI for HRMS groups employees' performance ratings into user-defined Performance Bands. Use this parameter if you want to investigate employees whose performance ratings fall within a specific performance band.

This single-select optional parameter lists all performance bands, plus a value of Not Rated.

Reports only display information for the assignments of employees who have a performance rating within the band range you have selected. If you select Not Rated, the reports display information for assignments that don't have a performance band or rating, or assignments that have a performance rating that is not mapped to a band, or assignments that have a performance rating that occurred before the start of the reporting period.

The default value for this parameter is All.

For information on how DBI for HRMS derives performance, see How DBI for HRMS Calculates Performance, page 1-10

#### Period

The Period parameter lists the following values:

- Rolling 7 Days
- Rolling 30 Days

- Rolling 90 Days
- Rolling 365 Days

The periods are "rolling", because the period you are viewing in the report moves as you change the Effective Date, page 1-17 and Compare To, page 1-15 parameters.

Select a rolling period to determine the reporting period. Your reporting period ends at the effective date. It starts at effective date minus the rolling period you have selected, plus 1 day.

For example, if the effective date is 15-Aug-2004 and you select a Period of Rolling 30 Days, then the reporting period start date is 17-July-2004 (15 Aug 2004, minus 30 days, plus 1 day).

The following examples show you how the reporting period changes depending on the Period you select:

| Effective Date (Reporting Period End Date) | Period           | Reporting Period Start Date           |
|--------------------------------------------|------------------|---------------------------------------|
| 15 Oct 2004                                | Rolling 7 Days   | 15 Oct 2004 - 7 + 1 = 9 Oct 2004      |
| 15 Oct 2004                                | Rolling 30 Days  | 15 Oct 2004 - 30 + 1 = 16 Sep<br>2004 |
| 15 Oct 2004                                | Rolling 90 Days  | 15 Oct 2004 - 90 + 1 = 18 Jul 2004    |
| 15 Oct 2004                                | Rolling 365 Days | 15 Oct 2004 -365 + 1 = 17 Oct 2003    |

This parameter also determines the periods that the trend reports compare. Trend reports show you the change in values over several rolling periods, depending on which Period you select, as follows:

- Rolling 7 Days: displays data for 13 dates at 7-day consecutive intervals, ending with the effective date.
- Rolling 30 Days: displays data for 12 dates at 30-day consecutive intervals, ending with the effective date.
- **Rolling 90 Days:** also depends on the value you select in the Compare To parameter:
  - When you compare to the Prior Period, displays data for 8 dates at 90-day consecutive intervals, ending with the effective date.
  - When you compare to the Prior Year, displays data for 4 dates at 90-day consecutive intervals, ending with the effective date.
- Rolling 365 Days: displays data for 4 dates at 365-day consecutive intervals, ending with the effective date.

**Note:** The reports display the full number of data points for the selected Period only if your system has collected the relevant data. If you appear to be missing recent data, see: Troubleshooting DBI for HRMS Reports, page 1-25

#### Navigate the Time Hierarchy

DBI bases rolling periods on a Time hierarchy, with the following structure:

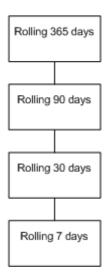

This time hierarchy enables you to drill through the trend reports, from a large reporting period, through to a smaller reporting period.

For example, if you view a trend report for rolling 365 days (comparing consecutive 365-day periods), you may want a breakdown of the data within one of the 365 day periods. Click on the date of the 365-day period to change the trend report to view rolling 90-day periods for the selected date.

You can similarly drill on the dates for each 90-day period to view 30-day periods, and drill on 30-day period dates to view 7 day periods.

The date you have clicked on becomes the effective date.

As you drill down the time hierarchy, the value in the Period parameter changes accordingly. You can use the Period parameter to return to the larger time periods.

# **Program**

Use this single-select parameter to select which benefit programs you want to report on. For some reports, you can narrow the scope of the report further by selecting values in the Plan Type and Plan parameters. The default value for this parameter is All.

For an explanation of programs, plan types, and plans, see Plan Design, Compensation and Benefits Management Guide

#### Staff

Use this parameter to control whether a report displays only the direct reports of the selected manager, or all assignments associated with the selected manager.

This single-select mandatory parameter has two values:

Direct Reports

The report displays only people who report directly to the selected manager.

All

The report displays all employees within the selected manager's hierarchy.

DBI pre-selects a value for this parameter, depending on which link you select on the dashboard to access the report. You can use one of two methods to access a report that contains the Staff parameter:

Select Direct Reports from the Manager column.

This action sets the Staff parameter to Direct Reports.

Select a value, for example a headcount value.

This action sets the Staff parameter to All.

If the parameter has a value of Direct Reports, the report only lists the direct reports of the manager displayed in the Manager parameter. If the parameter has a value of All, the report lists all the assignments that comprise the value that you selected in the dashboard.

For example, if you are examining the Headcount Activity by Manager Status for manager B. Green, and B. Green has a direct report, C. Brown, who has had 3 transfers out of his Manager hierarchy in the reporting period, you could take one of the following actions:

Select Direct Reports.

This action enables you to view the Employee Details of the direct reports of manager B. Green. The Staff parameter displays Direct Reports.

Select the Minus Transfer value (3) for C. Brown.

This action takes you to the Headcount Reorganization (Minus) Detail report, where you can view details of all employees who have transferred out of C. Brown's hierarchy, irrespective of whether they report directly to C. Brown. The Staff parameter displays All.

# Termination Category

You can use this single-select parameter to focus on people who have separated from your Manager hierarchy either voluntarily or involuntarily.

Leaving reasons are associated with a termination category, page Glossary-32 of either Voluntary and Involuntary. This parameter lists these two categories.

When you use this parameter, reports only display information for the assignments of employees who have a leaving reason within your selected category.

The default value for this parameter is All.

# View By

This single-select, mandatory parameter enables you to change the category by which you view your report data. The View By value affects the first column of your reports, enabling you to compare your data across a different set of criteria.

The categories available in the View By parameter vary across reports. See the individual report description for details.

You can choose from the following View By categories:

### Area View By

When you select this View By value, the first column of the report displays a list of areas relevant to the manager selected in the Manager parameter, and the report data is categorized by area.

The report only displays the areas associated with assignment work locations for those assignments reporting to the selected manager. Assignments for the selected manager, that are not mapped through a country to an area will appear in the Unassigned row.

### **Country View By**

When you select this View By value, the first column of the report displays a list of countries relevant to the manager selected in the Manager parameter, and the report data is categorized by country.

The report only displays the countries associated with assignment work locations for those assignments reporting to the selected manager. Assignments for the selected manager, that are not associated with a country, appear in an Unassigned row.

### **Job Function View By**

When you select this View By value, the first column of the report displays a list of job functions relevant to the manager selected in the Manager parameter, and the report data is categorized by job function.

The report only displays the job functions associated with those assignments reporting to the selected manager. Assignments not associated with a job function appear in an Unassigned row.

See Job Hierarchy, page 1-17 for more information on job functions and families.

### Job Family View By

When you select this View By value, the first column of the report displays a list of job families relevant to the manager selected in the Manager parameter, and the report data is categorized by job family.

The report only displays the job families associated with those assignments reporting to the selected manager. Assignments not associated with a job family appear in an Unassigned row.

See Job Hierarchy, page 1-17 for more information on job functions and families.

### Leaving Reason View By

You can use this value to view the report data by leaving reasons. The first column will list all the leaving reasons recorded against employees who terminated in the reporting period, and who reported to the selected manager on their termination date.

Terminations with no leaving reason appear in an Unassigned row.

### Length of Service Band View By

You can use this value to view the report data by length of service bands. The first column will list the length of service bands for those employees who report to the selected manager.

### Manager View By

When you select this View By value, the first column of the report displays a list of managers, page Glossary-19 relevant to the manager selected in the Manager parameter, and the report categorizes your HRMS data by manager.

### Performance Band View By

You can use this value to compare the report data by performance bands. If you choose this View By, the first column lists the performance bands for those employees who report to the selected manager.

### **Termination Category View By**

If you change the View By parameter to Termination Category, the first column lists the termination categories. This enables you to compare the report data by termination category.

### Time View By

If you choose to view by Time, your reports will compare your HRMS data across time periods, depending on your effective date, and your selected period.

To understand which periods the report compares, see: Period parameter, page 1-20

# Troubleshooting DBI for HRMS Reports

You may find from time to time that the data in DBI for HRMS does not look the way you expect. Check the issues below for a possible explanation.

#### **Excluded Events**

Typically, your system administrator sets your system to collect HRMS information daily, or on a frequent enough basis for your reporting needs.

DBI information does not include events that occur between the effective date and the last collection date. For example, if your system collects data weekly on Sunday nights, the reports you view just after the collection (say Monday morning) contain up-to-date information. However, if you view the same report on Wednesday, it only includes information up to the last collection on Sunday. If you view the report on Saturday, it still only contains information up to the previous Sunday.

This issue applies to all time periods, but will be more obvious for smaller time periods. If you select Rolling 7 Days in the Period parameter, page 1-20, this effect is quite marked because the number of hires, terminations and transfers decreases every day.

If your DBI for HRMS reports appear to exclude recent events as described above, and this does not suit your reporting requirements, you should contact your system administrator.

# Excluded Employees

HRMS for DBI reports may not include all of your employees. A formula enables your system administrator to categorize employees according to their person type, then exclude groups from DBI for HRMS reports as required. For example, you can use this method to identify temporary employees or students and exclude them from reports.

Contact your system administrator to find out which employee groups are excluded.

All reports exclude all contingent workers, that is people with a system person type of contingent worker and assignments with a type of contingent worker. All the reports, apart from the Salary reports, exclude assignments with zero headcount.

# Missing Employees

The manager hierarchy is based on the supervisor link on the primary assignments of employees. If the supervisor link is missing for any reason, this loss affects the structure of the manager hierarchy, and can result in erroneous data, and reports omitting employees and their subordinates.

**Caution:** For accurate reporting, the Manager hierarchy must not contain any broken links. A broken link occurs if employees who are not at the top of the hierarchy do not have a link to a supervisor. The Oracle Alert, HRMS Alert - People Without a Supervisor, lists employees who have no supervisor or who have a terminated supervisor.

### **New Hires Missing the Supervisor Link**

If an HR end user fails to allocate a supervisor to an employee on the employee's hire date, this omission can result in erroneous data.

If the hire occurred prior to the reporting period and the HR end user allocated a supervisor during the reporting period, DBI does not count the employee as a transfer or hire into the Manager hierarchy. DBI will, however, adjust the headcount of the supervisor.

If the hire occurred during the reporting period, and the omission is also corrected during the reporting period, DBI will count the new hire in reports as usual.

### Disconnections from the Manager Hierarchy

If the supervisor link is removed for any reason, it causes a disconnection within the Manager hierarchy. Disconnections are a data issue and DBI for HRMS never counts connections, disconnections and re-connections as any activity at all.

If a person becomes disconnected from the Manager hierarchy, DBI does not count the person, or their subordinates, as a transfer out. If the person, or their subordinates, terminate after becoming disconnected, DBI does not count their termination.

Headcount and salary calculations, and other dependent calculations, are based on connections within the hierarchy. If disconnections exist, the headcount and salary calculations may not match the changes in movements within the hierarchy.

The Oracle Alert, HRMS Alert - People Without a Supervisor, lists employees who have no supervisor or who have a terminated supervisor.

If such discrepancies appear in your reports, contact the person responsible for data entry.

# When the Hire, Termination, and Transfer Totals Don't Tally

A discrepancy between the Hire, Terminations and Transfer column values, and the totals of these columns, can occur if a subordinate manager leaves the selected manager's hierarchy prior to the effective date.

The absent manager does not appear in the Manager parameter list, nor in any reports, even if they were managers within the reporting period. However, DBI still displays any management activity (hires, transfers, or terminations) of the absent manager in the total line of the selected manager. In which case, the Hire and Termination column values may not add up to the Total values.

Consider the following example. At the start of the reporting period, A. King manages F. Lee and C. Ray. F. Lee manages G. Gupta and V. Harris who has 2 direct reports. C. Ray manages D. Rao, and E. Benara, who has 5 direct reports.

#### A. King's hierarchy at the start of the reporting period

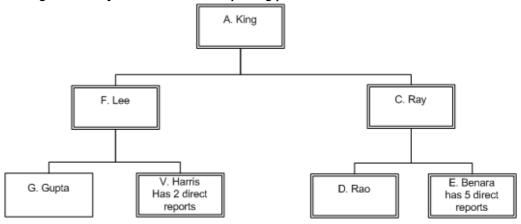

During the reporting period, the following events occur within A. King's hierarchy:

- D. Rao separates from the enterprise.
- C. Ray hires C. Walker as a direct report.
- C. Ray transfers out of A. King's hierarchy, taking his subordinates with him.

#### Changes occurring in A. King's hierarchy during the reporting period

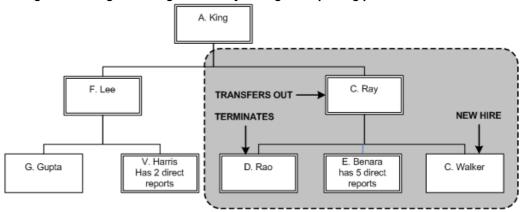

Within A. King's hierarchy there has been one hire, one termination, and 8 transfers out. The transfers out comprise C. Ray, E. Benara, E. Benara's 5 direct reports, and C. Walker.

These changes leave only two managers within A. King's hierarchy: F. Lee, and V. Harris.

DBI for HRMS reports these changes in A. King's hierarchy as follows:

| Manager           | Start | Hires | Transfers<br>In | Termina-<br>tions | Transfers<br>Out | End |
|-------------------|-------|-------|-----------------|-------------------|------------------|-----|
| F. Lee            | 4     | 0     | 0               | 0                 | 0                | 4   |
| Direct<br>Reports | 2     | 0     | 0               | 0                 | 1                | 1   |
| Total             | 13    | 1     | 0               | 1                 | 8                | 5   |

The table above tells you that there has been no change in the number of subordinates reporting to F. Lee during the reporting period. It also tells you that A. King had 2 people reporting to him directly at the start of the reporting period, one of which transferred out (C. Ray), leaving one direct report (F. Lee) at the end of the reporting period. In total, A. King started with 13 subordinates. During the reporting period, there has been one hire, one termination and 8 transfers out of A. King's hierarchy, leaving him with 5 subordinates in total.

The figures accurately reflect the changes to managers' hierarchies. The Total row refers to the total changes that have occurred in A. King's hierarchy. Since C. Ray and E. Benara are no longer in A. King's hierarchy, their gains and losses appear in A. King's total figures, but not separately. Thus the column totals do not match the column values.

# When Headcount Totals Don't Tally

An increase or decrease in the value of an assignment's headcount is neither a hire, a transfer, nor a termination. You will therefore not see a change in the values in the Hire, Transfer, or Termination columns.

An change in the headcount value will, however, affect headcount totals and may be the cause of discrepancies in the overall values of a report.

Typically, all assignments have a headcount value of 1, so this issue rarely arises.

# **Discrepancies Between Start and End Headcount Values**

You may see a difference between the Start and End headcount values, with no corresponding change in hire, termination, or transfer values. This discrepancy can occur if an employee's primary and secondary assignments switch (the secondary assignment becomes the primary assignment and visa versa), and the two assignments have different managers. In this case, DBI for HRMS does not count the change of manager for the employee as a transfer, since the assignment has not transferred from one manager to another.

Take, for example, an employee who has a primary assignment for D. Ross, and a secondary assignment for R. Cullen. If the assignments switch so that the primary assignment is for R. Cullen and the secondary assignment is for D. Ross, the status change will affect headcount calculations. Assuming that the primary assignment has a headcount value of 1, and the secondary assignment a headcount of 0, D. Ross has lost one headcount, and R. Cullen has gained a headcount. The assignments have not transferred, so the switch does not affect the gain or loss figures.

The example above would affect the Headcount Activity by Manager report as follows, assuming no other headcount activity took place during the reporting period, and both managers started with a headcount of 6:

| Manager   | Start | Plus Hire | Plus<br>Transfer | Minus<br>Termination | Minus<br>Transfer | End |
|-----------|-------|-----------|------------------|----------------------|-------------------|-----|
| D. Ross   | 6     | 0         | 0                | 0                    | 0                 | 5   |
| R. Cullen | 6     | 0         | 0                | 0                    | 0                 | 7   |

#### Variations in Turnover and Termination Calculations

The Termination column of the Headcount reports displays all assignments that ended during the reporting period. By contrast, the Turnover reports display only assignments that ended at the time of an employee's termination.

Take the following example:

An employee has four assignments, each with a headcount value of 1. Assignment 1 ends 1st March. Assignment 2 ends 5th June. The employee terminates on 3rd July, which ends assignments 3 and 4.

If your reporting period is 1st June to 31st July, then assignment 1 is not counted at all.

The Headcount reports show a termination value of 3. This counts the assignment that ended on 5th June, and the two that ended on the termination date.

By contrast, the Turnover reports show a termination value of 2, since these reports only count the assignments that end on the termination date.

# Variations in Listed Managers

You will not always be able to use the Manager parameter to navigate to all the managers that appear in the Headcount and Annualized Turnover reports. This limitation occurs because of an inconsistency between the managers displayed in the Manager parameter, and those displayed in the Headcount and Annualized Turnover reports.

The Headcount reports include all managers who report to the selected manager at the effective date. They also include people who report to the selected manager at the effective date, are not currently managers, but had some headcount gains or losses during the reporting period.

The Annualized Turnover reports include all people who report to the selected manager at the effective date. They also include people who report to the selected manager at the effective date, are not currently managers, but had subordinates who terminated during the reporting period.

By contrast, the Manager parameter, and other reports, only list employees who are a manager on the effective date, irrespective of their status during the reporting period.

### No Job Functions or Job Families

If no values appear in the Job Function or Job Family parameters, and reports categorizes all assignments as Unassigned when you view by Job Family or Job Function, the Job hierarchy is incomplete or missing.

If you need to report on assignments by Job Function or Job Family, contact your system administrator.

# **Diagnose your Data**

DBI for HRMS is based on collected data. If discrepancies appear your reports, you can run the HRMSi (DBI) Diagnostics Data Setup report to check the collected HRMS data.

You can run this report in two modes:

#### **Count Mode**

The Count mode provides you with a summary of all the objects you report on, such as the total number of people, and the total number of assignments.

#### **Detail Mode**

The Detail mode provides detailed information about the objects you report on.

This mode includes two parameters, Section and Subsection. These parameters enable you to choose which reporting area you wish to view, for example, Assignments without a salary, or Salary Total by Supervisor. You must select a section from the Section parameter list, but the Subsection parameter is optional.

# **Chief HR Officer - Overview**

# Chief HR Officer - Overview

### Chief HR Officer- Overview Dashboard

The Chief HR Officer - Overview dashboard displays Daily Business Intelligence reports for Oracle HRMS and provides an enterprise-level summary of workforce headcount, salary, and turnover information. To use this dashboard you require the Chief HR Officer responsibility.

To use this dashboard effectively, you need to understand the following concepts:

#### **Parameters**

The Chief HR Officer - Overview dashboard uses the following parameters:

- Effective Date, page 1-17
- Period, page 1-20
- Compare To, page 1-15
- Manager, page 1-19
- Currency, page 1-16

# **Key Performance Indicators (KPIs)**

The Chief HR Officer - Overview dashboard provides KPIs that display a summary of workforce activity changes and salary changes in your enterprise for a given date with a percentage change, in the selected period. You can view the analytical data for the manager selected in the dashboard parameter using the following KPIs:

- Employees: calculates the total headcount at the effective date for all employee assignments in the manager's hierarchy. You can access the Employee Activity by Manager Status report, page 3-5 from this KPI.
  - Average Years of Service: calculates the average length of service for all current employees in the manager's hierarchy.
- Total Salary: calculates the total annualized salary at the effective date for all employee assignments in the manager's hierarchy. You can access the Employee Summary Status report, page 3-3 from this KPI.
  - Average Salary: calculates the average annualized salary at the effective date for all employee assignments in the manager's hierarchy.
- Total Annualized Turnover: calculates the total annualized turnover in the reporting period for all employee assignments in the manager's hierarchy. You can access the Employee Turnover Summary Status report, page 7-3 from this KPI.
  - Annualized Voluntary Turnover: calculates the total annualized turnover in the reporting period for all employee assignments in the manager's hierarchy.
  - Annualized Involuntary Turnover: calculates the involuntary annualized turnover in the reporting period for all employee assignments in the manager's hierarchy.

- Total Terminations: calculates the total terminations based on the reporting period for all employee assignments in the manager's hierarchy. You can access the Employee Turnover Ratio with Performance Band Status, page 7-6 from this KPI.
  - High, Mid, and Low Performers and Not Rated: calculate the turnover based on the reporting period for all employee assignments in the manager's hierarchy that are associated with a high, mid, and low performance band. The Not Rated KPI counts the turnover of employees not associated with any performance band. The application uses the most recent rating before the termination date for the KPI calculation. You can access the Employee Turnover Ratio with Performance Band Status, page 7-6 from these KPIs.
- Total HR Staff Ratio (1:N): calculates the average headcount ratio of HR personnel in relation to workers in the enterprise. DBI for HRMS includes both employees and contingent workers when it calculates this KPI. You can access the HR Staff Ratio by Country report, page 2-3from this KPI.

**Note:** This KPI is an enterprise level view KPI and displays information only for the person specified in the HRI: DBI Chief HR Officer Named User profile option . The KPI value does not change if you select different managers.

For information on KPI calculations, see: How DBI for HRMS Derives Report Values, page 1-4

# HR Staff Ratio by Country

The HR Staff Ratio by Country report tracks the ratio of HR personnel to workers in your enterprise by country.

The report displays the list of countries ranked by total headcount for all assignments at the effective date in the hierarchy of the chief HR officer specified in the HRI: DBI Chief HR Officer Named User profile option. The Unassigned row displays assignments at the effective date that are not associated with a country.

#### **Parameters**

This report uses the following parameters:

- Effective Date, page 1-17
- Period, page 1-20
- Compare To, page 1-15

#### **Calculations**

This report includes the following calculations:

- Total Workforce: calculates the total headcount for both employees and contingent workers for each selected country for the enterprise.
- HR Workforce: calculates the total HR headcount for both employees and contingent workers for each selected country for the enterprise at the effective date.
- Ratio (1:N): calculates ratio as Total workforce/ HR workforce

Change: calculates the change in the ratio of the workforce from the prior period or prior year depending on the Compare To parameter.

### Reports and Links

You can access the HR Ratio Detail, page 2-4 report from the HR Workforce column values.

### **HR Ratio Detail**

Use this report to view the details of HR employees such as name, current manager, assignment location, and job.

### **Parameters**

This report uses the following parameters:

- Effective Date, page 1-17
- Period, page 1-20
- Country, page 1-16

# **Headings**

This report includes the following headings:

- Name: The employee's name.
- Manager, page Glossary-19
- Department, page Glossary-11
- Country: The employee's country, based on the assignment location.
- Job: The employee's job title.

# Reports and Links

You can navigate directly to specific worker records in the Self Service HR Employee Directory from the Manager and Name column values and Direct Reports.

**Note:** You can view the worker's data only if the effective date is the

See: Link to HR Employee Directory , Daily Business Intelligence for HRMS Implementation Guide

# **HR Management - Overview**

# **HR Management - Overview**

# HR Management - Overview Dashboard

The HR Management - Overview dashboard displays Daily Business Intelligence reports for Oracle HRMS and provides a high-level summary of Human Resource measurements for the enterprise. To use this dashboard you require the HR Line Manager or the Daily HR Intelligence responsibility.

To use this dashboard effectively, you need to understand the following concepts:

#### **Parameters**

The HR Management - Overview dashboard uses the following parameters:

- Effective Date, page 1-17
- Period, page 1-20
- Compare To, page 1-15
- Manager, page 1-19
- Currency, page 1-16

# **Key Performance Indicators (KPIs)**

The HR Management - Overview dashboard provides KPIs that display a summary of workforce activity changes and salary changes in your enterprise for a given date with a percentage change, within the selected period. You can view the analytical data for the manager selected in the dashboard parameter using the following KPIs:

- Employees: calculates the total headcount at the effective date for all employee assignments in the manager's hierarchy. You can access the Employee Activity by Manager Status report, page 3-5 from this KPI.
  - Average Years of Service: calculates the average length of service for all current employees in the manager's hierarchy.
- Total Salary: calculates the total annualized salary at the effective date for all employee assignments in the manager's hierarchy. You can access the Employee Summary Status report, page 3-3 from this KPI.
  - Average Salary: calculates the average annualized salary at the effective date for all employee assignments in the manager's hierarchy.
- Total Annualized Turnover: calculates the total annualized turnover in the reporting period for all employee assignments in the manager's hierarchy. You can access the Employee Turnover Summary Status report, page 7-3 from this KPI.
  - Annualized Voluntary Turnover: calculates the total annualized turnover in the reporting period for all employee assignments in the manager's hierarchy.
  - Annualized Involuntary Turnover: calculates the involuntary annualized turnover in the reporting period for all employee assignments in the manager's hierarchy.

For information on KPI calculations, see: How DBI for HRMS Derives Report Values, page 1-4

# **Employee Headcount and Salary Trend**

This report shows changes in headcount and salaries over time for the selected manager.

The report displays the total employee headcount and salary for all subordinates of the selected manager and excludes the manager from the total.

#### **Parameters**

This report uses the following parameters:

- Effective Date, page 1-17
- Period, page 1-20
- Compare To, page 1-15
- Manager, page 1-19
- Currency, page 1-16
- Time, page 1-25

### **Calculations**

The report uses the following calculations:

- Headcount, page 1-4
- Salary, page 1-11

### Reports and Links

You can access the next level of report for the Rolling Date Hierarchy from the Time column values.

# **Employee Summary Status**

The Employee Summary Status report displays the headcount, average annualized salary, and the total annualized salary based on the effective date for all employee assignments in the manager's hierarchy. The list of managers includes those employees who report directly to the selected manager, and who have a total headcount greater than zero or who have a zero headcount with some activity in the reporting period such as hires, terminations, transfers, secondary assignment starts, and ends. The report also calculates the voluntary annualized turnover, involuntary annualized turnover, and the total annualized turnover based on the reporting period for all employee assignments in the manager's hierarchy. You can obtain information such as the headcount, salary, and turnover changes by country, job groups, performance band, and length of service. If the headcount is zero and there have been no terminations in the selected period, the report does not display the manager.

The Change percent graphs display the changes in the headcount, total salary, and annualized salary between the effective date and the reporting period of the employees based on the Compare To parameter.

#### **Parameters**

- Effective Date, page 1-17
- Period, page 1-20
- Compare To, page 1-15
- Manager, page 1-19
- Currency, page 1-16
- Area, page 1-14
- Country, page 1-16
- Job Function, page 1-18
- Job Family, page 1-17
- Length of Service Band, page 1-19
- Performance Band, page 1-20
- Termination Category, page 1-23
- Leaving Reason, page 1-18
- View By, page 1-23

# **Headings and Calculations**

This report uses the following headings and calculations:

- Manager, page Glossary-19
- Employees, page 1-4
- Salary, page 1-11
- Annualized Turnover, page 1-9

# Related Reports and Links

You can access the following reports from the links in this report:

- Employee Summary Status (for a specific manager): available from the Manager column values.
- Employee Detail report, page 3-15 available from the Total (Headcount) column values and Direct Reports.
- Employee Turnover Detail report, page 3-20 available from the Involuntary (Annualized Turnover), Voluntary (Annualized Turnover), and Total (Annualized Turnover) column values.
- Drill/Pivot reports: Depending on the parameter that you select, you can view the drill reports that include details about the area, country, job function, job family, performance band, and length of service band for which the manager has a headcount. For further information, see: Drill and Pivot in Oracle E-Business Intelligence Daily Business Intelligence User Guide.

# **Employee Activity by Manager Status**

This report displays the total employee headcount of the direct reports for the selected manager. This report calculates the start and end headcount based on the effective date and reporting period for all employee assignments in the manager's hierarchy.

The report displays a list of all the direct reports of the selected manager who manage a headcount more than zero. A separate row called 'Direct Reports' summarizes the details about the employees who report directly to the selected manager.

The end date of the reporting period is the date selected in the date parameter, and the start date is 7, 30, 90, or 365 days prior to your selected date, depending on the Period Type you have selected.

The Headcount Change Percent by Manager graph shows the percentage change in the headcount over the reporting period for the direct reports of the top line manager. The percentage is calculated as (Current Headcount - Previous Headcount)\* 100/Previous Headcount. The End Headcount by Manager graph shows the headcount at the end of the reporting period, calculated as Start Headcount + Hires and Transfers (Plus) - Terminations and Transfers (Minus).

The Hire, Transfer (plus), Termination and Transfer (minus) columns display headcount activity over the selected period. The report also shows the headcount values at the start and end of the selected period. The Transfer (Plus) and the Transfer (Minus) columns display the total number of transfers in and out of the manager's hierarchy and not within the hierarchy. As you drill down the reports display transfers for individual managers within the hierarchy. For the manager, if people are moved around within the same hierarchy, but are still under the same main manager then DBI does not count this in the grand total for transfers in and out columns, and it will not impact the end headcount either. For more information, see: Transfer, page 1-5

The Termination column of the Headcount reports displays all assignment ends that occurred during the reporting period. By contrast, the Turnover reports display only assignment ends that were active at the time of termination.

The Grand Total value displays the total for the manager selected in the Manager parameter. Drill reports are available from the values in these columns.

#### **Parameters**

This report uses the following parameters:

- Effective Date, page 1-17
- Period, page 1-20
- Compare To, page 1-15
- Manager, page 1-19

### **Calculations**

This report uses the following calculations:

- Manager: You can access the Headcount (for a specific manager) report available from the names in the Manager column.
- Start Headcount: Displays the employee headcount at the start of the reporting period.

- Hire (Plus): The total headcount of employees hired over the reporting period.
- Transfer (Plus): The total headcount of employees transferred in during the reporting period.
- Transfer (Minus): The total headcount of employees transferred out during the reporting period.
- Termination (Minus): The total headcount of employees who have separated from the selected manager during the reporting period.
- End Headcount: The total headcount of employees at the end of the reporting period, calculated as:
  - Start Headcount + Hires and Transfers (Plus) Terminations and Transfers (Minus)
- Net: The difference between the Plus and Minus columns and the difference between Start and End columns.
- Change: The percentage change in the headcount over the reporting period, calculated as:
  - (Current Headcount Previous Headcount)\* 100/Previous Headcount

You can access the following reports from the links in this report:

- Employee Hire Detail report, page 3-6 available from the Plus-Hire column values.
- Employee Transfer (Plus) Detail report, page 3-7available from the Plus-Transfer column values.
- Employee Termination Detail report, page 3-9 available from the Minus-Termination column values.
- Employee Transfer (Minus) Detail report, page 3-8 available from the Minus-Transfer column values.
- Employee Detail report, page 3-15 available from Direct Reports.

# **Employee Hire Detail**

You access this report from the Plus-Hire column in the Headcount Activity by Manager report. This report lists the records that comprise the Plus-Hire value you drilled from in the Headcount report, including hires, re-hires and secondary assignment starts.

The report shows employees who have been hired or re-hired into the selected manager's hierarchy in a given period, including secondary assignment starts and contingent workers rehired as employees. The application includes secondary assignment starts only if the secondary assignment is associated with an assignment value or is included in the fast formula. The report excludes assignments that have a zero headcount value.

#### **Parameters**

- Effective Date, page 1-17
- Period, page 1-20

- Manager, page 1-19
- Staff, page 1-22

# Headings

This report includes the following headings:

- Name: The employee's name.
- Manager, page Glossary-19
- Department, page Glossary-11
- Country: The employee's country, based on the assignment location.
- Job: The employee's job title.
- Hire Date: The employment start date.

# Reports and Links

You can navigate directly to specific worker records in the Self Service HR Employee Directory from the Manager and Name column values and Direct Reports.

**Note:** You can view the worker's data only if the effective date is the current date.

See: Link to HR Employee Directory, Daily Business Intelligence for HRMS Implementation Guide

# **Employee Transfer (Plus) Detail**

You access this report from the Plus-Transfer column in the parent Headcount Activity by Manager report. The report displays the employee records that comprise the total value you drilled from in the Headcount Activity by Manager report, including reorganizations.

The report provides information about employees who have moved into the selected manager's hierarchy.

### **Parameters**

This report uses the following parameters:

- Effective Date, page 1-17
- Period, page 1-20
- Manager, page 1-19
- Staff, page 1-22

# **Headings**

The report uses the following headings:

- Name: The employee's name.
- Manager, page Glossary-19

- Department From: The employee's previous organization, if any.
- Department To: The employee's current organization. Note that the previous and current departments can be the same.
- Country: The employee's country, based on the assignment location.
- Job: The employee's job title.
- Transfer Date: Transfer date of an employee.

You can navigate directly to specific worker records in the Self Service HR Employee Directory from the Manager and Name column values and Direct Reports.

**Note:** You can view the worker's data only if the effective date is the current date.

See: Link to HR Employee Directory, Daily Business Intelligence for HRMS Implementation Guide

# **Employee Transfer (Minus) Detail**

You access this report from the Minus-Transfer column in the parent Headcount Activity by Manager Status report.

The report displays the employee records that comprise the total value you drilled from in the Headcount Activity by Manager Status report, including reorganizations. The report provides information about employees who have moved out of the selected manager's hierarchy.

### **Parameters**

This report uses the following parameters:

- Effective Date, page 1-17
- Period, page 1-20
- Manager, page 1-19
- Staff, page 1-22

# **Headings and Calculations**

This report uses the following headings and calculations:

- Name: The employee's name.
- Manager, page Glossary-19
- Department From: The employee's previous organization, if any.
- Department To: The employee's current organization. Note that the previous and current departments can be the same.
- Country: The employee's country, based on the assignment location.
- Job: The employee's job title.
- Transfer Date: The last day of the reporting to the current manager.

- Length of Service (Years), page 1-9
- Performance Band, page 1-20

You can navigate directly to specific worker records in the Self Service HR Employee Directory from the Manager and Name column values and Direct Reports.

**Note:** You can view the worker's data only if the effective date is the current date.

See: Link to HR Employee Directory , Daily Business Intelligence for HRMS Implementation Guide

# **Employee Termination Detail**

You access this report from the Termination column values in the Headcount Activity by Manager Status report.

The report displays the employee records that make up the total value you drilled from in the Headcount Activity by Manager region. The report lists employees who have terminated from the manager's hierarchy in the given period, together with supporting details.

#### **Parameters**

This report uses the following parameters:

- Period, page 1-20
- Manager, page 1-19
- Staff, page 1-22

# **Headings and Calculations**

This report uses the following headings and calculations:

- Name: The employee's name.
- Manager, page Glossary-19
- Department, page Glossary-11
- Country: The employee's country, based on the assignment location.
- Job: The employee's job title
- Termination Date, page Glossary-32 This will be empty for secondary assignment
- Termination Reason: The employee's leaving reason. This will be empty for secondary assignment ends.
- Performance Band, page 1-20
- Length of Service (Years), page 1-9

You can navigate directly to specific worker records in the Self Service HR Employee Directory from the Manager and Name column values and Direct Reports.

**Note:** You can view the worker's data only if the effective date is the current date.

See: Link to HR Employee Directory, Daily Business Intelligence for HRMS Implementation Guide

# **Employees for Top 4 Countries Trend**

This report shows changes in headcount over time for the four countries with the highest headcount for the selected manager.

The report displays the total headcount for all subordinates in the manager hierarchy.

### **Parameters**

This report uses the following parameters:

- Effective Date, page 1-17
- Period, page 1-20
- Compare To, page 1-15
- Manager, page 1-19
- View By Time, page 1-25

# Reports and Links

Drill reports for the rolling periods are available from the Time column values.

# **Average Salary for Top 4 Countries Trend**

The Average Salary for Top 4 Countries Trend report calculates the average annualized salary over time for all employee assignments for each selected country. The reports ranks top four countries based on headcount as at the effective date. Assignments that are not associated with a country will appear in the Unassigned row, if the unassigned series is in the top four headcount.

#### **Parameters**

- Effective Date, page 1-17
- Period, page 1-20
- Compare To, page 1-15
- Manager, page 1-19
- Currency, page 1-16
- View By -Time, page 1-25

You can access the next level of report for the Rolling Date Hierarchy from the Time column values.

# **Headcount and Salary Top 10 Countries**

This report displays the total employee headcount, percentage headcount change, average salary and percentage average salary change for the top 10 countries with the highest headcount for the selected manager. It may also display an extra row of Unassigned that displays totals for any additional countries in which the manager may have subordinates, or for where the manager has subordinates without any assigned location.

The report first sorts the top ten countries by the total employee headcount, then by the average salary, and finally by the alphabetical order of the country code for the manager. The Grand Total value displays the total for the manager selected in the Manager parameter.

#### **Parameters**

This report uses the following parameters:

- Effective Date, page 1-17
- Period, page 1-20
- Compare To, page 1-15
- Manager, page 1-19
- Currency, page 1-16

### **Calculations**

This report uses the following calculations:

- Amount (Employees): Displays the total headcount of employees by country for the manager as of the reporting date.
- Change (Employees): The percentage change in headcount between the previous period and the current period. This is calculated as:

(Current Headcount - Previous Headcount)\* 100/Previous Headcount.

If you select a comparison type of Prior Period in the Compare To parameter, the Previous Headcount is the headcount 7, 30, 90, or 365 days prior to your selected date, depending on the Period Type you have selected.

If you select a comparison type of Prior Year, the Previous Headcount is the headcount a year prior to your selected date.

Average Salary: The average salary paid to employees reporting to the selected manager by country as of the reporting date.

Total Salary/Total Headcount

Change (Average Salary): The percentage change in average salary between the start and end of the reporting period. This is calculated as:

(Current Average Salary - Previous Average Salary)\* 100/Previous Average Salary

If you select a comparison type of Prior Period in the Compare To parameter, the Previous Average Salary is the average salary 7, 30, 90, or 365 days prior to your selected date, depending on the Period Type you have selected.

If you select a comparison type of Prior Year, the Previous Average Salary is the average salary a year prior to your selected date.

# Salary by Manager Status

The Salary by Manager Status report displays the employee total salary, average salary, and salary change percent of all managers for the selected manager.

The report displays one row for each direct report for the manager, if that direct report has at least one subordinate. The Salary report also displays one row for the direct report that includes those direct reports who do not have any subordinates.

The Total Salary Change Percent by Manager graph displays the percentage change in total salary between the start and end of the reporting period of all direct reports of the selected manager. The application calculates this as: (Current Total Salary - Previous Total Salary)\* 100/Previous Total Salary. The Average Salary Change Percent by Manager graph displays the percentage change in average salary between the start and end of the reporting period of all direct reports of the selected manager. The application calculates this as: (Current Average Salary - Previous Average Salary)\* 100/Previous Average Salary

The Total Salary column displays the total salary for each direct report for your selected date. The report includes only salaries allocated to employee from the assignment Salary Administration. The report converts all annualized salaries to the currency you selected in the Currency parameter. The Grand Total value displays the total for the manager selected in the Manager parameter.

Drill reports are available from the values in the Total Salary column to enable you to view salaries by Job Function and Job Family.

#### **Parameters**

This report uses the following parameters:

- Effective Date, page 1-17
- Period, page 1-20
- Compare To, page 1-15
- Manager, page 1-19
- Currency, page 1-16

#### **Calculations**

This report uses the following calculations:

- Total Salary: The total salary paid to employees reporting to the selected manager by country as of the reporting date.
- Change (Total Salary): The percentage change in total salary between the start and end of the reporting period. This is calculated as:

(Current Total Salary - Previous Total Salary)\* 100/Previous Total Salary.

Average Salary: The average salary paid to employees reporting to the selected manager by country as of the reporting date. This is calculated as:

Total Salary/Total Headcount

Change (Average Salary): The percentage change in average salary between the start and end of the reporting period. This is calculated as:

(Current Average Salary - Previous Average Salary)\* 100/Previous Average Salary.

If you select a comparison type of Prior Period in the Compare To parameter, the Previous Average Salary is the average salary 7, 30, 90, or 365 days prior to your selected date, depending on the Period Type you have selected.

If you select a comparison type of Prior Year, the Previous Average Salary is the average salary a year prior to your selected date.

# Reports and Links

You can access the following report from the links in this report:

- Employee Summary Status report, page 3-3 (for a specific manager) available from the Manager column names and Direct Reports.
- Salary by Job Function Status report, page 3-13 available from the Total Salary column values.
- Employee Detail report, page 3-15 available from Direct Reports.

# Salary by Job Function Status

You can access this report from the Total Salary column in the parent Salary by Manager report.

**Note:** You need to set up the Job key flexfield and perform profile changes to use the Job Family Status report and the Job Function Status report. If you do not perform this setup the reports will work, but you will not see a breakdown of job functions and job families. All persons will be grouped under unassigned job function and unassigned job family. For more information, see: Setting Up the Job Hierarchy, Daily Business Intelligence for HRMS Implementation Guide

The report displays the same columns as the Salary report, except that Job Function replaces Manager.

#### **Parameters**

- Effective Date, page 1-17
- Period, page 1-20
- Compare To, page 1-15
- Manager, page 1-19
- Currency, page 1-16

### **Calculations**

This report uses the following calculations:

- Job Function: This column lists the job functions in which the selected manager has headcount.
- Headcount: The total headcount by job function as of the reporting date.
- Total Salary: The total salary paid to employees reporting to the selected manager by job function as of the reporting date.
- Change (Total Salary): The percentage change in total salary between the start and end of the reporting period. This is calculated as:
  - (Current Total Salary Previous Total Salary)\* 100/Previous Total Salary.
- Average Salary: The average salary paid to employees reporting to the selected manager by job function as of the reporting date.
- Change (Average Salary): The percentage change in average salary between the start and end of the reporting period. This is calculated as:

(Current Average Salary - Previous Average Salary)\* 100/Previous Average Salary.

If you select a comparison type of Prior Period in the Compare To parameter, the Previous Average Salary is the average salary 7, 30, 90, or 365 days prior to your selected date, depending on the Period Type you have selected.

If you select a comparison type of Prior Year, the Previous Average Salary is the average salary a year prior to your selected date.

# Related Reports and Links

You can access the following reports from the links in this report

Salary by Job Family Status report, page 3-14 available from the Job Function column names.

# Salary by Job Family Status

You can access this report from the Job Function names in the Salary by Job Function report.

**Note:** You need to set up the Job key flexfield and perform profile changes to use the Job Family Status report and the Job Function Status report. If you do not perform this setup the reports will work, but you will not see a breakdown of job functions and job families. For more information, see: Setting Up the Job Hierarchy, Daily Business Intelligence for HRMS Implementation Guide

The report displays the same columns as the Salary report, except that Job Family replaces Manager. The report is similar to the Salary report except that it presents a view of the selected manager's employees by job family for a particular job function or job functions.

#### **Parameters**

- Effective Date, page 1-17
- Period, page 1-20
- Compare To, page 1-15
- Manager, page 1-19
- Currency, page 1-16
- Job Function, page 1-18

### **Calculations**

This report includes the following calculations:

- Job Family: This column lists the names of the current manager's job families that are within the selected job function.
- Headcount: The total headcount by job family as of the reporting date.
- Total Salary: The total salary paid to employees reporting to the selected manager by job family as of the reporting date.
- Change (Total Salary): The percentage change in total salary between the start and end of the reporting period. This is calculated as:
  - (Current Total Salary Previous Total Salary)\* 100/Previous Total Salary.
- Average Salary: The average salary paid to employees reporting to the selected manager by job family as of the reporting date.
- Change (Average Salary): The percentage change in average salary between the start and end of the reporting period. This is calculated as:

(Current Average Salary - Previous Average Salary)\* 100/Previous Average Salary.

If you select a comparison type of Prior Period in the Compare To parameter, the Previous Average Salary is the average salary 7, 30, 90, or 365 days prior to your selected date, depending on the Period Type you have selected.

If you select a comparison type of Prior Year, the Previous Average Salary is the average salary a year prior to your selected date.

# Reports and Links

You can access the following report from the links in this report:

Employee Detail report, page 3-15 available from the Total Salary column values.

# **Employee Detail**

The Employee Detail report displays employees details such as name, current manager, assignment location, and length of service.

This report converts the salaries to the currency and the rate you select in the currency parameter.

### **Parameters**

- Effective Date, page 1-17
- Period, page 1-20
- Manager, page 1-19
- Currency, page 1-16
- Staff, page 1-22
- Area, page 1-14
- Country, page 1-16
- Job Function, page 1-18
- Job Family, page 1-17
- Length of Service Band, page 1-19
- Performance Band, page 1-20

# **Headings**

This report includes the following headings:

- Name: The employee's name.
- Manager, page Glossary-19
- Department, page Glossary-11
- Country: The employee's country, based on the assignment location.
- Job: The employee's job title.
- Local Salary: The employee's salary in local currency.
- Global Salary: The employee's salary as shown in the selected currency parameter. For more information, see: Currency, page 1-16
- Length of Service (Years), page 1-9
- Performance Band, page 1-20

# Reports and Links

You can navigate directly to specific worker records in the Self Service HR Employee Directory from the Manager and Name column values and Direct Reports.

**Note:** You can view the worker's data only if the effective date is the current date.

See: Link to HR Employee Directory, Daily Business Intelligence for HRMS Implementation Guide

# **Annualized Employee Turnover Report**

This report displays the annualized employee headcount turnover for the selected manager. The report categorizes turnover as either voluntary or involuntary.

The report displays one row for each direct report for the selected manager, if that direct report has at least one subordinate and a row for the direct reports. The report also displays managers who have a zero headcount as they had some activity in the reporting period such as hires, terminations, or transfers. The Grand Total value displays the total for the manager selected in the Manager parameter.

Depending on the setting in the HRI: Workforce in Period Calculation Method profile option, the application uses the headcount at the end of the reporting period or the average of the headcount at the start and headcount at the end of the reporting period to calculate the turnover.

### **Report Parameters**

This report uses the following parameters:

- Effective Date, page 1-17
- Period, page 1-20
- Compare To, page 1-15
- Manager, page 1-19
- Currency, page 1-16

### **Calculations**

This report includes the following calculations:

- Manager, page Glossary-19
- Terminations (Voluntary and Involuntary), page 1-8
- Total: The total percentage of headcount turnover.
- Change The actual change in turnover calculated as:

Current Turnover - Previous Turnover

If you select a comparison type of Prior Period in the Compare To parameter, the Previous Turnover is the turnover 7, 30, 90, or 365 days prior to your selected date, depending on the Period Type you selected.

If you select a comparison type of Prior Year, the Previous Turnover is the turnover a year prior to your selected date.

# Reports and Links

You can access the following reports from the links in this report:

Turnover Summary Status report, page 7-3 available from the Manager column values.

# **Annualized Employee Turnover Trend**

The Annualized Employee Turnover Trend report shows changes in the employee headcount turnover over time for the selected manager. The report categorizes turnover into voluntary and involuntary separations.

Depending on the setting in the HRMS: Workforce Turnover Calculation Method profile option, the application uses the headcount at the end of the reporting period or the average of the headcount at the start and headcount at the end of the reporting period to calculate the turnover. Turnover is calculated as total termination in a selected reporting period divided by headcount.

### **Report Parameters**

This report uses the following parameters:

- Effective Date, page 1-17
- Period, page 1-20
- Compare To, page 1-15
- Manager, page 1-19
- View By -Time, page 1-25

### **Calculations**

This report includes the following calculations:

Total: The total percentage of headcount turnover.

The Period Type you select affects the turnover displayed:

- Rolling 7 Days: The total turnover within the previous 7 days \* 52.14 based on the selected date.
- Rolling 30 Days: The total turnover within the previous 30 days \* 12.16 based on the selected date.
- Rolling 90 Days: The total turnover within the previous 90 days \* 4 based on the selected date.
- Rolling 365 Days: The total turnover within the previous 365 days based on the selected date.
- Voluntary and Involuntary, page 1-8

# Reports and Links

You can access the next level of report for the Rolling Date Hierarchy from the Time column values.

# Annualized Employee Turnover by Manager Status

This report displays the voluntary annualized turnover, involuntary annualized turnover and the total annualized turnover based on the reporting period for all employee assignments in the selected manager's hierarchy.

The totals in this report are consistent with other turnover reports and turnover KPIs. The report also displays the percentage annualized turnover for the selected manager The report displays one row for each direct report of the selected manager, if that direct report has at least one subordinate and one row for the direct reports. The report also displays the start and the end headcount for the direct reports of the selected manager for the selected reporting period.

The Annualized Turnover by Manager graph displays the percentage of the voluntary and involuntary terminations for the direct reports of the top line manager. The

Terminations by Manager graph displays the total voluntary and involuntary terminations for the direct reports of the top line manager.

Depending on the setting in the HRI: Workforce in Period Calculation Method profile option, the application uses the headcount at the end of the reporting period or the average of the headcount at the start and headcount at the end of the reporting period to calculate the turnover. Turnover is calculated as total termination in a selected reporting period divided by headcount.

#### **Parameters**

This report uses the following parameters:

- Effective Date, page 1-17
- Period, page 1-20
- Manager, page 1-19

### **Calculations**

This report uses the following calculations:

- Headcount Start: Displays the headcount at the start of the reporting period.
- Headcount End: The headcount at the end of the reporting period. This is calculated
  - Start Headcount + Hires and Transfers (plus) Terminations and Transfers (minus)
- Voluntary Terminations: The number of voluntary terminations during the reporting period.
- Voluntary Percent: The percentage change in voluntary employee turnover in this reporting period compared with the preceding reporting period. This is calculated
  - (Total voluntary turnover this reporting period -Total voluntary turnover preceding reporting period)\*100/(Total voluntary turnover preceding reporting period)
- Involuntary Terminations: The number of involuntary terminations during the reporting period.
- Involuntary Percent: The percentage change in involuntary employee turnover in this reporting period compared with the preceding reporting period. This is calculated as:
  - (Total involuntary turnover this reporting period -Total involuntary turnover preceding reporting period)\*100/(Total involuntary turnover preceding reporting period)
- Total Terminations: The total number of terminations during the reporting period.
- Total Percent: The percentage change in total employee turnover in this reporting period compared with the preceding reporting period. This is calculated as:
  - (Total turnover this reporting period -Total turnover preceding reporting period)\*100/(Total turnover preceding reporting period)

Calculations are based on assignments active at the separation date.

You can access the following reports from the links in this report:

- Annualized Turnover by Manager Status report for a specific manager from the Manager column values.
- Employee Turnover Detail, page 3-20 available from the Terminations (Voluntary, Involuntary, and Total) column values.
- Employee Detail report, page 3-15 available from Direct Reports.

# **Employee Turnover Detail**

This report displays the total number of employees separated from the specified supervisor's hierarchy in the effective period. The report is the sum of the headcount of assignment ends that occur at the same time as a termination.

#### **Parameters**

This report uses the following parameters:

- Period, page 1-20
- Manager, page 1-19
- Staff, page 1-22
- Area, page 1-14
- Country, page 1-16
- Job Function, page 1-18
- Job Family, page 1-17
- Length of Service Band, page 1-19
- Performance Band, page 1-20
- Termination Category, page 1-23
- Leaving Reason, page 1-18

# **Headings and Calculations**

This report uses the following headings and calculations:

- Manager, page Glossary-19
- Department, page Glossary-11
- Job: The employee's job title.
- Hire Date, page Glossary-16
- Termination Date, page Glossary-32
- Termination Reason: The employee's leaving reason.
- Length of Service (Years), page 1-9
- Performance Band, page 1-20

You can navigate directly to specific worker records in the Self Service HR Employee Directory from the Manager and Name column values and Direct Reports.

**Note:** You can view the worker's data only if the effective date is the current date.

See: Link to HR Employee Directory, Daily Business Intelligence for HRMS Implementation Guide

# Hire Salary Variance (Top 10) by Job

This report displays the average salaries of new hires and compares them against the salaries of existing people in the same job, for the selected manager. The report displays the ten jobs that have the greatest variance between average hire salary and average current salary.

The report converts all the salaries to the currency you select in the Currency parameter.

#### **Parameters**

This report uses the following parameters:

- Effective Date, page 1-17
- Period, page 1-20
- Compare To, page 1-15
- Manager, page 1-19
- Currency, page 1-16

# **Headings and Calculations**

This report uses the following calculations:

- Job: The jobs in which the selected manager has new hires. The job title displays the business group legislation code.
- Employee Hires: The total number of new hires by job during the time period selected in the Period Type parameter.
  - If you select a comparison type of Prior Period in the Compare To parameter, the report calculates the total number of new hires and their average salary during the last 7, 30, 90, or 365 days, depending on the Period Type you select.
- Average Salary Hires: The average salary of new hires by job.
- Average Salary Current: The average salary paid to the current employees of the selected manager by job. The New Hire Average Salary is not included in the Current Average Salary.
- Average Salary Variance: The salary variance between new hires' average salary and current employees' average salary by job for the selected manager. This is calculated as:

(New Hire Average Salary - Current Average Salary) \* 100 / Current Average Salary

The report aggregates the number of hires, the average salary of new hires, and the average salary of current employees. The aggregates include all the subordinates of the selected manager, but exclude the selected manager.

# **Chief HR Officer - Headcount**

# Chief HR Officer - Headcount

## Chief HR Officer- Headcount Dashboard

The Chief HR Officer- Headcount dashboard displays Daily Business Intelligence reports for Oracle HRMS and provides an enterprise-level view of employee headcount information by line manager, country, performance bands, and length of service. To use this dashboard you require the Chief HR Officer responsibility.

To use this dashboard effectively, you need to understand the following concepts:

#### **Parameters**

The Chief HR Officer - Headcount dashboard uses the following parameters:

- Effective Date, page 1-17
- Period, page 1-20
- Compare To, page 1-15
- Manager, page 1-19
- Currency, page 1-16

## **Key Performance Indicators (KPIs)**

The Chief HR Officer Headcount dashboard contains new KPIs to enable you to see the number of high, mid, low, and not rated performers within your enterprise for a given date within the selected period. You can view the analytical data for the manager selected in the dashboard parameter using the following KPIs:

- Employees: calculates the total headcount at the effective date for all employee assignments in the manager's hierarchy. You can access the Employee Activity by Manager Status report, page 3-5 from this KPI.
  - Average Years of Service: calculates the average length of service for all current employees in the manager's hierarchy.
  - Number of High, Mid, Low Performers and the Number Not Rated: calculate the headcount on the effective date for all employee assignments in the enterprise that are associated with a high, mid, low performance band. The Not Rated KPI includes the headcount of the employees not associated with any performance band. You can access the Employee Ratio with Performance Band Status report, page 5-3 from these KPIs.

For information on KPI calculations, see: How DBI for HRMS Derives Report Values, page 1-4

# **HR Management - Headcount**

# HR Management - Headcount

# HR Management - Headcount Dashboard

The HR Management - Headcount dashboard displays Daily Business Intelligence reports for Oracle HRMS and provides a high-level summary of Human Resource measurements for the employee headcount in your enterprise. To use this dashboard you require the HR Line Manager or the Daily HR Intelligence responsibility.

To use this dashboard effectively, you need to understand the following concepts:

#### **Parameters**

The HR Management - Headcount dashboard uses the following parameters:

- Effective Date, page 1-17
- Period, page 1-20
- Compare To, page 1-15
- Manager, page 1-19
- Currency, page 1-16

## **Key Performance Indicators (KPIs)**

The HR Management Headcount dashboard contains new KPIs to enable you to see the number of high, mid, low, and not rated performers within your management hierarchy for a given date within the selected period. You can view the analytical data for the manager selected in the dashboard parameter using the following KPIs:

- Employees: calculates the total headcount at the effective date for all employee assignments in the manager's hierarchy. You can access the Employee Activity by Manager Status report, page 3-5 from this KPI.
  - Average Years of Service: calculates the average length of service for all current employees in the manager's hierarchy.
  - Number of High, Mid, Low Performers and the Number Not Rated: calculate the headcount on the effective date for all employee assignments in the manager's hierarchy that are associated with a high, mid, low performance band. The Not Rated KPI includes the headcount of the employees not associated with any performance band. You can access the Employee Ratio with Performance Band Status report, page 5-3 from these KPIs.

For information on KPI calculations, see: How DBI for HRMS Derives Report Values, page 1-4

# **Employee Ratio by Performance Band Trend**

The Employee Ratio by Performance Band Trend report displays the headcount change over time by performance band for the selected manager. The report calculates the employee headcount for each performance band for the selected manager if the assignment's performance rating falls within the performance band. The application calculates headcount ratio as: (Headcount for the manager or performance band

pair) / Total headcount for the manager. For more information on headcount calculation, see: How DBI for HRMS Calculates Headcount, page 1-4

The Not Rated column displays the percentage of employee assignments that do not have a performance rating or assignments that have a performance rating not mapped to a band or assignments that have a performance rating that occurred before the start of the reporting period.

### **Parameters**

This report uses the following parameters:

- Effective Date, page 1-17
- Period, page 1-20
- Compare To, page 1-15
- Manager, page 1-19
- View By Time, page 1-25

## Reports and Links

You can the access the next level of report for the Rolling Date Hierarchy from the Time column values.

# **Employee Ratio with Performance Band Status**

The Employee Ratio with Performance Band Status report displays the total employee headcount and the headcount ratio for all employee assignments for each performance band for the selected manager. The list of managers includes employees who report directly to the manager defined by the parameter and who have a rolled up headcount greater than zero.

The report calculates headcount for all assignments for each performance band for a manager if the assignment's performance rating falls within the performance band. The headcount ratio is calculated as: (Headcount for the manager/Performance band pair) / Total headcount for the manager. For more information, see: How DBI for HRMS Calculates Headcount, page 1-4. The report also displays the total headcount pie chart.

The Not Rated column displays the percentage of employee assignments that do not have a performance rating or assignments that have performance rating that is not mapped to a band, or assignments that have a performance rating that occurred before the start of the reporting period.

The report also displays one row for the total performance band for the direct reports who have no subordinates.

#### **Parameters**

This report uses the following parameters:

- Effective Date, page 1-17
- Period, page 1-20
- Manager, page 1-19

- Country, page 1-16
- Job Function, page 1-18
- Job Family, page 1-17
- Length of Service Band, page 1-19
- View By:
  - Country, page 1-24
  - Job Function, page 1-24
  - Job Family, page 1-24
  - Length of Service Band, page 1-24
  - Manager, page 1-25

#### **Calculations**

This report uses the following calculations:

Headcount (High, Mid, Low, Not Rated), Headcount Ratio and Total Headcount, page 1-4

## Reports and Links

- Drill/Pivot reports: Depending on the parameters you select, these reports include the details about countries, job functions, job families, or the length of service bands in which the manager has a headcount. For further information, see: Drill and Pivot in Oracle E-Business Intelligence Daily Business Intelligence User Guide
- You can access Employee Detail report, page 3-15 available from the Headcount (High, Mid, Low, and Not Rated), and Direct Report column values.

# **Employee Ratio by Length of Service Trend**

The Employee Ratio by Length of Service Trend report displays the headcount change over time by length of service for the selected manager. The application counts the length of service as the period between the hire date and the end date for a person and not the period of different assignments that the person holds.

The Headcount Ratio graph displays the headcount ratio percentage for each length of service. The application calculates the headcount ratio as: (Headcount for the Manager/Length of Service) / Total Headcount for the Manager.

#### **Parameters**

This report uses the following parameters:

- Effective Date, page 1-17
- Period, page 1-20
- Compare To, page 1-15
- Manager, page 1-19
- View By Time, page 1-25

### **Calculations**

This report uses the following calculations:

Length of Service, page 1-9

## Reports and Links

You can access the next level of report for the Rolling Date Hierarchy from the Time column values.

# **Employee Ratio with Length of Service Status**

The Employee Ratio with Length of Service Status report displays the total headcount ratio for different periods of service of direct reports of the selected manager.

The Headcount Ratio graph displays the percentage headcount ratio for each manager. The list of managers includes the employees who report directly to the manager defined by the parameter and who have a total headcount greater than zero. You can also view the Headcount pie chart that displays the total headcount of the employees.

#### **Parameters**

This report uses the following parameters:

- Effective Date, page 1-17
- Period, page 1-20
- Manager, page 1-19
- Country, page 1-16
- Job Function, page 1-18
- Job Family, page 1-17
- Performance Band, page 1-20
- View By:
  - Country, page 1-24
  - Job Function, page 1-24
  - Job Family, page 1-24
  - Manager, page 1-25
  - Performance Band, page 1-25

#### **Calculations**

This report uses the following calculations:

- Headcount, page 1-4
- Length of Service, page 1-9

## Reports and Links

- You can access Employee Detail report, page 3-15 available from the Headcount (Length of Service) and Direct Report column values.
- Drill/Pivot reports: Depending on the parameters you select, these reports include the details about countries, job functions, job families, or performance bands in which the manager has a headcount. For further information, see: Drill and Pivot in Oracle E-Business Intelligence Daily Business Intelligence User Guide

# **Employee Headcount Budget Trend Report**

This report shows changes in actual and budgeted employee headcount over time for the selected manager.

The report displays the total actual and budgeted headcount for all subordinates of the manager. The graph also displays the future dated data points to show the future dated headcount budget projections by period types selected in the parameter. Budget data is displayed for controlled budgets that are created for an organization. For information on creating control budgets, see: Defining Budget Characteristics, Oracle HRMS Enterprise and Workforce Management Guide

For information on implementing budgets, see: Human Resource Budgets, Oracle HRMS Implementation Guide

#### **Parameters**

This report uses the following parameters:

- Effective Date, page 1-17
- Period, page 1-20
- Compare To, page 1-15
- Manager, page 1-19
- Currency, page 1-16

#### **Calculations**

There are no calculations in this report.

# **Chief HR Officer - Turnover**

# **Chief HR Officer - Turnover**

## Chief HR Officer- Turnover- Dashboard

The Chief HR Officer - Turnover dashboard displays Daily Business Intelligence reports for Oracle HRMS and provides an enterprise-level summary of Human Resource measurements for the employee turnover in your enterprise. To use this dashboard you require the Chief HR Officer responsibility.

To use this dashboard effectively, you need to understand the following concepts:

#### **Parameters**

The Chief HR Officer - Turnover dashboard uses the following parameters:

- Effective Date, page 1-17
- Period, page 1-20
- Compare To, page 1-15
- Manager, page 1-19
- Currency, page 1-16

## **Key Performance Indicators (KPIs)**

The Chief HR Officer - Turnover dashboard contains KPIs that display the turnover of staff at different performance levels for a given date with a percentage change within the selected period. You can view the analytical data for the manager selected in the dashboard parameter using the following KPIs:

- Employees: calculates the total headcount at the effective date for all employee assignments in the manager's hierarchy. You can access the Employee Activity by Manager Status report, page 3-5 from this KPI.
  - Average Years of Service: calculates the average length of service for all current employees in the manager's hierarchy.
- Total Annualized Turnover: calculates the total annualized turnover in the reporting period for all employee assignments in the manager's hierarchy. You can access the Employee Turnover Summary Status report, page 7-3 from this KPI.
  - Annualized Voluntary Turnover calculates the total voluntary annualized turnover in the reporting period for all employee assignments in the manager's hierarchy.
  - Annualized Involuntary Turnover calculates the involuntary annualized turnover in the reporting period for all employee assignments in the manager's hierarchy.
- Total Terminations: calculates the total terminations based on the reporting period for all employee assignments in the manager's hierarchy. You can access the Employee Turnover Ratio with Performance Band Status report, page 7-6 from this KPI.
  - High, Mid, and Low Performers and Not Rated: calculate the turnover based on the reporting period for all employee assignments in the manager's hierarchy that are associated with a high, mid, and low performance band. The Not Rated

KPI counts the turnover of employees not associated with any performance band. The application uses the most recent rating before the termination date for the KPI calculation. You can access the Employee Turnover Ratio with Performance Band Status report, page 7-6 from these KPIs.

Average Years of Service: calculates the average length of service for all employees in the manager's hierarchy that separated during the reporting period.

For information on KPI calculations, see: How DBI for HRMS Derives Report Values, page 1-4

# **HR Management - Turnover**

# HR Management - Turnover

# HR Management - Turnover Dashboard

The HR Management - Turnover dashboard displays Daily Business Intelligence reports for Oracle HRMS and provides a high-level summary of Human Resource measurements for the employee turnover in your enterprise. To use this dashboard you require the HR Line Manager or the Daily HR Intelligence responsibility.

To use this dashboard effectively, you need to understand the following concepts:

#### **Parameters**

The HR Management - Turnover dashboard uses the following parameters:

- Effective Date, page 1-17
- Period, page 1-20
- Compare To, page 1-15
- Manager, page 1-19
- Currency, page 1-16

## **Key Performance Indicators (KPIs)**

The HR Management Turnover dashboard contains KPIs that display the turnover of staff at different performance levels for a given date with a percentage change within the selected period. You can view the analytical data for the manager selected in the dashboard parameter using the following KPIs:

- Employees: calculates the total headcount at the effective date for all employee assignments in the manager's hierarchy. You can access the Employee Activity by Manager Status reportt, page 3-5 from this KPI.
  - Average Years of Service: calculates the average length of service for all current employees in the manager's hierarchy.
- Total Annualized Turnover: calculates the total annualized turnover in the reporting period for all employee assignments in the manager's hierarchy. You can access the Employee Turnover Summary Status report, page 7-3 from this KPI.
  - Annualized Voluntary Turnover calculates the total voluntary annualized turnover in the reporting period for all employee assignments in the manager's hierarchy.
  - Annualized Involuntary Turnover calculates the involuntary annualized turnover in the reporting period for all employee assignments in the manager's hierarchy.
- Total Terminations: calculates the total terminations based on the reporting period for all employee assignments in the manager's hierarchy. You can access the Employee Turnover Ratio with Performance Band Status report, page 7-6 from this KPI.
  - High, Mid, and Low Performers and Not Rated: calculate the turnover based on the reporting period for all employee assignments in the manager's hierarchy that are associated with a high, mid, and low performance band. The Not Rated

KPI counts the turnover of employees not associated with any performance band. The application uses the most recent rating before the termination date for the KPI calculation. You can access the Employee Turnover Ratio with Performance Band Status report, page 7-6 from these KPIs.

Average Years of Service: calculates the average length of service for all employees in the manager's hierarchy that separated during the reporting period.

For information on KPI calculations, see: How DBI for HRMS Derives Report Values, page 1-4

# **Employee Turnover Summary Status**

The Employee Turnover Summary Status report displays the voluntary annualized turnover, involuntary annualized turnover, and the total annualized turnover based on the reporting period for all employee assignments in the manager's hierarchy. This report calculates the start and end headcount based on the effective date and reporting period for all employee assignments in the manager's hierarchy. The application calculates Start Headcount as: Effective Date – Reporting Period. See: How DBI for HRMS Calculates Headcount, page 1-4

The Annualized Turnover graph displays the voluntary and the involuntary change percentage for the employees of the selected manager. The Terminations graph displays the voluntary and involuntary terminations for the employees of the selected manager.

#### **Parameters**

This report uses the following parameters:

- Effective Date, page 1-17
- Period, page 1-20
- Compare To, page 1-15
- Manager, page 1-19
- Area, page 1-14
- Country, page 1-16
- Job Function, page 1-18
- Job Family, page 1-17
- Length of Service Band, page 1-19
- Performance Band, page 1-20
- View By:
  - Area, page 1-24
  - Country, page 1-24
  - Job Function, page 1-24
  - Job Family, page 1-24
  - Length of Service Band, page 1-24
  - Manager, page 1-25

Performance Band, page 1-25

#### **Calculations**

This report uses the following calculations:

- Employee, page 1-4
- Termination, page 1-8
- Annualized Turnover, page 1-9

## Reports and Links

You can access the following reports from the links in this report:

- Employee Turnover Summary Status (for a specific manager) available from the Manager column values.
- Employee Turnover Detail report, page 3-20 available from the Terminations (Voluntary), Terminations (Involuntary), and Terminations (Total) column values.
- Employee Detail report, page 3-15 available from Direct Reports.
- Drill/Pivot reports: Depending on the parameters you select, these reports include the details about areas, countries, job functions, job families, performance bands, or the length of service bands in which the manager has a headcount. For further information, see: Drill and Pivot in *Oracle E-Business Intelligence Daily Business* Intelligence User Guide.

# **Annualized Turnover for Top 10 Countries**

The Annualized Turnover for Top 10 Countries report displays the total annualized turnover, voluntary annualized turnover, and the involuntary annualized turnover for the top ten countries with the highest headcount for the selected manager. The report includes only the countries that have non-zero headcount at the effective date or if they have terminations in the reporting period. The report will display the top 10 countries by headcount. If there are more than 10 countries, the report groups them in the Other column.

#### **Parameters**

This report uses the following parameters:

- Effective Date, page 1-17
- Period, page 1-20
- Manager, page 1-19
- View By Time, page 1-25

## **Calculations**

This report uses the following calculations:

Turnover, page 1-8

# **Annualized Turnover for Top 4 Countries**

The Annualized Turnover for Top 4 Countries report displays the changes over time in the annualized turnover for the top four countries at the selected date.

The Annualized Turnover graph shows the annualized turnover over time for all terminations of the selected manager for each of the top four countries. Terminations that are not associated with a country are included in the Unassigned column. The report displays the Unassigned column if it is in the top four by headcount.

#### **Parameters**

This report uses the following parameters:

- Effective Date, page 1-17
- Period, page 1-20
- Manager, page 1-19
- View By Time, page 1-25

## Reports and Links

Drill reports for rolling periods are available from the Time column values.

# **Employee Turnover Ratio by Performance Band Trend**

The Employee Turnover Ratio by Performance Band Trend report displays the changes over time in the employee turnover for different performance bands for the selected manager.

The Turnover ratio graph displays the termination headcount for a number of date points in time for employee assignments for the selected manager. The report uses the most recent rating before the termination date to calculate the turnover ratio.

The Not Rated column includes the employee assignments that do not have a performance rating or the assignments that are not mapped to a performance band.

#### **Parameters**

This report uses the following parameters:

- Effective Date, page 1-17
- Period, page 1-20
- Compare To, page 1-15
- Manager, page 1-19
- View By Time, page 1-25

## Reports and Links

You can access the following reports from the links in this report:

Drill Reports available from the Time column values.

# **Employee Turnover Ratio with Performance Band Status**

Use the Employee Turnover Ratio with Performance Band Status report to investigate changes in employee turnover within each performance band. The report displays one row for each direct report of the selected manager, if that direct report has at least one subordinate and one row for the direct reports. The report uses the most recent performance rating before the termination date.

The Terminations with Performance Bands graph displays the total terminations in the performance bands for the employees. The Termination Ratio with Performance Bands graph displays the percentage ratio of terminations for each of the employees in the selected manager's hierarchy. You can also view the Total Terminations pie chart.

#### **Parameters**

This report uses the following parameters:

- Effective Date, page 1-17
- Period, page 1-20
- Manager, page 1-19
- Country, page 1-16
- Job Function, page 1-18
- Job Family, page 1-17
- Length of Service Band, page 1-19
- View By:
  - Country, page 1-24
  - Job Function, page 1-24
  - Job Family, page 1-24
  - Length of Service Band, page 1-24
  - Manager, page 1-25

#### **Calculations**

This report uses the following calculations:

Termination (Performance Bands and Not Rated) and Total Terminations, page 1-8

## Reports and Links

You can access the following reports from the links in this report:

- Turnover Ratio with Performance Band Status report for a specific manager from the Manager column values.
- Employee Turnover Detail report, page 3-20 available from the Terminations column values.
- Employee Detail report, page 3-15 available from Direct Reports.
- Drill/Pivot reports: Depending on the parameter that you select, you can view the drill reports that include details about the country, job function, job family, and

length of service band for which the manager has a headcount. For further information, see: Drill and Pivot in Oracle E-Business Intelligence Daily Business Intelligence User Guide.

# **Employee Terminations with Length of Service Status**

The Terminations with Length of Service Status report shows the ratio of terminations for different lengths of service for the selected manager. The list of managers includes the employees who report directly to the manager defined by the parameter and who have a total headcount greater than zero or who have a zero headcount with some activity in the reporting period such as terminations.

The Terminations with Length of Service graph displays the total terminations for each manager. The application calculates the total terminations based on the reporting period for all employee assignments in the manager's hierarchy and where the employee's length of service falls within the length of service band. The Termination Ratio with Length of Service graph displays the percentage of terminations for each manager. The application calculates the percentage as: (Total termination for a particular period of service band / Total termination headcount across all period of service bands on a particular row) \* 100. You can also view the Total Terminations pie chart.

### **Parameters**

This report uses the following parameters:

- Effective Date, page 1-17
- Period, page 1-20
- Compare To, page 1-15
- Manager, page 1-19
- Country, page 1-16
- Job Function, page 1-18
- Job Family, page 1-17
- Performance Band, page 1-20
- View By:
  - Country, page 1-24
  - Job Function, page 1-24
  - Job Family, page 1-24
  - Manager, page 1-25
  - Performance Band, page 1-25

#### **Calculations**

This report uses the following calculations:

- Length of Service (Amount and Ratio), page 1-9
- Total Terminations, page 1-8

## Reports and Links

You can access the following reports from the links in this report:

- Employee Terminations with Length of Service Status (for a specific manager): available from the Manager column values.
- Employee Turnover Detail report, page 3-20 available from the Amount column values of the different length of service bands.
- Employee Detail report, page 3-15 available from Direct Reports.
- Drill/Pivot reports: Depending on the parameter that you select, you can view the
  drill reports that include details about countries, job functions, job families, and
  performance bands, for which the manager has a headcount. For further
  information, see: Drill and Pivot in *Oracle E-Business Intelligence Daily Business
  Intelligence User Guide*.

# **Employee Voluntary Terminations**

The Employee Voluntary Terminations report displays the top five leaving reasons for the total voluntary terminations for the selected manager. The Terminations graph shows the total terminations based on the reporting period for all employee assignments in the selected manager's hierarchy. The Terminations Change Percent graph shows the change percentage calculated as: Total Terminations in the Current Period – Total Terminations in the Prior Period. The Other segment includes the reasons that are not in the top five range.

## **Parameters**

This report uses the following parameters:

- Effective Date, page 1-17
- Period, page 1-20
- Manager, page 1-19
- View By Leaving Reason, page 1-24

#### **Calculations**

This report uses the following calculations:

• Terminations, page 1-8

## Reports and Links

• Employee Turnover Detail report, page 3-20 available from the Terminations column values and the pie chart segments.

# **Employee Terminations by Job Functions**

The Employee Terminations by Job Functions report displays total employee terminations for each of the top five job functions in the selected manager's hierarchy. The job functions are ranked by headcount as at the effective date. The total terminations are calculated for all assignment reports to the manager in the hierarchy, and for each

of the top five job functions if the job is defined in the job function. The Other segment includes the job functions that are not in the top five range.

The Unassigned row includes the assignments that are not associated with a job function. The report shows the unassigned termination information if it is in the top five terminations.

#### **Parameters**

This report uses the following parameters:

- Effective Date, page 1-17
- Period, page 1-20
- Manager, page 1-19
- Currency, page 1-16
- Staff, page 1-22
- Separation Category, page 1-23
- View By Job Function, page 1-24

#### **Calculations**

This report uses the following calculations:

Termination, page 1-8

## Reports and Links

You can access Employee Turnover Detail report, page 3-20 available from the pie chart segments and the Terminations values.

# **Employee Termination Status**

The Employee Termination Status report displays the total terminations based on the reporting period for all employee assignments in the manager's hierarchy. The Terminations graph shows the total terminations based on the reporting period for all employee assignments in the selected manager's hierarchy. The Terminations Change Percent graph shows the change percentage calculated as: Total Terminations in the Current Period – Total Terminations in the Prior Period.

#### **Parameters**

This report uses the following parameters:

- Effective Date, page 1-17
- Period, page 1-20
- Compare To, page 1-15
- Manager, page 1-19
- Country, page 1-16
- Area, page 1-14

- Job Function, page 1-18
- Job Family, page 1-17
- Length of Service Band, page 1-19
- Performance Band, page 1-20
- Termination Category, page 1-23
- Leaving Reason, page 1-18
- View By, page 1-23
  - Manager, page 1-25
  - Area, page 1-24
  - Country, page 1-24
  - Job Function, page 1-24
  - Job Family, page 1-24
  - Performance Band, page 1-25
  - Length of Service Band, page 1-24
  - Leaving Reason, page 1-24

#### **Calculations**

This report uses the following calculations:

- Manager, page Glossary-19
- Termination, page 1-8

## Reports and Links

You can access the following reports from the links in this report:

- Employee Turnover Detail report, page 3-20 available from the Amount column values.
- Drill/Pivot reports: Depending on the parameter that you select, you can view the drill reports that include details about the area, country, job function, job family, performance band, length of service band, termination category, and leaving reason for which the manager has a headcount. For further information, see: Drill and Pivot in Oracle E-Business Intelligence Daily Business Intelligence User Guide.

# **Contingent Worker Management**

# Contingent Worker Dashboard and Reports

# **Contingent Worker Management Dashboard**

The Contingent Worker Management dashboard displays Daily Business Intelligence reports for Oracle HRMS and provides a high-level summary of measurements for contingent worker headcount, placements, transfers, placement ends, average extensions, and average length of placement. To use this dashboard you require the HR Line Manager or the Daily HR Intelligence responsibility.

To use this dashboard effectively, you need to understand the following concepts:

#### **Parameters**

The Contingent Worker Management dashboard uses the following parameters:

- Effective Date, page 1-17
- Period, page 1-20
- Compare To, page 1-15
- Manager, page 1-19
- Currency, page 1-16

## **Key Performance Indicators (KPIs)**

The Contingent Worker Management dashboard contains KPIs to enable you to see the contingent worker headcount, number of placements, and average length of placements made in your enterprise for a given date within the selected period. You can view the analytical data for the manager selected in the dashboard parameter using the following KPIs:

Total Workforce: calculates the total headcount for both employees and contingent workers. You can access the Workforce Activity by Manager Status report, page 8-12 from this KPI.

> Note: Your System Administrator must use the Personalization function to display this KPI that is not on any delivered dashboard by default.

- Contingent Workers: calculates the total headcount at the effective date for all contingent worker assignments in the manager's hierarchy. You can access the Contingent Worker Activity by Manager Status report, page 8-3 from this KPI.
- Placements: calculates the total placements made in the reporting period for a manager in the reporting period. You can access the Contingent Worker Activity by Manager Status report, page 8-3 from this KPI.
- End Placements: calculates the total placement ends based on the reporting period for all contingent worker assignments in the manager's hierarchy. You can access the Contingent Worker Activity by Manager Status report, page 8-3 from this KPI.
- Average Months Placement: calculates the average months of placement for all current contingent workers in the manager's hierarchy.

For information on KPI calculations, see: How DBI for HRMS Derives Report Values, page 1-4

# **Contingent Worker Trend**

Use the Contingent Worker Trend report to see how the contingent workforce has changed over time for the selected manager. The report calculates the headcount for contingent worker assignments at each data point for assignments reporting to the manager.

## **Report Parameters**

This report uses the following parameters:

- Effective Date, page 1-17
- Period, page 1-20
- Compare To, page 1-15
- Manager, page 1-19
- View By -Time, page 1-25

#### **Calculations**

This report includes the following calculations:

Total: The total percentage of headcount turnover.

## Reports and Links

You can access the next level of report for the Rolling Date Hierarchy from the Time column values.

# **Contingent Worker Activity by Manager Status**

Use this report to find the total contingent worker headcount of the direct reports for the selected manager. This report calculates the start and end headcount based on the effective date and reporting period for all contingent worker assignments in the manager's hierarchy.

The report displays a list of all the direct reports of the selected manager who manage a headcount more than zero. A separate row called 'Direct Reports' summarizes the details about the workers who report directly to the selected manager.

The end date of the reporting period is the date selected in the date parameter, and the start date is 7, 30, 90, or 365 days prior to your selected date, depending on the Period Type you have selected.

The Headcount Change Percent by Manager graph shows the percentage change in the headcount over the reporting period for the direct reports of the manager. The application calculates percentage as (Current Headcount - Previous Headcount)\* 100/Previous Headcount. The End Headcount by Manager graph shows the headcount at the end of the reporting period, calculated as Start Headcount + Placements and Transfers (Plus) - end Placements and Transfers (Minus).

The Place, Transfer (plus), End and Transfer (minus) columns display headcount activity over the selected period. The report also shows the headcount values at the start and end of the selected period. The Transfer (Plus) and the Transfer (Minus) columns display the total number of transfers in and out of the manager's hierarchy and not within the hierarchy. As you drill down the reports display transfers for individual managers within the hierarchy. For the manager, if people are moved around within the same hierarchy, but are still under the same main manager then DBI does not count this in the grand total for transfers in and out columns, and it will not impact the end headcount either. For more information, see: Transfer, page 1-5

The Grand Total value displays the total for the manager selected in the Manager parameter. Drill reports are available from the values in these columns.

#### **Parameters**

This report uses the following parameters:

- Effective Date, page 1-17
- Period, page 1-20
- Compare To, page 1-15
- Manager, page 1-19

#### **Calculations**

This report uses the following calculations:

- Start Headcount: Displays the total headcount of contingent workers at the start of the reporting period.
- Place (Plus): The total headcount of contingent workers placed in the reporting
- Transfer (Plus): The total headcount of contingent workers transferred in during the reporting period.
- Transfer (Minus): The total headcount of contingent workers transferred out during the reporting period.
- End (Minus): The total headcount of contingent workers whose placements ended during the reporting period.
- End Headcount: The headcount at the end of the reporting period, calculated as: Start Headcount + Hires and Transfers (Plus) - End Placement and Transfers (Minus)
- Net: The difference between the Plus and Minus columns and the difference between Start and End columns.
- Change: The percentage change in the headcount over the reporting period, calculated as:

(Current Headcount - Previous Headcount)\* 100/Previous Headcount

## Reports and Links

You can access the following reports from the links in this report:

- Contingent Worker Activity by Manager Status report for a specific manager from the Manager column values.
- Contingent Worker Placement Detail report, page 8-9 available from the Plus-Place column values.
- Contingent Worker Transfer (Plus) Detail report, page 8-11 available from the Plus-Transfer column values.
- Contingent Worker End Placement Detail report, page 8-9 available from the Minus-End Place column values.
- Contingent Worker Transfer (Minus) Detail report, page 8-10 available from the Minus-Transfer column values.
- Contingent Worker Detail by Placement End report, page 8-8 available from Direct Reports.

# Contingent Worker Ratio with Length of Placement Status

The Contingent Worker Ratio with Length of Placement Status report provides information about the average duration of a contingent worker's period of placement. It displays the ratio of contingent workers in each length of placement band by manager and the selected parameters.

The Headcount Ratio graph displays the percentage headcount ratio for each manager. The list of managers includes the contingent workers who report directly to the manager defined by the parameter and who have a total headcount greater than zero. You can also view the Headcount pie chart that displays the total headcount of the contingent workers.

#### **Parameters**

This report uses the following parameters:

- Effective Date, page 1-17
- Period, page 1-20
- Manager, page 1-19
- Country, page 1-16
- Job Function, page 1-18
- Job Family, page 1-17
- View By:
  - Manager, page 1-25
  - Country, page 1-24
  - Job Function, page 1-24
  - Job Family, page 1-24

#### **Calculations**

This report uses the following calculations:

Headcount, page 1-4

Length of Placement, page 1-10

## Reports and Links

You can access the following reports from the links in this report:

- Contingent Worker Ratio with Length of Placement report for a specific manager from the Manager column values.
- Contingent Worker Detail by Placement End, page 8-8 available from the Headcount (Length of Placement) and Direct Report column values.

# **Length of Placement Trend**

Use the Length of Placement report to find the average duration of contingent worker assignments. You can gather information such as the total number of contingent workers whose placement is extended and the duration of their assignment extension. The application calculates the length of placement for contingent worker assignments at each data point for assignments reporting to the selected manager.

#### **Parameters**

This report uses the following parameters:

- Effective Date, page 1-17
- Period, page 1-20
- Compare To, page 1-15
- Manager, page 1-19
- View By Time, page 1-25

## **Calculations**

This report uses the following calculations:

- Initial Placement, page 1-12
- Extension, page 1-12
- Total Placement, page 1-12

## Reports and Links

You can access the next level of report for the Rolling Date Hierarchy from the Time column values.

# Length of Placement Ratio Trend

Use the Length of Placement Ratio trend report to find the average duration of contingent worker assignments' period of placement and how the average changes over time.

#### **Parameters**

This report uses the following parameters:

- Effective Date, page 1-17
- Period, page 1-20
- Compare To, page 1-15
- Manager, page 1-19
- View By Time, page 1-25

## **Calculations**

This report uses the following calculation:

Length of Placement, page 1-10

## Reports and Links

You can access the next level of report for the Rolling Date Hierarchy from the Time column values.

## **Worker Detail**

Use the Worker Detail report to gather information about workers such as name, current manager, country, and job.

#### **Parameters**

This report uses the following parameters:

- Effective Date, page 1-17
- Period, page 1-20
- Manager, page 1-19
- Staff, page 1-22

# **Headings**

This report includes the following calculations:

- Name: The worker's name.
- Manager, page Glossary-19
- Department, page Glossary-11
- Country: The worker's country, based on the assignment location.
- Job: The worker's job title.

# Reports and Links

You can navigate directly to specific worker records in the Self Service HR Employee Directory from the Manager and Name column values and Direct Reports.

**Note:** You can view the worker's data only if the effective date is the current date.

See: Link to HR Employee Directory, Daily Business Intelligence for HRMS Implementation Guide

# Contingent Worker Detail by Placement End

You can access this report from the Direct Reports value in the Manager column in the parent Contingent Worker Activity by Manager Status report. The report displays the contingent worker details and sorts the information by the placement end date.

#### **Parameters**

This report uses the following parameters:

- Effective Date, page 1-17
- Period, page 1-20
- Manager, page 1-19
- Staff, page 1-22
- Country, page 1-16
- Job Function, page 1-18
- Job Family, page 1-17
- Length of Placement Band, page 1-19

# **Headings**

This report includes the following headings:

- Name: The contingent worker's name.
- Manager, page Glossary-19
- Department, page Glossary-11
- Country: The contingent worker's country, based on the assignment location.
- Job: The contingent worker's job title.
- Length of Placement (Months), page 1-10
- Placement, page Glossary-24
- End Placement, page Glossary-13

# Reports and Links

You can navigate directly to specific worker records in the Self Service HR Employee Directory from the Manager and Name column values and Direct Reports.

**Note:** You can view the worker's data only if the effective date is the current date.

See: Link to HR Employee Directory, Daily Business Intelligence for HRMS Implementation Guide

# **Contingent Worker Placement Detail**

You access this report from the Plus-Place column in the Contingent Worker Activity by Manager report. You can use this report to view a list of contingent workers whose placement started in the reporting period for the selected manager.

#### **Parameters**

This report uses the following parameters:

- Effective Date, page 1-17
- Period, page 1-20
- Manager, page 1-19
- Staff, page 1-22

# **Headings**

This report includes the following headings:

- Name: The contingent worker's name.
- Manager, page Glossary-19
- Department, page Glossary-11
- Country: The contingent worker's country, based on the assignment location.
- Job: The contingent worker's job title.
- Placement Date, page Glossary-24

# Reports and Links

You can navigate directly to specific worker records in the Self Service HR Employee Directory from the Manager and Name column values and Direct Reports.

**Note:** You can view the worker's data only if the effective date is the current date.

See: Link to HR Employee Directory, Daily Business Intelligence for HRMS Implementation Guide

# **Contingent Worker End Placement Detail**

You access this report from the Minus-End Place column value in the parent Contingent Activity by Manager Status report.

The report displays the contingent worker records that make up the total value that appeared in the Contingent Worker Activity by Manager region. The report lists contingent workers whose placement ended in the reporting period, together with the supporting details.

#### **Parameters**

This report uses the following parameters:

Effective Date, page 1-17

- Period, page 1-20
- Manager, page 1-19
- Staff, page 1-22

## **Headings**

This report uses the following headings:

- Name: The contingent worker's name.
- Manager, page Glossary-19
- Department, page Glossary-11
- Country: The employee's country, based on the assignment location.
- Job: The employee's job title.
- Placement Date, page Glossary-24
- End Placement Date, page Glossary-13
- End Placement Reason: The contingent worker's end placement reason.
- Length of Placement (Months), page 1-10

## Reports and Links

You can navigate directly to specific worker records in the Self Service HR Employee Directory from the Manager and Name column values and Direct Reports.

**Note:** You can view the worker's data only if the effective date is the current date.

See: Link to HR Employee Directory , Daily Business Intelligence for HRMS Implementation Guide

# **Contingent Worker Transfer (Minus) Detail**

You access this report from the Minus-Transfer column in the parent Contingent Activity by Manager Status report.

The report displays the contingent worker records that make up the total value that appeared in the Contingent Worker Activity by Manager Status report, including reorganizations. The report provides information about contingent workers who have moved out of the selected manager's hierarchy.

#### **Parameters**

This report uses the following parameters:

- Effective Date, page 1-17
- Period, page 1-20
- Manager, page 1-19
- Staff, page 1-22

## **Headings**

This report uses the following headings:

- Name: The contingent worker's name.
- Manager From: The contingent worker's previous manager.
- Manager To: The contingent worker's current manager.
- Department From: The contingent worker's previous organization, if any.
- Department To: The contingent worker's current organization. Note that the previous and current departments can be the same.
- Country: The contingent worker's country, based on the assignment location.
- Job: The contingent worker's job title.
- Transfer Date: The last day of the reporting to the current manager.
- Length of Placement (Months), page 1-10

## Reports and Links

You can navigate directly to specific worker records in the Self Service HR Employee Directory from the Manager and Name column values and Direct Reports.

**Note:** You can view the worker's data only if the effective date is the current date.

See: Link to HR Employee Directory, Daily Business Intelligence for HRMS Implementation Guide

# Contingent Worker Transfer (Plus) Detail

You access this report from the Plus-Transfer column in the parent Contingent Worker by Manager report. The report displays the contingent worker records that make up the total value that appeared in the Contingent Worker Activity by Manager report, including reorganizations.

The report provides information about contingent workers who have moved into the selected manager's hierarchy.

#### **Parameters**

This report uses the following parameters:

- Effective Date, page 1-17
- Period, page 1-20
- Manager, page 1-19
- Staff, page 1-22

# **Headings**

The report uses the following headings:

Name: The contingent worker's name.

- Manager, page Glossary-19
- Department From: The contingent worker's previous organization, if any.
- Department To: The contingent worker's current organization. Note that the previous and current departments can be the same.
- Country: The contingent worker's country, based on the assignment location.
- Job: The contingent worker's job title.
- Transfer Date: Transfer date of the contingent worker.

## Reports and Links

You can navigate directly to specific worker records in the Self Service HR Employee Directory from the Manager and Name column values and Direct Reports.

**Note:** You can view the worker's data only if the effective date is the current date.

See: Link to HR Employee Directory, Daily Business Intelligence for HRMS Implementation Guide

# Workforce Activity by Manager Status

This report helps you find the total worker, page Glossary-34 headcount of the direct reports for the selected manager. The application calculates the start and the end headcount based on the effective date and the reporting period for all the worker assignments in the selected manager's hierarchy.

The report displays a list of all the direct reports of the selected manager who manage a headcount more than zero. A separate row called 'Direct Reports' summarizes the details about the workers who report directly to the selected manager.

The end date of the reporting period is the date selected in the date parameter, and the start date is 7, 30, 90, or 365 days prior to your selected date, depending on the Period Type you have selected.

The Headcount Change Percent by Manager graph shows the percentage change in the headcount over the reporting period for the direct reports of the manager. The percentage is calculated as (Current Headcount - Previous Headcount)\* 100/Previous Headcount. The End Headcount by Manager graph shows the headcount at the end of the reporting period, calculated as Start Headcount + Hires+ Placements and Transfers (Plus) - Terminations + End Placements and Transfers (Minus).

The Hire, Place, Transfer (plus), Termination, End Place and Transfer (minus) columns display headcount activity over the selected period. The report also shows the headcount values at the start and end of the selected period. The Transfer (Plus) and the Transfer (Minus) columns display the total number of transfers in and out of the manager's hierarchy and not within the hierarchy. As you drill down the reports display transfers for individual managers within the hierarchy. For the manager, if people are moved around within the same hierarchy, but are still under the same main manager then DBI does not count this in the grand total for transfers in and out columns, and it will not impact the end headcount either. For more information, see: Transfer, page 1-5

The Grand Total value displays the total for the manager selected in the Manager parameter.

#### **Parameters**

This report uses the following parameters:

- Effective Date, page 1-17
- Period, page 1-20
- Compare To, page 1-15
- Manager, page 1-19

### **Calculations**

This report uses the following calculations:

- Manager: You can access the Headcount (for a specific manager) report available from the names in the Manager column.
- Start Headcount: Displays the total headcount of workers at the start of the reporting period.
- Hire (Plus): The total headcount of employees hired over the reporting period.
- Place (Plus): The total headcount of contingent workers placed over the reporting period.
- Transfer (Plus): The total headcount of workers transferred in during the reporting period.
- Termination (Minus): The total headcount of employees who have separated from the selected manager during the reporting period.
- Transfer (Minus): The total headcount of workers transferred out during the reporting period.
- End (Minus): The total headcount of contingent workers whose placement ended during the reporting period.
- End Headcount: The total headcount of workers at the end of the reporting period, calculated as:
  - Start Headcount + Hires and Transfers (Plus) End Placement and Transfers (Minus)
- Net: The difference between the Plus and Minus columns and the difference between Start and End columns.
- Change: The percentage change in the headcount over the reporting period, calculated as:
  - (Current Headcount Previous Headcount)\* 100/Previous Headcount

## Reports and Links

You can access the following reports from the links in this report:

- Employee Hire Detail report, page 3-6 available from the Plus-Hire column values.
- Contingent Worker Placement Detail report, page 8-9 available from the Plus-Place column values.
- Staff Transfer (Plus) Detail report, page 8-15 available from the Plus-Transfer column values.

- Employee Termination Detail report, page 3-9 available from the Minus-Termination column values.
- Contingent Worker End Placement Detail report, page 8-9 available from the Minus-End Place column values.
- Staff Transfer (Minus) Detail report, page 8-14 available from the Minus-Transfer column values.
- Worker Detail report, page 8-7 available from Direct Reports.

# Staff Transfer (Minus) Detail

You access this report from the Minus-Transfer column in the parent Workforce Activity by Manager Status report.

The report displays the worker records that make up the total value that appeared in the Workforce Activity by Manager Status report, including reorganizations. The report provides information about workers who have moved out of the selected manager's hierarchy.

#### **Parameters**

This report uses the following parameters:

- Effective Date, page 1-17
- Period, page 1-20
- Manager, page 1-19
- Staff, page 1-22

# **Headings**

This report uses the following headings:

- Name: The worker's name.
- Manager From: The worker's previous manager.
- Manager To: The worker's current manager.
- Department From: The worker's previous organization, if any.
- Department To: The worker's current organization. Note that the previous and current departments can be the same.
- Country: The worker's country, based on the assignment location.
- Job: The worker's job title.
- Transfer Date: The last day of the reporting to the current manager.

# Reports and Links

You can navigate directly to specific worker records in the Self Service HR Employee Directory from the Manager and Name column values and Direct Reports.

**Note:** You can view the worker's data only if the effective date is the current date.

See: Link to HR Employee Directory, Daily Business Intelligence for HRMS Implementation Guide

# Staff Transfer (Plus) Detail

You access this report from the Plus-Transfer column in the parent Workforce Activity by Manager Status report. The report displays the worker, page Glossary-34 records that make up the total value that appeared in the Workforce Activity by Manager Status Manager report, including reorganizations.

The report provides information about the workers who have moved into the selected manager's hierarchy.

#### **Parameters**

This report uses the following parameters:

- Effective Date, page 1-17
- Period, page 1-20
- Manager, page 1-19
- Staff, page 1-22

### **Calculations**

The report uses the following headings:

- Name: The worker's name.
- Manager, page Glossary-19
- Department From: The worker's previous organization, if any.
- Department To: The worker's current organization. Note that the previous and current departments can be the same.
- Country: The worker's country, based on the assignment location.
- Job: The worker's job title.
- Transfer Date: Transfer date of a worker.

# Reports and Links

You can navigate directly to specific worker records in the Self Service HR Employee Directory from the Manager and Name column values and Direct Reports.

**Note:** You can view the worker's data only if the effective date is the current date.

See: Link to HR Employee Directory, Daily Business Intelligence for HRMS Implementation Guide

### Workforce Ratio Trend

Use the Workforce Ratio Trend report to understand the change in the composition of total workforce over time in your enterprise. You can find out the percentage of contingent workers and employees that report to the selected manager.

#### **Parameters**

This report uses the following parameters:

- Effective Date, page 1-17
- Period, page 1-20
- Compare To, page 1-15
- Manager, page 1-19
- View By
  - Time, page 1-25
  - Manager, page 1-25

### **Calculations**

This report includes the following calculations:

- Employee Ratio: The employee headcount ratio is calculated as:
  - Total employee headcount / Total workforce headcount (total employee headcount + total contingent worker headcount)
- Contingent Worker Ratio: The contingent worker headcount ratio is calculated as: Total contingent worker headcount / Total workforce headcount

### Reports and Links

You can access the next level of report for the Rolling Date Hierarchy from the Time column values.

# **Workforce Budget Management**

# Workforce Budget Management

# **Workforce Budget Management Dashboard**

The Workforce Budget Management dashboard provides a high-level summary of budget information for the enterprise, enabling organization and budget managers to make informed strategic decisions about personnel costs. If you have implemented HRMS Budgeting and Payroll, you can measure, monitor, and manage labor cost and headcount using the information the dashboard provides about budgeted, committed, actual, and available resources. The graphs, tables, and reports give you a date-effective view of:

- **Budget status**
- Budget trends
- Workforce occupancy details

You must have a Workforce Budget Manager responsibility to use the dashboard.

#### **Dashboard Parameters**

This dashboard uses the following parameters:

- Effective Date, page 1-17
- Period, page 1-20
- Compare To, page 1-15
- Manager, page 1-19
- Currency, page 1-16

The dashboard displays budget information for the rolling period you choose from the Period list, not an HRMS budget period.

The budget dashboard's Manager list uses an organization manager hierarchy instead of the manager hierarchy typical of DBI for HRMS dashboards, adding an additional filter that displays and considers only those subordinate managers who own organizations.

# **Key Performance Indicators (KPIs)**

The following KPIs provide analytical summary data for the selected manager's workforce budgets. Each KPI represents a total budget amount for the organizations the selected manager and subordinates own.

- **Budgeted Labor Cost**: calculates the estimated cost of positions for the specified period.
- Committed Labor Cost: calculates the remaining amount budgeted organizations must spend on labor cost during the specified period. For periods where you have completed all payroll runs, committed labor cost is zero.
- **Actual Labor Cost**: calculates the amount organizations have spent on labor cost during the specified period. The calculation considers only costing data the application derives from payroll runs.
- Available Labor Cost Budget: calculates the amount remaining in the budget for the specified period. First the application adds committed and actual amounts to arrive at a projected amount, then subtracts projected from budgeted.

- **Budgeted Headcount**: calculates estimated headcount for the specified period.
- Actual Headcount: calculates headcount of employee primary assignments for the specified period. The calculation considers Assignment Budget Values, or data from a FastFormula you define.
- Available Headcount Budget: calculates the headcount remaining in the budget for the specified period. The calculation subtracts actual headcount from budgeted.

For information on KPI Calculations, see How DBI for HRMS Derives Report Values, page 1-4

For information on budgeting terminology, see Control Budget Reports, Oracle HRMS Enterprise and Workforce Management Guide

# Labor Cost Distribution by Organization

Labor Cost Distribution by Organization displays budgeted, committed, actual, and available amounts for your selected manager and subordinates, by organization, as of your selected period and effective date. You can compare changes to budget amounts (including percentage change) with the prior period or the prior year, in your currency of choice. You can access this page by clicking Labor Cost Distribution or Labor Cost Budget Trend from the Workforce Budget Management dashboard.

#### **Parameters**

This report uses the following parameters:

- Effective Date, page 1-17
- Period, page 1-20
- Compare To, page 1-15
- Manager, page 1-19
- Currency, page 1-16

The dashboard displays budget information for the rolling period you choose from the Period list, not an HRMS budget period.

The budget dashboard's Manager list uses an organization manager hierarchy instead of the manager hierarchy typical of DBI for HRMS dashboards, adding an additional filter that displays and considers only those subordinate managers who own organizations.

#### **Calculations**

This report uses the following calculations:

Labor Cost, page 1-5

# **Labor Cost Distribution by Position**

Labor Cost Distribution by Position displays budgeted, projected, actual, and available amounts for your selected manager and subordinates, by position, as of your selected period and effective date. You can compare budget amounts with the prior period or the prior year, in your currency of choice.

#### **Parameters**

This report uses the following parameters:

- Effective Date, page 1-17
- Period, page 1-20
- Compare To, page 1-15
- Manager, page 1-19
- Currency, page 1-16

The dashboard displays budget information for the rolling period you choose from the Period list, not an HRMS budget period.

The budget dashboard's Manager list uses an organization manager hierarchy instead of the manager hierarchy typical of DBI for HRMS dashboards, adding an additional filter that displays and considers only those subordinate managers who own organizations.

#### **Calculations**

This report uses the following calculations:

Labor Cost, page 1-5

# **Labor Cost Distribution by Element**

Labor Cost Distribution by Element displays budgeted, projected, actual, and available amounts for your selected manager and subordinates, by budget element, as of your selected period and effective date. You can compare budget amounts with the prior period or the prior year, in your currency of choice.

### **Parameters**

This report uses the following parameters:

- Effective Date, page 1-17
- Period, page 1-20
- Compare To, page 1-15
- Manager, page 1-19
- Currency, page 1-16

The dashboard displays budget information for the rolling period you choose from the Period list, not an HRMS budget period.

The budget dashboard's Manager list uses an organization manager hierarchy instead of the manager hierarchy typical of DBI for HRMS dashboards, adding an additional filter that displays and considers only those subordinate managers who own organizations.

#### **Calculations**

This report uses the following calculations:

Labor Cost, page 1-5

# **Labor Cost Distribution by Funding Source**

Labor Cost Distribution by Funding Source displays budgeted, projected, actual, and available amounts for your selected manager and subordinates, by funding source, as of your selected period and effective date. You can compare budget amounts with the prior period or the prior year, in your currency of choice.

#### **Parameters**

This report uses the following parameters:

- Effective Date, page 1-17
- Period, page 1-20
- Compare To, page 1-15
- Manager, page 1-19
- Currency, page 1-16

The dashboard displays budget information for the rolling period you choose from the Period list, not an HRMS budget period.

The budget dashboard's Manager list uses an organization manager hierarchy instead of the manager hierarchy typical of DBI for HRMS dashboards, adding an additional filter that displays and considers only those subordinate managers who own organizations.

### **Calculations**

This report uses the following calculations:

Labor Cost, page 1-5

# **Workforce Occupancy Details**

The Workforce Occupancy Details page displays the incumbents of the selected position, as of your period and effective date. You can view only those incumbents reporting to your selected manager and subordinates. The page provides related information for each person, such as organization, job, position, or grade. You can review committed, actual, and projected amounts for each person, in your preferred currency. You can also change the column sequence, or include links to web pages or related reports.

#### **Parameters**

This report uses the following parameters:

- Effective Date, page 1-17
- Period, page 1-20
- Manager, page 1-19
- Currency, page 1-16

The budget dashboard's Manager list uses an organization manager hierarchy instead of the manager hierarchy typical of DBI for HRMS dashboards, adding an additional filter that displays and considers only those subordinate managers who own organizations.

The page retrieves standard position occupancy data available in HRMS.

### Related Reports and Links

You can access the following reports from the links in this report:

Employee Directory (Employee Details)

### Labor Cost with Headcount

Labor Cost with Headcount displays budgeted and projected labor cost and headcount for your selected manager and subordinates as of your selected period and effective date. You can compare changes to budgeted amounts and headcount with the prior period or the prior year, in your currency of choice.

#### **Parameters**

This report uses the following parameters:

- Effective Date, page 1-17
- Period, page 1-20
- Compare To, page 1-15
- Manager, page 1-19
- Currency, page 1-16

### **Calculations**

This report uses the following calculations:

Labor Cost, page 1-5

# **Headcount Distribution by Organization Report**

The Headcount Distribution by Organization Report displays budgeted and actual headcount for your selected manager and subordinates, by organization, as of your selected period and effective date. You can compare headcount change to the prior period or the prior year, and review budgeted, actual, and available amounts, along with percentage change.

#### **Parameters**

This report uses the following parameters:

- Effective Date, page 1-17
- Period, page 1-20
- Compare To, page 1-15
- Manager, page 1-19

The dashboard displays budget information for the rolling period you choose from the Period list, not an HRMS budget period.

The budget dashboard's Manager list uses an organization manager hierarchy instead of the manager hierarchy typical of DBI for HRMS dashboards, adding an additional filter that displays and considers only those subordinate managers who own organizations.

## **Calculations**

This report uses the following calculations:

Headcount, page 1-4

# **Open Enrollment Management**

# Open Enrollment Management Dashboard and Reports

# **Open Enrollment Management Dashboard**

The Open Enrollment Management dashboard displays Daily Business Intelligence reports for Oracle HRMS that provide a high-level summary of activity for your open enrollment period. In addition to viewing key performance indicators that track the number of participants who have enrolled during the period, you can navigate to reports that display life event information for participants, open action items, and employee participation by plan type, plan, or option in plan.

You must use the Benefits Manager responsibility to access this dashboard. To use the dashboard effectively, you need to understand the following concepts:

### **Dashboard Parameters**

This dashboard uses the following parameters:

- Effective Date, page 1-17
- Program, page 1-22

### **Key Performance Indicators (KPIs)**

The Open Enrollment Management dashboard provides KPIs that display a summary of open enrollment activity, including the number of eligible person's enrolled and not enrolled in the period. You can view the data for the selected program in the dashboard using the following KPIs:

- Number of Total Eligible Participants
- Number of Participants Who Have Made Elections
- Number of Participants Who Have Not Made Elections
- Number of Participants in Defaulted Elections

# **Open Enrollment Status Report**

The Open Enrollment Status report displays the number of eligible participants who have made elections, not made elections, or accepted default elections in the enrollment period for the reporting group or program that you select.

You can use this report to quickly understand enrollment trends as your open enrollment period progresses. The graph displays your participation statistics based on the effective date you select and the total number of eligible participants for the program or reporting group.

#### **Parameters**

This report uses the following parameters:

- Effective Date, page 1-17
- Program, page 1-22

# Participation By Plan Type Report

The Participation By Plan Type report displays the number of eligible and enrolled participants, and the percentage of the total eligible participants who have enrolled, based on the plan type you select.

The report also displays the number and percentage of eligible participants who have declined the plan type, either explicitly or by accepting default elections.

#### **Parameters**

This report uses the following parameters:

- Effective Date, page 1-17
- Program, page 1-22

### Related Reports and Links

You can access the following reports from the links in this report:

- Participation by Plan -- When you click a plan type, this report shows participation for each plan in the plan type.
- Participation by Option in Plan -- When you click a plan in the Participation by Plan report, you can see the participation breakdown by options in the plan.

# **Enrollment Process Status Report**

The Enrollment Process Status report displays information about the open enrollment life event for the eligible participants in your program, including the number of started, processed, backed out, and voided events.

You can use this report to quickly understand enrollment trends as your open enrollment period progresses. The graph displays open enrollment life event processing statistics based on the effective date you select and the total number of open enrollment life events for the program.

### **Parameters**

This report uses the following parameters:

- Effective Date, page 1-17
- Program, page 1-22

# **Open Action Items Report**

For each action item type that occurs during your open enrollment period, the Open Action Item report displays the number of suspended enrollments and the total number of action items of that type.

Knowing the number and type of open action items during your open enrollment period helps you to manage the enrollment process. Use this report to quickly understand enrollment trends as they relate to suspended elections.

### **Parameters**

This report uses the following parameters:

- Effective Date, page 1-17
- Program, page 1-22

# **Related Reports and Links**

You can access the following report from the links in this report: Open Action Item Details. When you click on a value in the Number column, the Details report lists the employees with open action items of the selected action type.

# **Employee Absence Management**

# **Employee Absence Management Dashboard and** Reports

# **Employee Absence Management Dashboard**

The Employee Absence Management dashboard provides a high-level summary of absence information in your organization.

The dashboard keeps you up-to-date on your employee absences and also provides analytical insights through trend charts and drill down reports enabling you to take informed decisions about employee absences.

#### **Parameters**

Use the following to narrow the reporting scope:

- Effective Date, page 1-17
- Period, page 1-20
- Compare To, page 1-15
- Manager, page 1-19

### **Key Performance Indicators (KPIs)**

The Employee Absence Management Dashboard provides analytical summaries of the following key performance indicators of employee absences for the selected manager:

- The total number of employees (headcount) reporting to the manager at the effective date. You can change the effective date using the Effective Date parameter. Drill down from the Employees KPI to the summary of the employee details.
  - See: How DBI for HRMS calculates the Employees., page 1-4
- The number of absences occurring in a period. You can change the period by choosing different values for the Effective Date and Period parameters. Drill down from the Absence Occurrence KPI to the absence summary by manager information.
  - See: How DBI for HRMS calculates the Absence Occurrences., page 1-12
- Total number of absences days or hours in the reporting period for the manager. You can change the period by choosing different values for the Effective Date and Period parameters. Drill down from the Total Absence Duration KPI to the absence summary by manager information.
  - See: How DBI for HRMS calculates Total Absence Duration., page 1-12
- The average number of absence days or hours for each employee.
- The average number of absence days or hours for each absence occurrence.
- The average number of days of advance notifications the manager receives from employees. Drill down from the Average Notification Days KPI to the absence summary by manager information.
- See: How DBI for HRMS calculates Average Notification Days., page 1-14

# **Employee Absence Trend**

Use the Employee Absence Trend report to analyze the following trends in your organization:

- The average of the employee absence duration
- The sum of the working time lost due to absence

You can configure the report to display the duration values in days or hours. Use the HRI: Absence Duration Units profile option to control the unit of measurement for this report.

#### **Parameters**

Use the following to narrow the reporting scope:

- Effective Date, page 1-17
- Period, page 1-20
- Manager, page 1-19

### Reports and Links

Click the links in the chart or the table to view the absence trends for a narrower period. You can change the detail level of the report by choosing a different period.

### Related Topics

The Key Performance Indicators for Employee Absence Management Dashboard, page 11-2

# **Absence Summary by Manager**

The Absence Summary by Manager report provides a summary of employee absences for the selected manager's group. You can view:

- The total number of employees reporting to the manager.
- The number of absences occurring over a period in a manager's group.
- The average number of days of advance notifications the manager receives from employees on their absence. You can also view the percentage change of average notification from the prior year or prior period. You select the period for comparison using the Compare To parameter.
- The sum of the duration of absences of all employees in days or hours and its percentage change with respect to the prior year or prior period.

You can configure the report to display the duration values in days or hours. Use the HRI: Absence Duration Units profile option to control the unit of measurement for this report.

### **Parameters**

Use the following to narrow the reporting scope:

Effective Date, page 1-17

- Period, page 1-20
- Compare To, page 1-15
- Manager, page 1-19

### Reports and Links

- Click a manager's name to view the summary of absences for that manager. See: Absence Summary by Manager Status, page 11-4
- Click Direct Reports in the Manager column to view the details of employees who reports directly to the manager. See: Employee Detail, page 3-15
- Click the Absences column value of the Direct Reports row to view the absence details of the directs reports. See: Employee Absence Detail, page 11-7

### Related Topics

The Key Performance Indicators for Employee Absence Management Dashboard, page

# **Employee Absence Duration by Category**

Use the Employee Absence Duration by Category report to analyze the percentage employee absence duration in the top five absences categories in your organization. The application determines the top five categories on the basis of the total absence duration under each category. All other categories appear in the Others slice of the pie chart.

### **Parameters**

Use the following to narrow the reporting scope:

- Effective Date, page 1-17
- Period, page 1-20
- Compare To, page 1-15
- Manager, page 1-19

### Reports and Links

Click a category slice to drill down to the details of the employee absences in that category. See: Employee Absence Detail, page 11-7

# Related Topics

The Key Performance Indicators for Employee Absence Management Dashboard, page 11-2

# **Absence Summary by Manager Status**

The Absence Summary by Manager Status report complements the information in the Absence Summary by Manager report. The report helps you analyze:

- The average number of days or hours of advance notifications a manager receives from employees on their absences.
- The number of absences days each employee has taken.
- The change in percentage of each employee's absence duration compared to the prior reporting period. You select the period for comparison using the Compare To parameter.

#### **Parameters**

Use the following to narrow the reporting scope:

- Effective Date, page 1-17
- Period, page 1-20
- Compare To, page 1-15
- Manager, page 1-19

You can configure the report to display the duration values in days or hours. Use the HRI: Absence Duration Units profile option to control the unit of measurement for this report.

### Reports and Links

- Click a manager's name to view the summary of absences for that manager. See: Absence Summary by Manager Status, page 11-4
- Click Direct Reports in the Manager column to view the details of employees who reports directly to the manager. See: Employee Detail, page 3-15
- Click the Absences column value of the Direct Reports row to view the absence details of the directs reports. See: Employee Absence Detail, page 11-7

# **Employee Absence Summary by Category Status**

Use the charts in the Employee Absence Summary by Category Status report to view the following:

- The average number of days or hours of advance notifications of absences received for each category.
- The number of days or hours each category contributes to the duration of absences.
- The percentage change in the duration of absences compared to the previous reporting period. You select the period for comparison using the Compare To parameter.

The table complements the charts and displays the following measures for each category:

- The number of employee absences.
- The average number of days or hours of advance notifications the manager receives from employees on their absence and the percentage change with respect to the prior reporting period.
- The sum of the duration of absences of all employees in days or hours and its percentage change with respect to the prior reporting period. The period for comparison depends on the value in the Compare To parameter.

You can configure the report to display the duration values in days or hours. Use the HRI: Absence Duration Units profile option to control the unit of measurement for this report.

#### **Parameters**

Use the following to narrow the reporting scope:

- Effective Date, page 1-17
- Period, page 1-20
- Compare To, page 1-15
- Manager, page 1-19

### Reports and Links

Click the Absence column value to view the absence details of the employees for a particular category. See: Employee Absence Detail, page 11-7

# **Employee Absence by Category Trend**

Use the Employee Absence by Category Trend report to view the average of the absence days or hours for the top four categories across the reporting period in a graph. The application determines the top four categories on the basis of the total absence duration under each category.

The table provides details of the actual duration of absences for the top four categories across the reporting period. The application determines the top four categories on the basis of the total absence duration under each category.

You can configure the report to display the duration values in days or hours. Use the HRI: Absence Duration Units profile option to control the unit of measurement for this report.

#### **Parameters**

Use the following to narrow the reporting scope:

- Effective Date, page 1-17
- Period, page 1-20
- Manager, page 1-19

### Reports and Links

Click the links in the chart or the table to view the absence trends by category for a narrower period. You can change the detail level of the report by choosing a different period.

# **Related Topics**

The Key Performance Indicators for Employee Absence Management Dashboard, page

# **Employee Absence Detail**

Use the Employee Absence Detail report to view the details of employee absences during the reporting period. Apart from the other details, you can also view the duration of the absence in the reporting period and the total duration of that absence occurrence.

You can configure the report to display the duration values in days or hours. Use the HRI: Absence Duration Units profile option to control the unit of measurement for this report.

### **Parameters**

Use the following to narrow the reporting scope:

- Effective Date, page 1-17
- Period, page 1-20
- Compare To, page 1-15
- Manager, page 1-19
- Absence Category, page 1-14
- Staff, page 1-22

### **Reports and Links**

Click an employee name or the manager name to view further details of the employee and their hierarchy through the employee self-service directory.

## **Related Topics**

The Key Performance Indicators for Employee Absence Management Dashboard, page

# **Glossary**

#### 360-Degree Appraisal

Part of the SSHR Appraisal function and also known as a Group Appraisal. This is an employee appraisal undertaken by managers with participation by reviewers.

#### **Absence**

A period of time in which an employee performs no work for the assigned organization.

#### **Absence Types**

Categories of absence, such as medical leave or vacation leave, that you define for use in absence windows.

#### **Accrual**

The recognized amount of leave credited to an employee which is accumulated for a particular period.

#### **Accrual Band**

A range of values that determines how much paid time off an employee accrues. The values may be years of service, grades, hours worked, or any other factor.

#### **Accrual Period**

The unit of time, within an accrual term, in which PTO is accrued. In many plans, the same amount of time is accrued in each accrual period, such as two days per month. In other plans, the amount accrued varies from period to period, or the entitlement for the full accrual term is given as an up front amount at the beginning of the accrual term.

#### **Accrual Plan**

See: PTO Accrual Plan, page Glossary-25

#### **Accrual Term**

The period, such as one year, for which accruals are calculated. In most accrual plans, unused PTO accruals must be carried over or lost at the end of the accrual term. Other plans have a rolling accrual term which is of a certain duration but has no fixed start and end dates.

#### **Active Employee**

DBI for HRMS counts an employee, page Glossary-13 as active if they have a current period of service, page Glossary-9 at the effective date, page Glossary-12

If an employee is suspended, DBI for HRMS still counts them as active.

DBI for HRMS also uses the term Incumbent to refer to an active employee.

#### **Active Contingent Worker**

DBI for HRMS counts a contingent worker, page Glossary-8 as active if they have a current period of placement, page Glossary-10 at the effective date, page Glossary-12.

If a contingent worker is suspended, DBI for HRMS still counts them as active. DBI for HRMS also uses the term Incumbent to refer to an active contingent worker.

#### **Activity Rate**

The monetary amount or percentage associated with an activity, such as \$12.35 per pay period as an employee payroll contribution for medical coverage. Activity rates can apply to participation, eligibility, coverages, contributions, and distributions.

#### **Actual Premium**

The per-participant premium an insurance carrier charges the plan sponsor for a given benefit.

#### **Administrative Enrollment**

A type of scheduled enrollment caused by a change in plan terms or conditions and resulting in a re-enrollment.

#### **AdvancePay**

A process that recalculates the amount to pay an employee in the current period, to make an authorized early payment of amounts that would normally be paid in future payroll periods.

#### Agency

An external organization that assists an enterprise in their recruitment process. Agencies act on behalf of the candidates to help them search and apply for jobs. They provide candidates to the fill up job openings in an enterprise or sometimes handle the complete placement process for a vacancy.

#### **Agency Candidate**

An agency candidate is a person whose profile is created in iRecruitment by a recruiting agency. This profile includes personal and professional information.

#### **Agency User**

An external person who belongs to a recruiting agency and accesses iRecruitment to conduct recruiting activities such as creating candidates and applying on behalf of the candidates.

#### **Alert**

An email notification that you can set up and define to send a recipient or group of recipients a reminder or warning to perform a certain task or simply a notification to inform the recipient of any important information.

#### **API**

Application Programmatic Interfaces, used to upload data to the Oracle Applications database. APIs handle error checking and ensure that invalid data is not uploaded to the database.

#### **Applicant**

An applicant is a person who submits an application for employment to an organization.

#### **Applicability**

In HRMS budgeting, a term describing whether a budget reallocation rule pertains to donors or receivers.

#### **Applicant/Candidate Matching Criteria**

Matching functionality in the iRecruitment system that systematically identifies which candidates and applicants possess the skills, knowledge and abilities to be considered for a specific vacancy. The following columns are used for matching:

- Skills
- FT/PT
- Contractor/Employee
- Work at Home
- Job Category
- Distance to Location
- Key Words
- Salary

#### Apply for a Job

An SSHR function that enables an employee to, apply, search and prepare applications for an internally advertised vacancy.

#### **Appraisal**

An appraisal is a process where an employee's work performance is rated and future objectives set.

See also: *Assessment*, page Glossary-3.

#### **Appraisee**

The person who is the subject of an appraisal.

#### **Appraiser**

A person, usually a manager, who appraises an employee.

### **Appraising Manager**

The person who initiates and performs an Employee-Manager or 360 Degree Appraisal. An appraising manager can create appraisal objectives.

#### **Arrestment**

Scottish court order made out for unpaid debts or maintenance payments.

See also: Court Order, page Glossary-9

#### **Assessment**

An information gathering exercise, from one or many sources, to evaluate a person's ability to do a job.

See also: Appraisal, page Glossary-3.

#### **Assignment**

A worker's assignment identifies their role within a business group. The assignment is made up of a number of assignment components. Of these, organization is mandatory, and payroll is required (for employees only) for payment purposes.

#### **Assignment Number**

A number that uniquely identifies a worker's assignment. A worker with multiple assignments has multiple assignment numbers.

#### **Assignment Rate**

A monetary value paid to a contingent worker for a specified period of time. For example, an assignment rate could be an hourly overtime rate of \$10.50.

#### **Assignment Set**

A grouping of employees and applicants that you define for running QuickPaint reports and processing payrolls.

See also: QuickPaint Report, page Glossary-26

#### **Assignment Status**

For workers, used to track their permanent or temporary departures from your enterprise and, for employees only, to control the remuneration they receive. For applicants, used to track the progress of their applications.

#### **Authoria**

A provider of health insurance and compensation information, that provides additional information about benefits choices.

#### **BACS**

Banks Automated Clearing System. This is the UK system for making direct deposit payments to employees.

#### **Balance Adjustment**

A correction you make to a balance. You can adjust user balances and assignment level predefined balances only.

#### **Balance Dimension**

The period for which a balance sums its balance feeds, or the set of assignments/transactions for which it sums them. There are five time dimensions: Run, Period, Quarter, Year and User. You can choose any reset point for user balances.

#### **Balance Feeds**

These are the input values of matching units of measure of any elements defined to feed the balance.

#### **Balances**

Positive or negative accumulations of values over periods of time normally generated by payroll runs. A balance can sum pay values, time periods or numbers.

See also: Predefined Components, page Glossary-24

#### **Bargaining Unit**

A bargaining unit is a legally organized group of people which have the right to negotiate on all aspects of terms and conditions with employers or employer federations. A bargaining unit is generally a trade union or a branch of a trade union.

#### **Base Currency**

The currency in which Oracle Payroll performs all payroll calculations for your Business Group. If you pay employees in different currencies to this, Oracle Payroll calculates the amounts based on exchange rates defined in the system.

#### **Base Summary**

A database table that holds the lowest level of summary. Summary tables are populated and maintained by user-written concurrent programs.

#### **Behavioral Indicators**

Characteristics that identify how a competence is exhibited in the work context.

See also: Proficiency Level, page Glossary-24

#### **Beneficiary**

A person or organization designated to receive the benefits from a benefit plan upon the death of the insured.

#### **Benefit**

Any part of an employee's remuneration package that is not pay. Vacation time, employer-paid medical insurance and stock options are all examples of benefits.

See also: Elements, page Glossary-12

#### **Block**

The largest subordinate unit of a window, containing information for a specific business function or entity. Every window consists of at least one block. Blocks contain fields and, optionally, regions. They are delineated by a bevelled edge. You must save your entries in one block before navigating to the next.

See also: Region, page Glossary-27, Field, page Glossary-14

#### **Budget Measurement Type (BMT)**

A subset of Workforce Measurement Type. It consists of a number of different units used to measure the workforce. The most common units are headcount and full time equivalent.

#### **Budget Value**

In Oracle Human Resources you can enter staffing budget values and actual values for each assignment to measure variances between actual and planned staffing levels in an organization or hierarchy.

#### **Business Group**

The business group represents a country in which your enterprise operates. It enables you to group and manage data in accordance with the rules and reporting requirements of each country, and to control access to data.

#### **Business Number (BN)**

In Canada, this is the employer's account number with Revenue Canada. Consisting of 15 digits, the first 9 identify the employer, the next 2 identify the type of tax account involved (payroll vs. corporate tax), and the last 4 identify the particular account for that tax.

#### **Business Rule**

See Configurable Business Rules, page Glossary-8

#### Cafeteria Benefits Plan

See: Flexible Benefits Program, page Glossary-14

#### **Calendar Exceptions**

If you are using the Statutory Absence Payments (UK) feature, you define calendar exceptions for an SSP qualifying pattern, to override the pattern on given days. Each calendar exception is another pattern which overrides the usual pattern.

#### **Calendars**

In Oracle Human Resources you define calendars that determine the start and end dates for budgetary years, quarters and periods. For each calendar you select a basic period type. If you are using the Statutory Absence Payments (UK) feature, you define calendars to determine the start date and time for SSP qualifying patterns.

#### Canada/Quebec Pension Plan (CPP/QPP) Contributions

Contributions paid by employers and employees to each of these plans provide income benefits upon retirement.

#### Candidate

(iRecruitment) A candidate is a person who has either directly provided their personal and professional information to a company's job site or provided their resume and details to a manager or recruiter for entering in the iRecruitment system.

#### **Candidate Offers**

An SSHR function used by a line manager to offer a job to a candidate. This function is supplied with its own responsibility.

#### **Career Path**

This shows a possible progression from one job or position from any number of other jobs or positions within the Business Group. A career path must be based on either job progression or position progression; you cannot mix the two.

#### **Carry Over**

The amount of unused paid time off entitlement an employee brings forward from one accrual term to the next. It may be subject to an expiry date i.e. a date by which it must be used or lost.

See also: Residual, page Glossary-28

#### Cash Analysis

A specification of the different currency denominations required for paying your employees in cash. Union contracts may require you to follow certain cash analysis rules.

### Ceiling

The maximum amount of unused paid time off an employee can have in an accrual plan. When an employee reaches this maximum, he or she must use some accrued time before any more time will accrue.

#### Certification

Documentation required to enroll or change elections in a benefits plan as the result of a life event, to waive participation in a plan, to designate dependents for coverage, or to receive reimbursement for goods or services under an FSA.

#### **Chief HR Officer**

In DBI for HRMS the Chief HR Officer is the chief executive of the enterprise who can view the HR data at an enterprise-level.

#### **Child/Family Support Payments**

In Canada, these are payments withheld from an employee's compensation to satisfy a child or family support order from a Provincial Court. The employer is responsible for withholding and remitting the payments to the court named in the order.

#### **Collective Agreement**

A collective agreement is a form of contract between an employer or employer representative, for example, an employer federation, and a bargaining unit for example, a union or a union branch.

#### **Collective Agreement Grade**

Combination of information that allows you to determine how an employee is ranked or graded in a collective agreement.

#### **Communications**

Benefits plan information that is presented in some form to participants. Examples include a pre-enrollment package, an enrollment confirmation statement, or a notice of default enrollment.

#### Compensation

The pay you give to employees, including wages or salary, and bonuses.

See also: Elements, page Glossary-12

#### **Compensation Object**

For Standard and Advanced Benefits, compensation objects define, categorize, and help to manage the benefit plans that are offered to eligible participants. Compensation objects include programs, plan types, plans, options, and combinations of these entities.

#### Competency

Any measurable behavior required by an organization, job or position that a person may demonstrate in the work context. A competency can be a piece of knowledge, a skill, an attitude, or an attribute.

See also: Unit Standard Competency, page Glossary-33

#### **Competency Evaluation**

A method used to measure an employees ability to do a defined job.

#### **Competency Profile**

Where you record applicant and employee accomplishments, for example, proficiency in a competency.

#### **Competency Requirements**

Competencies required by an organization, job or position.

See also: Competency, page Glossary-7, Core Competencies, page Glossary-9

#### **Competency Type**

A group of related competencies.

### **Configurable Business Rule**

In HRMS position control and budgeting, predefined routines (also called process rules) that run when you apply an online transaction, and validate proposed changes to positions, budgets, or assignments. You set their default status level (typically Warning) to Warning, Ignore, or Error.

#### **Configurable Forms**

Forms that your system administrator can modify for ease of use or security purposes by means of Custom Form restrictions. The Form Customization window lists the forms and their methods of configuration.

#### Consideration

(iRecruitment) Consideration means that a decision is registered about a person in relation to a vacancy so that the person can be contacted.

### **Consolidation Set**

A grouping of payroll runs within the same time period for which you can schedule reporting, costing, and post-run processing.

#### Contact

A person who has a relationship to an employee that you want to record. Contacts can be dependents, relatives, partners or persons to contact in an emergency.

#### Content

When you create a spreadsheet or word processing document using Web ADI, the content identifies the data in the document. Content is usually downloaded from the Oracle application database.

#### **Contingent Worker**

A worker who does not have a direct employment relationship with an enterprise and is typically a self-employed individual or an agency-supplied worker. The contingent worker is not paid via Oracle Payroll.

#### **Contract**

A contract of employment is an agreement between an employer and employee or potential employee that defines the fundamental legal relationship between an employing organization and a person who offers his or her services for hire. The employment contract defines the terms and conditions to which both parties agree and those that are covered by local laws.

#### Contribution

An employer's or employee's monetary or other contribution to a benefits plan.

#### **Core Competencies**

Also known as *Leadership Competencies* or *Management Competencies*. The competencies required by every person to enable the enterprise to meet its goals.

See also: *Competency*, page Glossary-7

#### **Costable Type**

A feature that determines the processing an element receives for accounting and costing purposes. There are four costable types in Oracle HRMS: costed, distributed costing, fixed costing, and not costed.

#### Costing

Recording the costs of an assignment for accounting or reporting purposes. Using Oracle Payroll, you can calculate and transfer costing information to your general ledger and into systems for project management or labor distribution.

#### **Court Order**

A ruling from a court that requires an employer to make deductions from an employee's salary for maintenance payments or debts, and to pay the sums deducted to a court or local authority.

See also: Arrestment, page Glossary-3

#### Credit

A part of the Qualifications Framework. The value a national qualifications authority assigns to a unit standard competence or a qualification. For example, one credit may represent 10 hours of study, a unit standard competence may equate to 5 credits, and a qualification may equate to 30 credits.

#### Criteria Salary Rate

Variable rate of pay for a grade, or grade step. Used by Grade/Step Progression.

#### **Current Period of Service**

An employee's period of service is current if their most recent hire date is on or before the effective date, and either the employee does not have a termination date for their latest employment, or their termination date is later than the effective date.

The table below provides an example using an effective date of 12 October 2004:

| Effective Date | Hire Date   | Termination Date | Current Period of Service? |
|----------------|-------------|------------------|----------------------------|
| 12 Oct 2004    | 23 Jan 1994 | 16 Aug 2003      | No                         |
| 12 Oct 2004    | 14 Oct 2004 | ANY              | No                         |
| 12 Oct 2004    | 14 Mar 2000 | NONE             | Yes                        |
| 12 Oct 2004    | 11 Sep 2001 | 15 Oct 2004      | Yes                        |

**Note:** In Oracle HRMS an employee cannot transfer from one business group to another. To move from one business group to another, the business group they are leaving must terminate the employee, and the business group they are joining must re-hire the employee. Therefore the definition of period of service, above, does not take account of any service prior to the most recent business group transfer.

#### **Current Period of Placement**

A contingent worker's period of placement, page Glossary-23 is current if their most recent placement start date is on or before the effective date, and either the contingent worker does not have a placement end date for their latest placement or their placement end date is later than the effective date.

| Effective Date | Place Date  | End Placement Date | Current Period of Placement? |
|----------------|-------------|--------------------|------------------------------|
| 12 Oct 2004    | 23 Jan 1994 | 16 Aug 2003        | No                           |
| 12 Oct 2004    | 14 Oct 2004 | ANY                | No                           |
| 12 Oct 2004    | 14 Mar 2000 | NONE               | Yes                          |
| 12 Oct 2004    | 11 Sep 2001 | 15 Oct 2004        | Yes                          |

#### **Database Item**

An item of information in Oracle HRMS that has special programming attached, enabling Oracle FastFormula to locate and retrieve it for use in formulas.

#### **Date Earned**

The date the payroll run uses to determine which element entries to process. In North America (and typically elsewhere too) it is the last day of the payroll period being processed.

#### **Date Paid**

The effective date of a payroll run. Date paid dictates which tax rules apply and which tax period or tax year deductions are reported.

#### **Date To and Date From**

These fields are used in windows not subject to DateTrack. The period you enter in these fields remains fixed until you change the values in either field.

See also: DateTrack, page Glossary-10, Effective Date, page Glossary-12

#### **DateTrack**

When you change your effective date (either to past or future), DateTrack enables you to enter information that takes effect on your new effective date, and to review information as of the new date.

See also: Effective Date, page Glossary-12

#### **Default Postings**

(iRecruitment) Default text stored against business groups, organizations, jobs, and/or positions. The default postings are used to create job postings for a vacancy.

#### Department

In DBI for HRMS, the term Department has the same meaning as Organization.

#### Dependent

In a benefit plan, a person with a proven relationship to the primary participant whom the participant designates to receive coverage based on the terms of the plan.

#### Deployment

The temporary or permanent employment of an employee in a business group.

See also: Secondment, page Glossary-29

### **Deployment Factors**

See: Work Choices, page Glossary-34

### **Deployment Proposal**

The entity an HR Professional defines using the Global Deployments function that controls the permanent transfer or temporary secondment of an employee to a different business group.

#### **Derived Factor**

A factor (such as age, percent of fulltime employment, length of service, compensation level, or the number of hours worked per period) that is used in calculations to determine Participation Eligibility or Activity Rates for one or more benefits.

#### **Descriptive Flexfield**

A field that your organization can configure to capture additional information required by your business but not otherwise tracked by Oracle Applications.

See also: Key Flexfield, page Glossary-17

#### **Developer Descriptive Flexfield**

A flexfield defined by your localization team to meet the specific legislative and reporting needs of your country.

See also: Extra Information Types, page Glossary-14

### **Direct Deposit**

The electronic transfer of an employee's net pay directly into the account(s) designated by the employee.

#### **Discoverer Workbook**

A grouping of worksheets. Each worksheet is one report.

#### **Discoverer Worksheet**

A single report within a workbook. A report displays the values of predefined criteria for analysis.

#### **Distribution**

Monetary payments made from, or hours off from work as allowed by, a compensation or benefits plan.

#### **Download**

The process of transferring data from the Oracle HRMS application to your desktop (the original data remains in the application database).

#### **Effective Date**

The date for which you are entering and viewing information. You set your effective date in the Alter Effective Date window.

See also: DateTrack, page Glossary-10

#### **EIT**

See: Extra Information Type, page Glossary-14

#### Electability

The process which determines whether a potential benefits participant, who has satisfied the eligibility rules governing a program, plan, or option in a plan, is able to elect benefits. Participants who are *eligible* for benefits do not always have *electable* benefit choices based on the rules established in a benefit plan design.

#### **Element Classifications**

These control the order in which elements are processed and the balances they feed. Primary element classifications and some secondary classifications are predefined by Oracle Payroll. Other secondary classifications can be created by users.

#### **Element Entry**

The record controlling an employee's receipt of an element, including the period of time for which the employee receives the element and its value.

See also: Recurring Elements, page Glossary-27, Nonrecurring Elements, page Glossary-20

#### **Element Link**

The association of an element to one or more components of an employee assignment. The link establishes employee eligibility for that element. Employees whose assignment components match the components of the link are eligible for the element.

See also: Standard Link, page Glossary-30

#### **Elements**

Components in the calculation of employee pay. Each element represents a compensation or benefit type, such as salary, wages, stock purchase plans, and pension contributions.

#### **Element Set**

A group of elements that you define to process in a payroll run, or to control access to compensation information from a configured form, or for distributing costs.

#### **Eligibility**

The process by which a potential benefits participant satisfies the rules governing whether a person can ever enroll in a program, plan, or option in a plan. A participant who is *eligible* for benefits must also satisfy *electability* requirements.

#### **Employee**

A worker who has a direct employment relationship with the employer. Employees are typically paid compensation and benefits via the employer's payroll application.

Employees have a system person type of Employee and one or more assignments with an assignment type of Employee.

#### **Employee Histories**

An SSHR function for an employee to view their Learning History, Job Application History, Employment History, Absence History, or Salary History. A manager can also use this function to view information on their direct reports.

#### **Employment Category**

A component of the employee assignment. Four categories are defined: Full Time - Regular, Full Time - Temporary, Part Time - Regular, and Part Time - Temporary.

#### **Employment Equity Occupational Groups (EEOG)**

In Canada, the Employment Equity Occupational Groups (EEOG) consist of 14 classifications of work used in the Employment Equity Report. The EEOGs were derived from the National Occupational Classification system.

#### **Employment Insurance (EI)**

Benefit plan run by the federal government to which the majority of Canadian employers and employees must contribute.

#### **End Placement Date**

DBI for HRMS uses this term to specifically refer to the contingent worker's most recent placement end date prior to the effective date.

#### **Employment Insurance Rate**

In Canada, this is the rate at which the employer contributes to the EI fund. The rate is expressed as a percentage of the employee's contribution. If the employer maintains an approved wage loss replacement program, they can reduce their share of EI premiums by obtaining a reduced contribution rate. Employers would remit payroll deductions under a different employer account number for employees covered by the plan.

#### **Enrollment Action Type**

Any action required to complete enrollment or de-enrollment in a benefit.

#### **Entitlement**

In Australia, this is all unused leave from the previous year that remains to the credit of the employee.

#### **ESS**

Employee Self Service. A predefined SSHR responsibility.

#### **Event**

An activity such as a training day, review, or meeting, for employees or applicants. Known as *class* in OLM.

#### **Ex-Applicant**

Someone who has previously applied for a vacancy or multiple vacancies, but all applications have ended, either because the applicant has withdrawn interest or they have been rejected. Ex-Applicants can still be registered users.

#### **Expected Week of Childbirth (EWC)**

In the UK, this is the week in which an employee's baby is due. The Sunday of the expected week of childbirth is used in the calculations for Statutory Maternity Pay (SMP).

#### **Extra Information Type (EIT)**

A type of developer descriptive flexfield that enables you to create an unlimited number of information types for six key areas in Oracle HRMS. Localization teams may also predefine some EITs to meet the specific legislative requirements of your country.

See also: Developer Descriptive Flexfield, page Glossary-11

#### Field

A view or entry area in a window where you enter, view, update, or delete information.

See also: Block, page Glossary-5, Region, page Glossary-27

#### Flex Credit

A unit of "purchasing power" in a flexible benefits program. An employee uses flex credits, typically expressed in monetary terms, to "purchase" benefits plans and/or levels of coverage within these plans.

#### Flexible Benefits Program

A benefits program that offers employees choices among benefits plans and/or levels of coverage. Typically, employees are given a certain amount of flex credits or moneys with which to "purchase" these benefits plans and/or coverage levels.

#### Flexible Spending Account

(FSA) Under US Internal Revenue Code Section 125, employees can set aside money on a pretax basis to pay for eligible unreimbursed health and dependent care expenses. Annual monetary limits and use-it-or-lose it provisions exist. Accounts are subject to annual maximums and forfeiture rules.

#### Form

A predefined grouping of functions, called from a menu and displayed, if necessary, on several windows. Forms have blocks, regions and fields as their components.

See also: Block, page Glossary-5, Region, page Glossary-27, Field, page Glossary-14

#### **Format Mask**

A definition of a person-name format. The format mask comprises standard name components, such as title, first name, and last name, in an order appropriate to its purpose and legislation.

#### **Format Type**

A format-mask classification that identifies the mask's purpose. Oracle HRMS defines the Full Name, Display Name, List Name, and Order Name format types. You can also define your own format types for use in custom code.

# **Full Time Equivalent (FTE)**

A Workforce Measurement Type (WMT) that measures full time equivalent. Although the actual value and calculation may vary, this value is taken from the Assignment Budget Value (ABV) in Oracle HRMS. If the Assignment Budget Value in Oracle HRMS is not set up then a FastFormula is used to determine the value to be calculated.

## **Global Value**

A value you define for any formula to use. Global values can be dates, numbers or text.

## **Goods or Service Type**

A list of goods or services a benefit plan sponsor has approved for reimbursement.

#### Grade

A component of an employee's assignment that defines their level and can be used to control the value of their salary and other compensation elements.

# **Grade Comparatio**

A comparison of the amount of compensation an employee receives with the mid-point of the valid values defined for his or her grade.

#### **Grade Ladder**

The key component of Grade/Step Progression. You use a grade ladder to categorize grades, to determine the rules for how an employee progresses from one grade (or step) to the next, and to record the salary rates associated with each grade or step on the ladder.

## **Grade Rate**

A value or range of values defined as valid for a given grade. Used for validating employee compensation entries.

## **Grade Scale**

A sequence of steps valid for a grade, where each step corresponds to one point on a pay scale. You can place each employee on a point of their grade scale and automatically increment all placements each year, or as required.

See also: Pay Scale, page Glossary-22

## **Grade Step**

An increment on a grade scale. Each grade step corresponds to one point on a pay scale.

See also: Grade Scale, page Glossary-15

# Grandfathered

A term used in Benefits Administration. A person's benefits are said to be grandfathered when a plan changes but they retain the benefits accrued.

## Group

A component that you define, using the People Group key flexfield, to assign employees to special groups such as pension plans or unions. You can use groups to determine employees' eligibility for certain elements, and to regulate access to payrolls.

# **Group Certificate**

In Australia, this is a statement from a legal employer showing employment income of an employee for the financial year..

## Headcount(HEAD)

A Workforce Measurement Type (WMT) that measures headcount. Although the actual value and calculation may vary, this value is taken from the Assignment Budget Value (ABV) in Oracle HRMS. If the Assignment Budget Value in Oracle HRMS is not set up then a FastFormula is used to determine the value to be calculated.

#### **HR Staff**

In DBI for HRMS the HR Staff are people who work in the Human Resources role. Chief HR Officers can track the ratio of HR professionals to the number of workers in their enterprise.

DBI for HRMS uses the HRI\_MAP\_JOB\_JOB\_ROLE formula to categorize workers into HR staff and non-HR staff.

# **Headcount Activity**

DBI for HRMS uses this term to mean all the gains and losses occurring in a manager's hierarchy during a reporting period.

## Hierarchy

An organization or position structure showing reporting lines or other relationships. You can use hierarchies for reporting and for controlling access to Oracle HRMS information.

## **High Availability**

iRecruitment functionality that enables enterprises to switch between two instances to continuously support the candidate job site.

#### **Hire Date**

In DBI for HRMS Hire Date is the employee's most recent hire date.

# Imputed Income

Certain forms of indirect compensation that US Internal Revenue Service Section 79 defines as fringe benefits and taxes the recipient accordingly. Examples include employer payment of group term life insurance premiums over a certain monetary amount, personal use of a company car, and other non-cash awards.

#### Incumbent

See also: Active Employee, page Glossary-1

#### Info Online

A generic framework to integrate Oracle applications with partner applications, enabling users to access information from third-party providers, Metalink and Learning Management.

#### Initiator

In SSHR a person who starts a 360 Degree appraisal (Employee or Self) on an individual. An initiator and the appraisee are the only people who can see all appraisal information.

# **Input Values**

Values you define to hold information about elements. In Oracle Payroll, input values are processed by formulas to calculate the element's run result. You can define up to fifteen input values for an element.

#### Instructions

An SSHR user assistance component displayed on a web page to describe page functionality.

## Integrator

Defines all the information that you need to download or upload from a particular window or database view using Web ADI.

#### Interface

A Web ADI term for the item that specifies the columns to be transferred from the Oracle applications database to your desktop or vice versa.

## Involuntary

Used in turnover to describe employees who have ceased employment with the enterprise not of their own accord, for example, through redundancy.

#### Job

A job is a generic role within a business group, which is independent of any single organization. For example, the jobs "Manager" and "Consultant" can occur in many organizations.

# **Job Posting**

An advertisement for a specific vacancy. This is the public side of the vacancy for which a candidate would apply.

## Key Flexfield

A flexible data field made up of segments. Each segment has a name you define and a set of valid values you specify. Used as the key to uniquely identify an entity, such as jobs, positions, grades, cost codes, and employee groups.

See also: Descriptive Flexfield, page Glossary-11

# **Key Performance Indicator (KPI)**

Target values that you set for the performance of your enterprise. This value comes from the corresponding KPI Portlet/Report. You can configure the Performance Management Framework to send a notification when actual performance falls short of, or exceeds, the target value. For example, you may configure the Performance Management Framework to send you a notification when workforce variance is greater than 10 percent, or when training success is below 50 percent.

## **Key Performance Indicator (KPI) Portlet/Report**

Displays the executive summary of key measures such as total headcount and total salary.

# Layout

Indicates the columns to be displayed in a spreadsheet or Word document created using Web ADI.

# **Learning Management**

Oracle's enterprise learning management system that administers online and offline educational content.

## **Leave Loading**

In Australia, an additional percentage amount of the annual leave paid that is paid to the employee.

#### Leaver's Statement

In the UK, this Records details of Statutory Sick Pay (SSP) paid during a previous employment (issued as form SSP1L) which is used to calculate a new employee's entitlement to SSP. If a new employee falls sick, and the last date that SSP was paid for under the previous employment is less than eight calendar weeks before the first day of the PIW for the current sickness, the maximum liability for SSP is reduced by the number of weeks of SSP shown on the statement.

# Legal Employer

A business in Australia that employs people and has registered with the Australian Tax Office as a Group Employer.

## **Legal Entity**

A legal entity represents the designated legal employer for all employment-related activities. The legal authorities in a country recognize this organization as a separate employer.

#### Life Event

A significant change in a person's life that results in a change in eligibility or ineligibility for a benefit.

#### **Life Event Collision**

A situation in which the impacts from multiple life events on participation eligibility, enrollability, level of coverage or activity rates conflict with each other.

#### Life Event Enrollment

A benefits plan enrollment that is prompted by a life event occurring at any time during the plan year.

## **Linked PIWs**

In the UK, these are linked periods of incapacity for work that are treated as one to calculate an employee's entitlement to Statutory Sick Pay (SSP). A period of incapacity for work (PIW) links to an earlier PIW if it is separated by less than the linking interval. A linked PIW can be up to three years long.

# **Linking Interval**

In the UK, this is the number of days that separate two periods of incapacity for work. If a period of incapacity for work (PIW) is separated from a previous PIW by less than the linking interval, they are treated as one PIW according to the legislation for entitlement to Statutory Sick Pay (SSP). An employee can only receive SSP for the maximum number of weeks defined in the legislation for one PIW.

## **LMSS**

Line Manager Self Service. A predefined SSHR responsibility.

# Long Service Leave

Leave with pay granted to employees of a particular employer after a prescribed period of service or employment with that employer.

## **Lookup Types**

Categories of information, such as nationality, address type and tax type, that have a limited list of valid values. You can define your own Lookup Types, and you can add values to some predefined Lookup Types.

## **Lower Earnings Limit (LEL)**

In the UK, this is the minimum average weekly amount an employee must earn to pay National Insurance contributions. Employees who do not earn enough to pay National Insurance cannot receive Statutory Sick Pay (SSP) or Statutory Maternity Pay (SMP).

## Manager

(iRecruitment) A manager accesses the iRecruitment system to document their hiring needs and conduct their recruiting activities online. Specifically, these activities include vacancy definition, searching for candidates, and processing applicants through the vacancy process.

DBI for HRMS counts a person as a manager if they supervise assignments (directly or through subordinates) for which the total headcount value is greater than zero at the effective date.

#### Manager-Employee Appraisal

Part of the SSHR Appraisal function. A manager appraisal of an employee. However, an appraising manager does not have to be a manager.

#### Mapping

If you are bringing in data from a text file to Oracle HRMS using a spreadsheet created in Web ADI, you need to map the columns in the text file to the application's tables and columns.

#### **Maternity Pay Period**

In the UK, this is the period for which Statutory Maternity Pay (SMP) is paid. It may start at any time from the start of the 11th week before the expected week of confinement and can continue for up to 18 weeks. The start date is usually agreed with the employee, but can start at any time up to the birth. An employee is not eligible to SMP for any week in which she works or for any other reason for ineligibility, defined by the legislation for SMP.

# Medicare Levy

An amount payable by most taxpayers in Australia to cover some of the cost of the public health system.

#### Menus

You set up your own navigation menus, to suit the needs of different users.

# My Account

(iRecruitment) My Account is the total of either a candidate or applicant's personal and vacancy-specific information including the information needed to manage their progress through the recruitment process.

#### **NACHA**

National Automated Clearing House Association. This is the US system for making direct deposit payments to employees.

#### **National Identifier**

This is the alphanumeric code that is used to uniquely identify a person within their country. It is often used for taxation purposes. For example, in the US it is the Social Security Number, in Italy it is the Fiscal Code, and in New Zealand it is the IRD Number.

# National Occupational Classification (NOC) code

In Canada, the National Occupational Classification (NOC) System was developed to best reflect the type of work performed by employees. Occupations are grouped in terms of particular tasks, duties and responsibilities. The use of this standardized system ensures consistency of data from year to year within the same company as well as between companies. These codes are used in the Employment Equity Report.

#### **Net Accrual Calculation**

The rule that defines which element entries add to or subtract from a plan's accrual amount to give net entitlement.

#### **Net Entitlement**

The amount of unused paid time off an employee has available in an accrual plan at any given point in time.

#### **Nonrecurring Elements**

Elements that process for one payroll period only unless you make a new entry for an employee.

See also: Recurring Elements, page Glossary-27

## North American Industrial Classification (NAIC) code

The North American Industrial Classification system (NAICs) was developed jointly by the US, Canada and Mexico to provide comparability in statistics regarding business activity across North America. The NAIC replaces the US Standard Industrial Classification (SIC) system, and is used in the Employment Equity Report.

## Not in Program Plan

A benefit plan that you define outside of a program.

# Off-Boarding

Descriptive term covering all HR processes and procedures involved in removing a worker from your organization, including termination, relocation, and long-term sickness.

#### **OLM**

Oracle Learning Management.

# **On-Boarding**

Descriptive term covering all HR processes and procedures involved in hiring and integrating a worker in your organization, including recruitment, hiring, and orientation.

# Online Analytical Processing (OLAP)

Analysis of data that reveals business trends and statistics that are not immediately visible in operational data.

# **Online Transactional Processing (OLTP)**

The storage of data from day-to-day business transactions into the database that contains operational data.

# **Open Enrollment**

A type of scheduled enrollment in which participants can enroll in or alter elections in one or more benefits plans.

#### **Oracle FastFormula**

Formulas are generic expressions of calculations or comparisons you want to repeat with different input values. With Oracle FastFormula you can write formulas using English words and basic mathematical functions. The output of FastFormulas is fed back into reports.

# Organization

A required component of employee assignments. You can define as many organizations as you want within your Business Group. Organizations can be internal, such as departments, or external, such as recruitment agencies. You can structure your organizations into organizational hierarchies for reporting purposes and for system access control.

## **Organization Manager Hierarchy**

An HRMS structure that contains supervisors and subordinates on a reporting chain who also own organizations. HRMS uses this hierarchy to filter the information you display in report modules, such as the Daily Business Intelligence Workforce Budget Management dashboard, to include only managers who own organizations.

# **OSSWA**

Oracle Self Service Web Applications.

#### **Outcome**

For a unit standard competence, a behavior or performance standard associated with one or more assessment criteria. A worker achieves a unit standard competence when they achieve all outcomes for that competence.

#### **Overrides**

You can enter overrides for an element's pay or input values for a single payroll period. This is useful, for example, when you want to correct errors in data entry for a nonrecurring element before a payroll run.

## **Parameter Portlet**

A portlet in which you select a number of parameters that may affect all your portlets on your page. These may include an effective date, the reporting period, the comparison

type, the reporting manager, and the output currency for your reports. The parameter portlet is usually available at the top of the portal page.

## **Pattern**

A pattern comprises a sequence of time units that are repeated at a specified frequency. The Statutory Absence Payments (UK) feature, uses SSP qualifying patterns to determine employees entitlement to Statutory Sick Pay (SSP).

#### **Pattern Time Units**

A sequence of time units specifies a repeating pattern. Each time unit specifies a time period of hours, days or weeks.

## Pay Scale

A set of progression points that can be related to one or more rates of pay. Employee's are placed on a particular point on the scale according to their grade and, usually, work experience.

See also: Grade Scale, page Glossary-15

## Pay Value

An amount you enter for an element that becomes its run item without formula calculations.

See also: Input Values, page Glossary-17

## **Payment Type**

There are three standard payment types for paying employees: check, cash and direct deposit. You can define your own payment methods corresponding to these types.

#### **Payroll**

A group of employees that Oracle Payroll processes together with the same processing frequency, for example, weekly, monthly or bimonthly. Within a Business Group, you can set up as many payrolls as you need.

#### **Payroll Reversal**

A payroll reversal occurs when you reverse a payroll run for a single employee, in effect cancelling the run for this employee.

## Payroll Rollback

You can schedule a payroll rollback when you want to reverse an entire payroll run, cancelling out all information processed in that run. To preserve data integrity, you can roll back only one payroll at a time, starting with the one most recently run.

# Payroll Run

The process that performs all the payroll calculations. You can set payrolls to run at any interval you want.

## **People List**

An SSHR line manager utility used to locate an employee.

# Performance Management Framework (PMF)

A business intelligence tool used to alert users to exceptional circumstances, as defined by KPIs. When a particular factor measured by HRMSi goes beyond a threshold chosen by the user, the system sends the user a workflow notification.

# **Performance Management Viewer (PMV)**

A reporting tool that displays the report that corresponds to one or more PMF targets.

# **Performance (within Assessment)**

An expectation of "normal" performance of a competence over a given period. For example, a person may exceed performance expectation in the communication competence.

See also: *Proficiency (within Assessment)*, page Glossary-24, *Competence*, page Glossary-7, *Assessment*, page Glossary-3

# Period of Incapacity for Work (PIW)

In the UK, this is a period of sickness that lasts four or more days in a row, and is the minimum amount of sickness for which Statutory Sick Pay can be paid. If a PIW is separated by less then the linking interval, a linked PIW is formed and the two PIWs are treated as one.

#### **Period of Placement**

The period of time a contingent worker spends working for an enterprise. A contingent worker can have only one period of placement at a time; however, a contingent worker can have multiple assignments during a single period of placement.

## **Period Type**

A time division in a budgetary calendar, such as week, month, or quarter.

#### Personal Public Service Number (PPS)

The Irish equivalent to National Insurance number in the UK, or the Social Security number in the US.

# Personal Tax Credits Return (TD1)

A Revenue Canada form which each employee must complete. Used by the employee to reduce his or her taxable income at source by claiming eligible credits and also provides payroll with such important information as current address, birth date, and SIN. These credits determine the amount to withhold from the employee's wages for federal/provincial taxes.

## **Person Search**

An SSHR function which enables a manager to search for a person. There are two types of search, Simple and Advanced.

## **Person Type**

There are eight system person types in Oracle HRMS. Seven of these are combinations of employees, ex-employees, applicants, and ex-applicants. The eighth category is 'External'. You can create your own user person types based on the eight system types.

#### **Personnel Actions**

*Personnel actions* is a public sector term describing business processes that define and document the status and conditions of employment. Examples include hiring, training, placement, discipline, promotion, transfer, compensation, or termination. Oracle HRMS uses the term *self-service actions* synonymously with this public sector term. Oracle Self Service Human Resources (SSHR) provides a configurable set of tools and web flows for initiating, updating, and approving self-service actions.

# Plan Design

The functional area that allows you to set up your benefits programs and plans. This process involves defining the rules which govern eligibility, available options, pricing, plan years, third party administrators, tax impacts, plan assets, distribution options, required reporting, and communications.

## **Plan Sponsor**

The legal entity or business responsible for funding and administering a benefits plan. Generally synonymous with employer.

#### **Placement Start Date**

In DBI for HRMS Placement Date is the contingent worker's most recent start date prior to the effective date.

#### **Position**

A specific role within the Business Group derived from an organization and a job. For example, you may have a position of Shipping Clerk associated with the organization Shipping and the job Clerk.

#### **Predefined Components**

Some elements and balances, all primary element classifications and some secondary classifications are defined by Oracle Payroll to meet legislative requirements, and are supplied to users with the product. You cannot delete these predefined components.

## **Process Rule**

See Configurable Business Rules, page Glossary-8

### **Professional Information**

An SSHR function which allows an employee to maintain their own professional details or a line manager to maintain their direct reports professional details.

## **Proficiency (within Assessment)**

The perceived level of expertise of a person in a competence, in the opinion of the assessor, over a given period. For example, a person may demonstrate the communication competence at Expert level.

See also: Performance (within Assessment), page Glossary-23, Competence, page Glossary-7, Assessment, page Glossary-3

## **Proficiency Level**

A system for expressing and measuring how a competence is exhibited in the work context.

See also: Behavioral Indicators, page Glossary-5.

# **Progression Point**

A pay scale is calibrated in progression points, which form a sequence for the progression of employees up the pay scale.

See also: Pay Scale, page Glossary-22

# **Prospect Pool**

(iRecruitment) The prospect pool contains all registered users who have given permission for their information to be published.

# **Provincial/Territorial Employment Standards Acts**

In Canada, these are laws covering minimum wages, hours of work, overtime, child labour, maternity, vacation, public/general holidays, parental and adoption leave, etc., for employees regulated by provincial/territorial legislation.

#### **Provincial Health Number**

In Canada, this is the account number of the provincially administered health care plan that the employer would use to make remittances. There would be a unique number for each of the provincially controlled plans i.e. EHT, Quebec HSF, etc.

#### **PTO Accrual Plan**

A benefit in which employees enroll to entitle them to accrue and take paid time off (PTO). The purpose of absences allowed under the plan, who can enroll, how much time accrues, when the time must be used, and other rules are defined for the plan.

#### **QPP**

(See Canada/Quebec Pension Plan)

# **QA** Organization

Quality Assurance Organization. Providers of training that leads to Qualifications Framework qualifications register with a QA Organization. The QA Organization is responsible for monitoring training standards.

# **Qualification Type**

An identified qualification method of achieving proficiency in a competence, such as an award, educational qualification, a license or a test.

See also: Competence, page Glossary-7

#### **Qualifications Framework**

A national structure for the registration and definition of formal qualifications. It identifies the unit standard competencies that lead to a particular qualification, the awarding body, and the field of learning to which the qualification belongs, for example.

## **Qualifying Days**

In the UK, these are days on which Statutory Sick Pay (SSP) can be paid, and the only days that count as waiting days. Qualifying days are normally work days, but other days may be agreed.

## **Qualifying Pattern**

See: SSP Qualifying Pattern, page Glossary-30

# **Qualifying Week**

In the UK, this is the week during pregnancy that is used as the basis for the qualifying rules for Statutory Maternity Pay (SMP). The date of the qualifying week is fifteen weeks before the expected week of confinement and an employee must have been continuously employed for at least 26 weeks continuing into the qualifying week to be entitled to SMP.

## **Quebec Business Number**

In Canada, this is the employer's account number with the Ministere du Revenu du Quebec, also known as the Quebec Identification number. It consists of 15 digits, the first 9 identify the employer, the next 2 identify the type of tax account involved (payroll vs. corporate tax), and the last 4 identify the particular account for that tax.

## Questionnaire

An SSHR function which records the results of an appraisal.

## **QuickPaint Report**

A method of reporting on employee and applicant assignment information. You can select items of information, paint them on a report layout, add explanatory text, and save the report definition to run whenever you want.

See also: Assignment Set, page Glossary-4

## QuickPay

QuickPay allows you to run payroll processing for one employee in a few minutes' time. It is useful for calculating pay while someone waits, or for testing payroll formulas.

## Ranking

(iRecruitment) A manually entered value to indicate the quality of the applicant against other applicants for a specific vacancy.

#### **Rates**

A set of values for employee grades or progression points. For example, you can define salary rates and overtime rates.

## **Rating Scale**

Used to describe an enterprise's competencies in a general way. You do not hold the proficiency level at the competence level.

See also: Proficiency Level, page Glossary-24

## Record of Employment (ROE)

A Human Resources Development Canada form that must be completed by an employer whenever an interruption of earnings occurs for any employee. This form is necessary to claim Employment Insurance benefits.

## **Recruitment Activity**

An event or program to attract applications for employment. Newspaper advertisements, career fairs and recruitment evenings are all examples of recruitment activities. You can group several recruitment activities together within an overall activity.

# **Recurring Elements**

Elements that process regularly at a predefined frequency. Recurring element entries exist from the time you create them until you delete them, or the employee ceases to be eligible for the element. Recurring elements can have standard links.

See also: Nonrecurring Elements, page Glossary-20, Standard Link, page Glossary-30

## Referenced Rule

In HRMS budgeting, any predefined configurable business rule in the Assignment Modification, Position Modification, or Budget Preparation Categories you use as the basis for defining a new rule.

See Configurable Business Rules, page Glossary-8

# Region

A collection of logically related fields in a window, set apart from other fields by a rectangular box or a horizontal line across the window.

See also: Block, page Glossary-5, Field, page Glossary-14

# Registered Pension Plan (RPP)

This is a pension plan that has been registered with Revenue Canada. It is a plan where funds are set aside by an employer, an employee, or both to provide a pension to employees when they retire. Employee contributions are generally exempt from tax.

# Registered Retirement Savings Plan (RRSP)

This is an individual retirement savings plan that has been registered with Revenue Canada. Usually, contributions to the RRSP, and any income earned within the RRSP, is exempt from tax.

# Registered User

(iRecruitment) A person who has registered with the iRecruitment site by entering an e-mail address and password. A registered user does not necessarily have to apply for jobs.

# **Report Parameters**

Inputs you make when submitting a report to control the sorting, formatting, selection, and summarizing of information in the report.

## Report Set

A group of reports and concurrent processes that you specify to run together.

## Requisition

The statement of a requirement for a vacancy or group of vacancies.

#### **Request Groups**

A list of reports and processes that can be submitted by holders of a particular responsibility.

See also: Responsibility, page Glossary-28

#### Residual

The amount of unused paid time off entitlement an employee loses at the end of an accrual term. Typically employees can carry over unused time, up to a maximum, but they lose any residual time that exceeds this limit.

See also: Carry Over, page Glossary-6

## Responsibility

A level of authority in an application. Each responsibility lets you access a specific set of Oracle Applications forms, menus, reports, and data to fulfill your business role. Several users can share a responsibility, and a single user can have multiple responsibilities.

See also: Security Profile, page Glossary-29, User Profile Options, page Glossary-33, Request Groups, page Glossary-27, Security Groups, page Glossary-27

#### Resume

A document that describes the experience and qualifications of a candidate.

# RetroPay

A process that recalculates the amount to pay an employee in the current period to account for retrospective changes that occurred in previous payroll periods.

## Retry

Method of correcting a payroll run or other process *before* any post-run processing takes place. The original run results are deleted and the process is run again.

#### Revenue Canada

Department of the Government of Canada which, amongst other responsibilities, administers, adjudicates, and receives remittances for all taxation in Canada including income tax, Employment Insurance premiums, Canada Pension Plan contributions, and the Goods and Services Tax (legislation is currently proposed to revise the name to the Canada Customs and Revenue Agency). In the province of Quebec the equivalent is the Ministere du Revenu du Quebec.

# Reversal

Method of correcting payroll runs or QuickPay runs *after* post-run processing has taken place. The system replaces positive run result values with negative ones, and negative run result values with positive ones. Both old and new values remain on the database.

## Reviewer (SSHR)

A person invited by an appraising manager to add review comments to an appraisal.

#### RIA

Research Institute of America (RIA), a provider of tax research, practice materials, and compliance tools for professionals, that provides U.S. users with tax information.

#### Rollback

Method of removing a payroll run or other process *before* any post-run processing takes place. All assignments and run results are deleted.

## Rollup

An aggregate of data that includes subsidiary totals.

#### Run Item

The amount an element contributes to pay or to a balance resulting from its processing during the payroll run. The Run Item is also known as calculated pay.

# **Salary Basis**

The period of time for which an employee's salary is quoted, such as hourly or annually. Defines a group of employees assigned to the same salary basis and receiving the same salary element.

# Salary Rate

The rate of pay associated with a grade or step. Used by Grade/Step Progression.

#### **Scheduled Enrollment**

A benefits plan enrollment that takes place during a predefined enrollment period, such as an open enrollment. Scheduled enrollments can be administrative, open, or unrestricted.

## Search by Date

An SSHR sub-function used to search for a Person by Hire date, Application date, Job posting date or search by a Training event date.

#### Secondment

The temporary transfer of an employee to a different business group.

# **Security Group**

Security groups enable HRMS users to partition data by Business Group. Only used for Security Groups Enabled security.

See also: *Responsibility*, page Glossary-28, *Security Profile*, page Glossary-29, *User Profile Options*, page Glossary-33

# **Security Groups Enabled**

Formerly known as Cross Business Group Responsibility security. This security model uses security groups and enables you to link one responsibility to many Business Groups.

#### **Security Profile**

Security profiles control access to organizations, positions and employee and applicant records within the Business Group. System administrators use them in defining users' responsibilities.

See also: Responsibility, page Glossary-28

# **Self Appraisal**

Part of the SSHR Appraisal function. This is an appraisal undertaken by an employee to rate their own performance and competencies.

# **Separation Categoary**

See also: termination category, page Glossary-32

## Site Visitor

(iRecruitment) A person who navigates to the iRecruitment web site and may view job postings. This person has not yet registered or logged in to the iRecruitment system. This

individual may search for postings on the web site and also has the ability to log in or register with the iRecruitment site.

#### **SMP**

See: Statutory Maternity Pay, page Glossary-31

## Social Insurance Number (SIN)

A unique number provided by Human Resources Development Canada (HRDC) to each person commencing employment in Canada. The number consists of 9 digits in the following format (##-##-##).

# Source Deductions Return (TP 1015.3)

A Ministere du Revenu du Quebec form which each employee must complete. This form is used by the employee to reduce his or her taxable income at source by claiming eligible credits and also provides payroll with such important information as current address, birth date, and SIN. These credits determine the amount of provincial tax to withhold from the employee's wages.

## **Special Information Types**

Categories of personal information, such as skills, that you define in the Personal Analysis key flexfield.

## Special Run

The first run of a recurring element in a payroll period is its normal run. Subsequent runs in the same period are called special runs. When you define recurring elements you specify Yes or No for special run processing.

#### **SSHR**

Oracle Self-Service Human Resources. An HR management system using an intranet and web browser to deliver functionality to employees and their managers.

#### SSP

See: Statutory Sick Pay, page Glossary-31

# SSP Qualifying Pattern

In the UK, an SSP qualifying pattern is a series of qualifying days that may be repeated weekly, monthly or some other frequency. Each week in a pattern must include at least one qualifying day. Qualifying days are the only days for which Statutory Sick Pay (SSP) can be paid, and you define SSP qualifying patterns for all the employees in your organization so that their entitlement to SSP can be calculated.

## Standard HRMS Security

The standard security model. Using this security model you must log on as a different user to see a different Business Group.

#### Standard Link

Recurring elements with standard links have their element entries automatically created for all employees whose assignment components match the link.

See also: Element Link, page Glossary-12, Recurring Elements, page Glossary-27

# Statement of Commissions and Expenses for Source Deduction Purposes (TP 1015.R.13.1)

A Ministere du Revenu du Quebec form which allows an employee who is paid partly or entirely by commissions to pay a constant percentage of income tax based on his or her estimated commissions for the year, less allowable business expenses.

## Statement of Earnings (SOE)

A summary of the calculated earnings and deductions for an assignment in a payroll period.

## Statement of Remuneration and Expenses (TD1X)

In Canada, the Statement of Remuneration and Expenses allows an employee who is paid partly or entirely by commission to pay a constant percentage of income tax, based on his or her estimated income for the year, less business-related expenses.

# **Statutory Adoption Pay**

In the UK, Statutory Adoption Pay (SAP) is payable to a person of either sex with whom a child is, or is expected to be, placed for adoption under UK law.

# **Statutory Maternity Pay**

In the UK, you pay Statutory Maternity Pay (SMP) to female employees who take time off work to have a baby, providing they meet the statutory requirements set out in the legislation for SMP.

# **Statutory Sick Pay**

In the UK, you pay Statutory Sick Pay (SSP) to employees who are off work for four or more days because they are sick, providing they meet the statutory requirements set out in the legislation for SSP.

## **Statutory Paternity Pay**

In the UK, Statutory Paternity Pay Birth (SPPB) is payable to a person supporting the mother at the time of birth. In cases of adoption, the primary carer receives Statutory Adoption Pay, while the secondary carer receives Statutory Paternity Pay Adoption (SPPA).

#### Student Employee

A student who is following a work-study program. Student employees have HRMS person records (of system type Employee) so that you can include them in your payroll.

## Succession Planning

An SSHR function which enables a manager to prepare a succession plan.

# **Suitability Matching**

An SSHR function which enables a manager to compare and rank a persons competencies.

## **Superannuation Guarantee**

An Australian system whereby employers are required to contribute a percentage of an eligible employee's earnings to a superannuation fund to provide for their retirement.

# Supplier

An internal or external organization providing contingent workers for an organization. Typically suppliers are employment or recruitment agencies.

## **Tabbed Regions**

Parts of a window that appear in a stack so that only one is visible at any time. You click on the tab of the required region to bring it to the top of the stack.

#### **Task Flows**

A sequence of windows linked by buttons to take you through the steps required to complete a task, such as hiring a new recruit. System administrators can create task flows to meet the needs of groups of users.

#### **Tax Point**

The date from which tax becomes payable.

# **Template Letter**

Form letter or skeleton letter that acts as the basis for creating mail merge letters. The template letter contains the standard text, and also contains field codes, which are replaced by data from the application during the mail merge process.

# **Terminating Employees**

You terminate an employee when he or she leaves your organization. Information about the employee remains on the system but all current assignments are ended.

# **Termination Category**

When employees leave an enterprise, the decision is either made by the employee or by the enterprise. When the decision is made by the employee the termination is Voluntary. When the decision is made by the enterprise, the termination is Involuntary.

DBI for HRMS uses a formula to determine which category each termination belongs to, based on the associated leaving reason.

HRMSi elsewhere refers to Termination Category as Separation Category.

#### **Termination Date**

DBI for HRMS uses this term to specifically refer to the employee's most recent termination date prior to the effective date.

#### **Termination Rule**

Specifies when entries of an element should close down for an employee who leaves your enterprise. You can define that entries end on the employee's actual termination date or remain open until a final processing date.

# **Tips**

An SSHR user assistance component that provides information about a field.

#### **Transcentive**

A third-party compensation management solutions provider, that provides additional information about benefits choices.

#### **Unit Standard**

A nationally registered document that describes a standard of performance. The standard is typically defined and maintained by industry representatives.

## **Unit Standard Competency**

A competency that is defined in a Unit Standard and linked to a Qualifications Framework qualification.

# **Upload**

The process of transferring the data from a spreadsheet on your desktop, created using Web ADI, back to the Oracle HRMS application.

## **User Assistance Components**

SSHR online help comprising tips and instructions.

## **User Balances**

Users can create, update and delete their own balances, including dimensions and balance feeds.

See also: Balances, page Glossary-4

## **User Profile Options**

Features that allow system administrators and users to tailor Oracle HRMS to their exact requirements.

See also: Responsibility, page Glossary-28, Security Profile, page Glossary-29

# **User-based Security**

With this type of security, the application generates the security permissions for a current user when that user logs on to a system. The system uses the security profile (can be position, supervisor, or organization-based, for example) to generate security permissions for the current user, for example, based on the user's position. An alternative to user-based security is a security profile with defined security rules, for example, to specify that the top-level position for a position-based security profile is Position A, irrespective of the current user's position.

### View

An example of an interface that you can use to download data from the Oracle HRMS application to a spreadsheet using Web ADI.

## Viewer (SSHR)

A person with view only access to an appraisal. An appraising manager or an employee in a 360 Degree Self appraisal can appoint view only access to an appraisal.

# Viewer (Web ADI)

A desktop application, such as a spreadsheet or word processing tool, that you use to view the data downloaded from Oracle HRMS via Web ADI.

## **Voluntary**

Term used in turnover to describe employees who have ceased employment with the enterprise of their own accord, for example, by resigning.

# **Waiting Days**

In the UK, statutory Sick Pay is not payable for the first three qualifying days in period of incapacity for work (PIW), which are called waiting days. They are not necessarily the same as the first three days of sickness, as waiting days can be carried forward from a previous PIW if the linking interval between the two PIWs is less than 56 days.

## **WCB Account Number**

In Canada, this is the account number of the provincially administered Worker's Compensation Board that the employer would use to make remittances. There would be a unique number for each of the provincially controlled boards i.e. Workplace Safety & Insurance Board of Ontario, CSST, etc.

## **Work Choices**

Also known as Work Preferences, Deployment Factors, or Work Factors. These can affect a person's capacity to be deployed within an enterprise, such willingness to travel or relocate. You can hold work choices at both job and position level, or at person level.

#### Worker

An employee, page Glossary-13 or a contingent worker, page Glossary-8

In DBI for HRMS workers are employees and contingent workers who report to the selected manager.

# **Worker's Compensation Board**

In Canada, this is a provincially governed legislative body which provides benefits to employees upon injury, disability, or death while performing the duties of the employer. Worker's Compensation Board premiums are paid entirely by the employer.

# Workflow

An Oracle application which uses charts to manage approval processes and in addition is used in SSHR to configure display values of sections within a web page and instructions.

#### Workforce Measurement Type (WMT)

Groups of different units combined to measure the workforce. The most common units are headcount and full time equivalent.

#### **Workforce Measurement Value (WMV)**

A WMT value, for example, headcount or FTE.

#### **Work Structures**

The fundamental definitions of organizations, jobs, positions, grades, payrolls and other employee groups within your enterprise that provide the framework for defining the work assignments of your employees.

# Index

| 3-10 Status, 8-3                                                                                                    |         |
|----------------------------------------------------------------------------------------------------|---------|
| Contingent Worker Detail by Placement End                                                                                                    |         |
| calculations DBI, 1-4 Change column, 1-15 Chief HR Officer - Overview dashboard, 2-2 Chief HR Officer - Turnover dashboard, 6-2 Chief HR Officer - Headcount dashboard, 4-2 columns Change, 1-15 Compare To parameter, 1-15 Contingent Worker Activity by Manager Status report, 8-3 Contingent Worker Detail by Placement End report, 8-8 Contingent Worker Detail by Placement End report, 8-9 Contingent Worker Management dashboard, 8-2 Contingent Worker Management dashboard, 8-2 Contingent Worker Management dashboard, 8-2 Contingent Worker Ratio with Length of Placement Status report, 8-10 Contingent Worker Transfer (Minus) Detail report, 8-11 Contingent Worker Transfer (Plus) Detail report, 8-11 Contingent Worker End Placement Detail, 8-9 Contingent Worker Transfer (Minus) Detail report, 8-10 Contingent Worker End Placement Detail, 8-9 Contingent Worker Transfer (Minus) Detail report, 8-10 Contingent Worker End Placement Detail, 8-9 Contingent Worker Transfer (Minus) Detail, 8-10 Contingent Worker Transfer (Minus) Detail, 8-10 Contingent Worker Transfer (Minus) Detail, 8-10 Contingent Worker Transfer (Minus) Detail, 8-10 Contingent Worker Transfer (Minus) Detail, 8-10 Contingent Worker Transfer (Minus) Detail, 8-10 Contingent Worker Transfer (Minus) Detail, 8-10 Contingent Worker Transfer (Minus) Detail, 8-10 Contingent Worker Transfer (Minus) Detail, 8-10 Contingent Worker Transfer (Minus) Detail, 8-10 Contingent Worker Transfer (Minus) Detail, 8-10 Contingent Worker Transfer (Minus) Detail, 8-10 Contingent Worker Transfer (Minus) Detail, 8-10 Contingent Worker Transfer (Plus) Detail, 8-10 Contingent Worker Transfer (Plus) Detail, 8-10 Contingent Worker Transfer (Plus) Detail, 8-10 Contingent Worker Transfer (Plus) Detail, 8-10 Contingent Worker Transfer (Plus) Detail, 8-10 Contingent Worker Transfer (Plus) Detail, 8-10 Contingent Worker Transfer (Plus) Detail, 8-10 Contingent Worker Transfer (Plus) Detail, 8-10 Contingent Worker Transfer (Plus) Detail, 8-10 Contingent Worker Transfer (Plus) Detail, 8-10 Contingent Work | .1<br>4 |
| Country view by, 1-24 Employee Summary Status, 3-3 Employee Termination Detail, 3-9                                                                                                    |         |

| Employee Termination Status, 7-9               | DBI responsibilities                             |
|------------------------------------------------|--------------------------------------------------|
| Employee Terminations by Job Functions, 7-8    | HR Line Manager, Daily HR Intelligence,          |
| Employee Terminations with Length of Service   | Chief HR Officer, Workforce Budget Manager,      |
| Status, 7-7                                    | Benefits Manager, 1-3                            |
| Employee Transfer (Minus) Detail Detail, 3-8   | diagnostics                                      |
| Employee Transfer (Plus) Detail report, 3-7    | ďata, 1-30                                       |
| Employee Turnover Detail, 3-20                 |                                                  |
| Employee Turnover Ratio by Performance         | <b>E</b>                                         |
| Band Trend, 7-5                                | <u>E</u>                                         |
| Employee Turnover Ratio with Performance       | Effective Date parameter, 1-17                   |
| Band Štatus, 7-6                               | Employee Absence by Category Trend report,       |
| Employee Turnover Summary Status, 7-3          | 11-6                                             |
| Employee Voluntary Terminations, 7-8           | Employee Absence Detail report, 11-7             |
| Employees for Top 4 Countries Trend, 3-10      | Employee Absence Duration by Category report,    |
| Enrollment Process Status, 10-3                | 11-4                                             |
| Headcount and Salary for Top 10 Countries,     | Employee Absence Management dashboard, 11-2      |
| 3-11                                           | Employee Absence Summary by Category Status      |
| Headcount Distribution by Organization, 9-6    | report, 11-5                                     |
| Hire Salary Variance (Top 10) by Job, 3-21     | Employee Absence Trend report, 11-3              |
| HR Ratio Detail, 2-4                           | Employee Activity by Manager Status report, 3-5  |
| HR Staff Ratio by Country, 2-3                 | Employee Detail report, 3-15                     |
| Labor Cost Distribution by Element, 9-4        | Employee Headcount and Salary Trend report,      |
| Labor Cost Distribution by Funding Source, 9-5 | 3-3                                              |
| Labor Cost Distribution by Organization, 9-3   | Employee Headcount Budget Trend report, 5-6      |
| Labor Cost Distribution by Position, 9-3       | Employee Hire Detail report, 3-6                 |
| Labor Cost with Headcount Trend, 9-6           | Employee Ratio by Length of Service Trend        |
| Length of Placement Ratio Trend, 8-6           | report, 5-4                                      |
| Length of Placement Trend, 8-6                 | Employee Ratio by Performance Band Trend         |
| Open Action Items, 10-3                        | report, 5-2                                      |
| Open Enrollment Status, 10-2                   | Employee Ratio with Length of Service Status     |
| Participation By Plan Type, 10-3               | report, 5-5                                      |
| Salary by Job Family Status, 3-14              | Employee Ratio with Performance Band Status,     |
| Salary by Job Function Status, 3-13            | 5-3                                              |
| Salary by Manager Status, 3-12                 | Employee Summary Status report, 3-3              |
| Staff Transfer (Minus) Detail, 8-14            | Employee Termination Detail report, 3-9          |
| Staff Transfer (Plus) Detail, 8-15             | Employee Termination Status report, 7-9          |
| Worker Detail , 8-7                            | Employee Terminations by Job Functions report,   |
| Workforce Activity by Manager Status, 8-12     | 7-8                                              |
| Workforce Occupancy Details, 9-5               | Employee Terminations with Length of Service     |
| Workforce Ratio Trend, 8-16                    | Status report, 7-7                               |
| Daily HR Intelligence role, 1-3                | Employee Transfer (Minus) Detail report, 3-8     |
| DBI calculations, 1-4                          | Employee Transfer (Plus) Detail report, 3-7      |
| DBI dashboard                                  | Employee Turnover Detail report, 3-20            |
| Chief HR Officer - Overview, 2-2               | Employee Turnover Ratio by Performance Band      |
| Chief HR Officer - Turnover, 6-2               | Trend report, 7-5                                |
| Chief HR Officer- Headcount, 4-2               | Employee Turnover Ratio with Performance Band    |
| Contingent Worker Management, 8-2              | Status Report , 7-6                              |
| Employee Absence Management, 11-2              | Employee Turnover Summary Status report, 7-3     |
| HR Management - Headcount, 5-2                 | Employee Voluntary Terminations report, 7-8      |
| HR Management - Overview, 3-2                  | Employees for Top 4 Countries Trend report, 3-10 |
| HR Management - Turnover, 7-2                  | Enrollment Process Status report, 10-3           |
| Open Enrollment Management, 10-2               | events                                           |
| Workforce Budget Management, 9-2               | excluded, 1-25                                   |
| DBI for HRMS                                   |                                                  |
| data security, 1-4                             | Н                                                |
| DBI for HRMS troubleshooting, 1-25             |                                                  |
| DBI parameters, 1-14                           | Headcount and Salary for Top 10 Countries, 3-11  |
| manager, 1-4                                   | Headcount Distribution by Organization, 9-6      |

# Index-2

| hierarchies                                                                                                    | 0                                                                                                    |
|----------------------------------------------------------------------------------------------------|----------------------------------------------------------------------------------------------------|
| Job, 1-17<br>Manager, 1-20<br>supervisor, 1-4<br>Time, 1-21                                                                                                    | Open Action Items report, 10-3<br>Open Enrollment Management , 10-2<br>Open Enrollment Status report, 10-2      |
| Hire Salary Variance (Top 10) by Job report, 3-21<br>HR Management - Headcount dashboard, 5-2                                                                                | Р                                                                                                    |
| HR Management - Overview , 3-2<br>HR Management - Turnover dashboard, 7-2<br>HR Ratio Detail report, 2-4                                                                     | Parameters program, 1-22                                                                                        |
| HR Staff Ratio by Country report, 2-3<br>HRMSi (DBI) Diagnostics Data Setup report, 1-30                                                                                     | Staff, 1-22<br>parameters<br>Absence Category, 1-14                                                             |
| J                                                                                                    | Compare To, 1-15<br>Country, 1-16                                                                               |
| Job Family parameter, 1-17<br>Job Family view by, 1-24                                                                                                    | Currency, 1-16<br>DBI, 1-14<br>Effective Date, 1-17                                                             |
| Job Function parameter, 1-18 Job Function view by, 1-24 Job biography, 1-17                                                                                                  | Job Family, 1-17<br>Job Function, 1-18                                                                          |
| Job hierarchy, 1-17                                                                                                    | Leaving Reason, 1-18<br>Length of Placement Band, 1-19<br>Length of Service Band, 1-19                          |
| Key Performance Indicators Chief HR Officer - Overview dashboard, 2-2                                                                                                    | Manager, 1-19<br>Performance Band, 1-20                                                                         |
| Chief HR Officer - Turnover, 6-2<br>Contingent Worker Management dashboard,                                                                                                  | Period, 1-20<br>Termination Category, 1-23<br>View By, 1-23                                                     |
| 8-2<br>Employee Absence Management- Overview<br>dashboard, 11-2                                                                                                    | Participation By Plan Type report, 10-3<br>Performance Band parameter, 1-20                                     |
| HR Management - Headcount dashboard, 4-2, 5-2                                                                                                    | Performance Band view by, 1-25 Period parameter, 1-20 Program parameter, 1-22                                   |
| HR Management dashboard, 7-2<br>HR Management Overview dashboard, 3-2<br>Open Enrollment Status dashboard, 10-2                                                              | R                                                                                                    |
| Workforce Budget Management Dashboard,<br>9-2                                                                                                    | reports<br>HRMSi (DBI) Diagnostics Data Setup, 1-30<br>responsibilities                                         |
|                                                                                                    | DBI, 1-3<br>role                                                                                                |
| Labor Cost Distribution by Element, 9-4 Labor Cost Distribution by Funding Source, 9-5 Labor Cost Distribution by Organization, 9-3 Labor Cost Distribution by Position, 9-3 | Daily HR Intelligence, 1-3<br>Workforce Budget Manager, 1-3                                                     |
| Labor Cost with Headcount Trend, 9-6                                                                                                    | <u>S</u>                                                                                                    |
| Leaving Reason parameter, 1-18<br>Leaving Reason view by, 1-24<br>Length of Placement Band parameter, 1-19                                                                   | Salary by Job Family Status report, 3-14<br>Salary by Job Function Status report, 3-13                          |
| Length of Placement Ratio Trend report, 8-6<br>Length of Placement Trend report, 8-6                                                                                         | Salary by Manager report, 3-12<br>Staff parameter, 1-22<br>Staff Transfer (Minus) Detail report, 8-14           |
| Length of Service Band parameter, 1-19<br>Length of Service Band view by, 1-24                                                                                               | Staff Transfer (Plus) Detail Detail report, 8-15                                                                |
| M                                                                                                    | <u>I</u>                                                                                                    |
| Manager hierarchy, 1-20<br>Manager parameter, 1-19<br>Manager view by, 1-25                                                                                                  | Termination Category parameter, 1-23 Termination Category view by, 1-25 Time hierarchy, 1-21 Time view by, 1-25 |
|                                                                                                    | Time view by, 1-25                                                                                              |

## V

View By parameter, 1-23 view bys Area, 1-24 Country, 1-24 Job Family, 1-24 Job Function, 1-24 Leaving Reason, 1-24 Length of Service Band, 1-24 Manager, 1-25 Performance Band, 1-25 Termination Category, 1-25 Time, 1-25

# W

Worker Detail report, 8-7 Workforce Activity by Manager Status report, 8-12 Workforce Budget Management Dashboard, 9-2 Workforce Budget Manager role, 1-3 Workforce Occupancy Details, 9-5 Workforce Ratio Trend report, 8-16